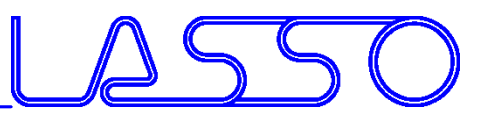

# **Coupling ANSA and META to LS-OPT**

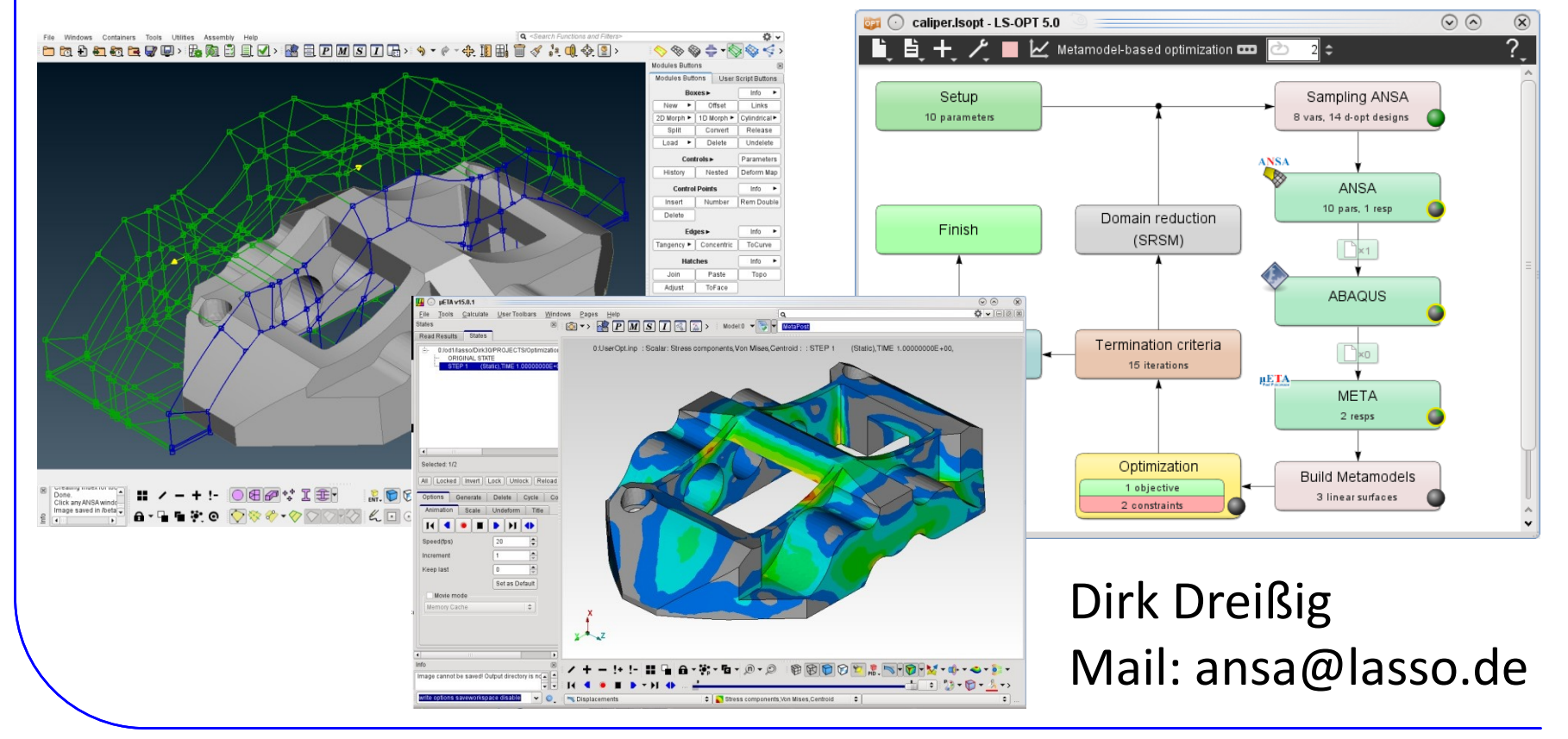

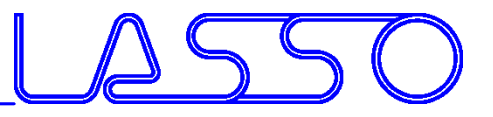

## For what **ANSA** & **META**?

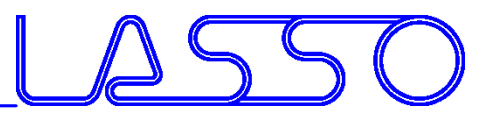

• **ANSA** for model-change according to design variables (everything besides LS-DYNA with \*PARAMETER)

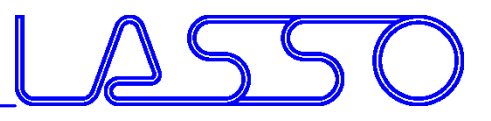

- **ANSA** for model-change according to design variables (everything besides LS-DYNA with \*PARAMETER)
- **META** for results extraction of arbitrary solvers (besides LS-DYNA)

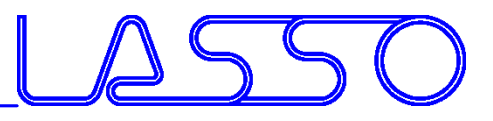

- **ANSA** for model-change according to design variables (everything besides LS-DYNA with \*PARAMETER)
- **META** for results extraction of arbitrary solvers (besides LS-DYNA)

#### • **Setup phase**

- $-$  design variables defined in **ANSA**  $\rightarrow$  transfer to **LS-OPT**
- $-$  histories and responses defined in **META**  $\rightarrow$  transfer to **LS-OPT**

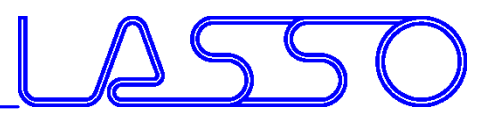

- **ANSA** for model-change according to design variables (everything besides LS-DYNA with \*PARAMETER)
- **META** for results extraction of arbitrary solvers (besides LS-DYNA)

#### • **Setup phase**

- $-$  design variables defined in **ANSA**  $\rightarrow$  transfer to **LS-OPT**
- $-$  histories and responses defined in **META**  $\rightarrow$  transfer to **LS-OPT**
- **Optimization (Run) phase**
	- $-$  design variables controlled by **LS-OPT**  $\rightarrow$  transfer to **ANSA**
	- histories and responses calculated by **META** → transfer to **LS-OPT**

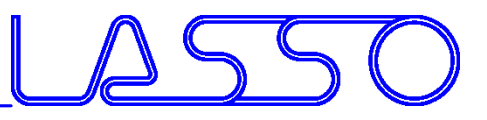

#### Optimization Setup  $ANSA \rightarrow Solver \rightarrow META \rightarrow LS-OPT$

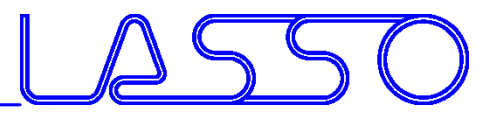

## Optimization Setup

#### $ANSA \rightarrow Solver \rightarrow META \rightarrow LS-OPT$

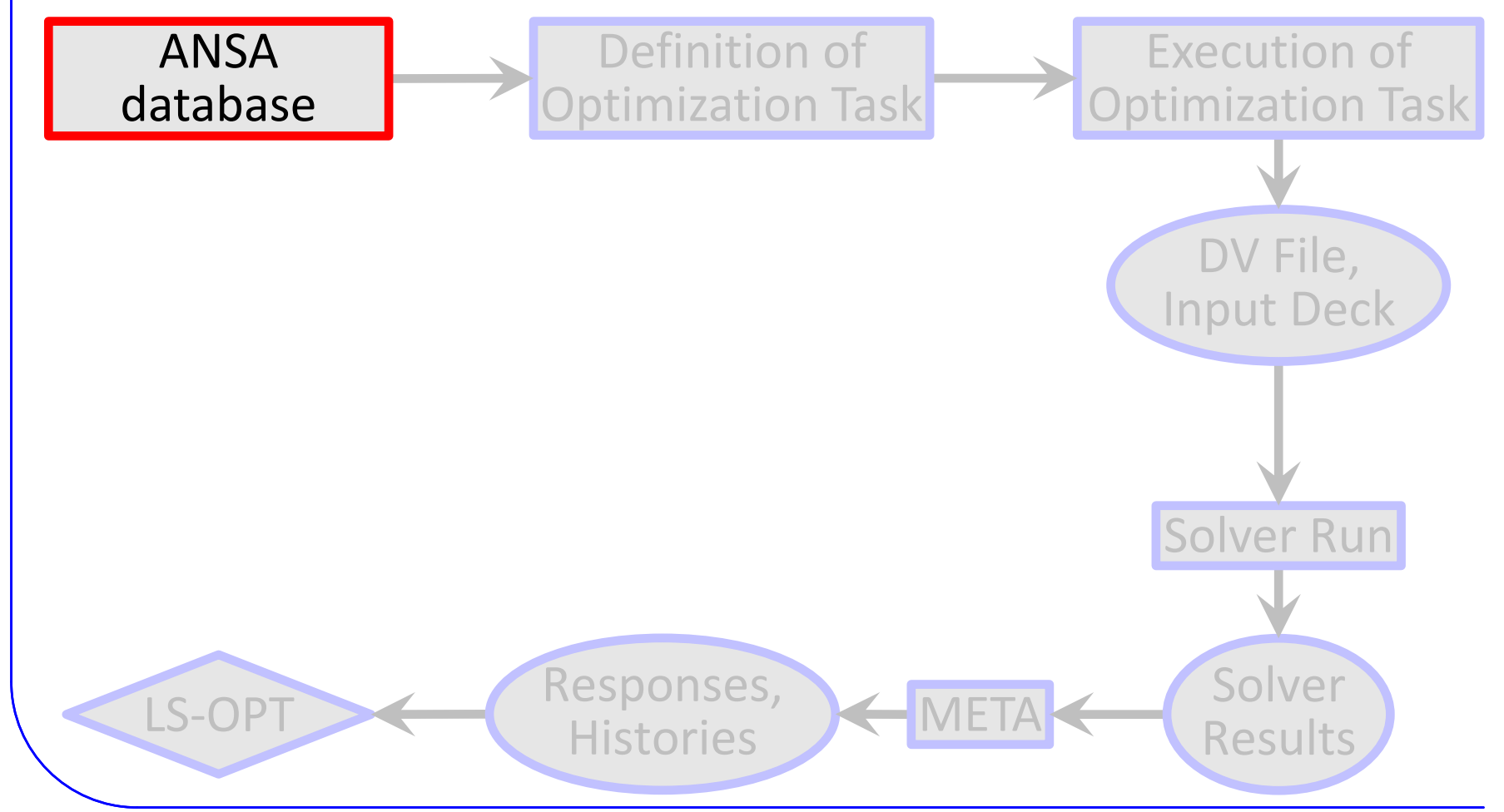

COMPUTER AIDED ENGINEERING Optimization Setup  $ANSA \rightarrow Solver \rightarrow META \rightarrow LS-OPT$ • Definition of Design Variables • Link Design Variables to Model Parameters:  $\rightarrow$  Morphing Parameter  $\rightarrow$  ANSA Parameter  $\rightarrow$  User Scripts LS-OPT Responses, Histories Hesults Results Solver Run DV File, Input Deck Execution of Optimization Task Definition of **Optimization Task** ANSA database

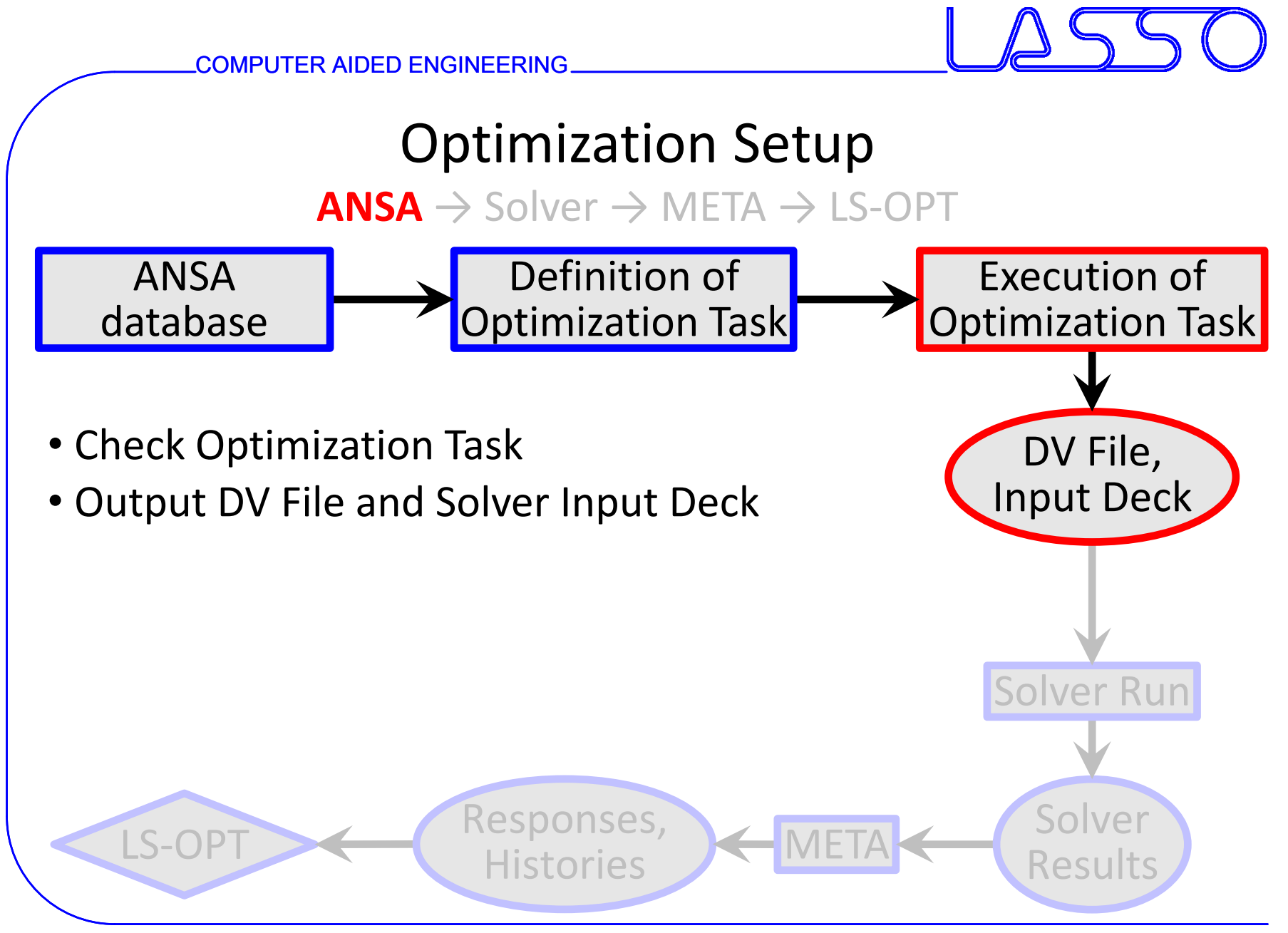

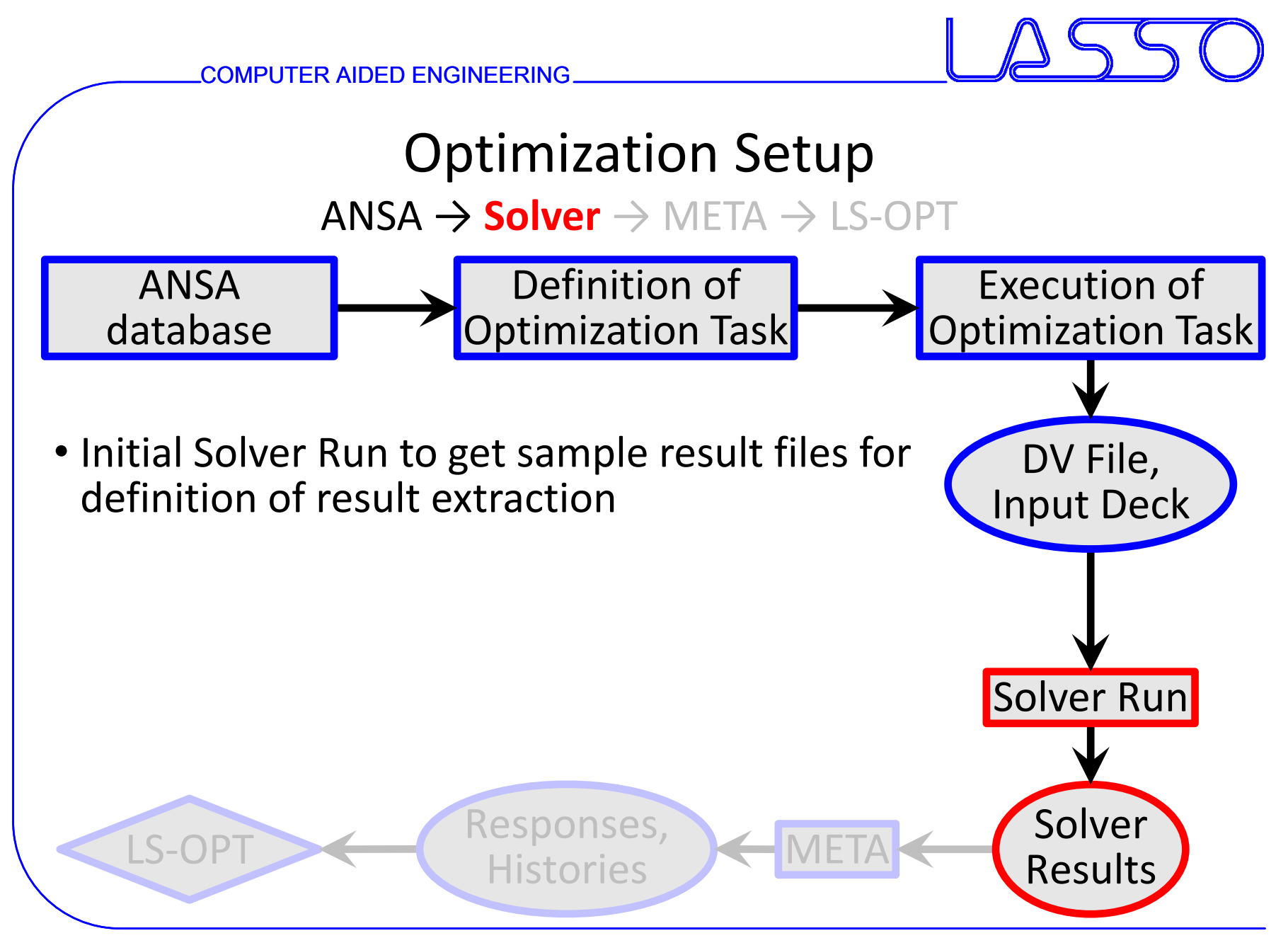

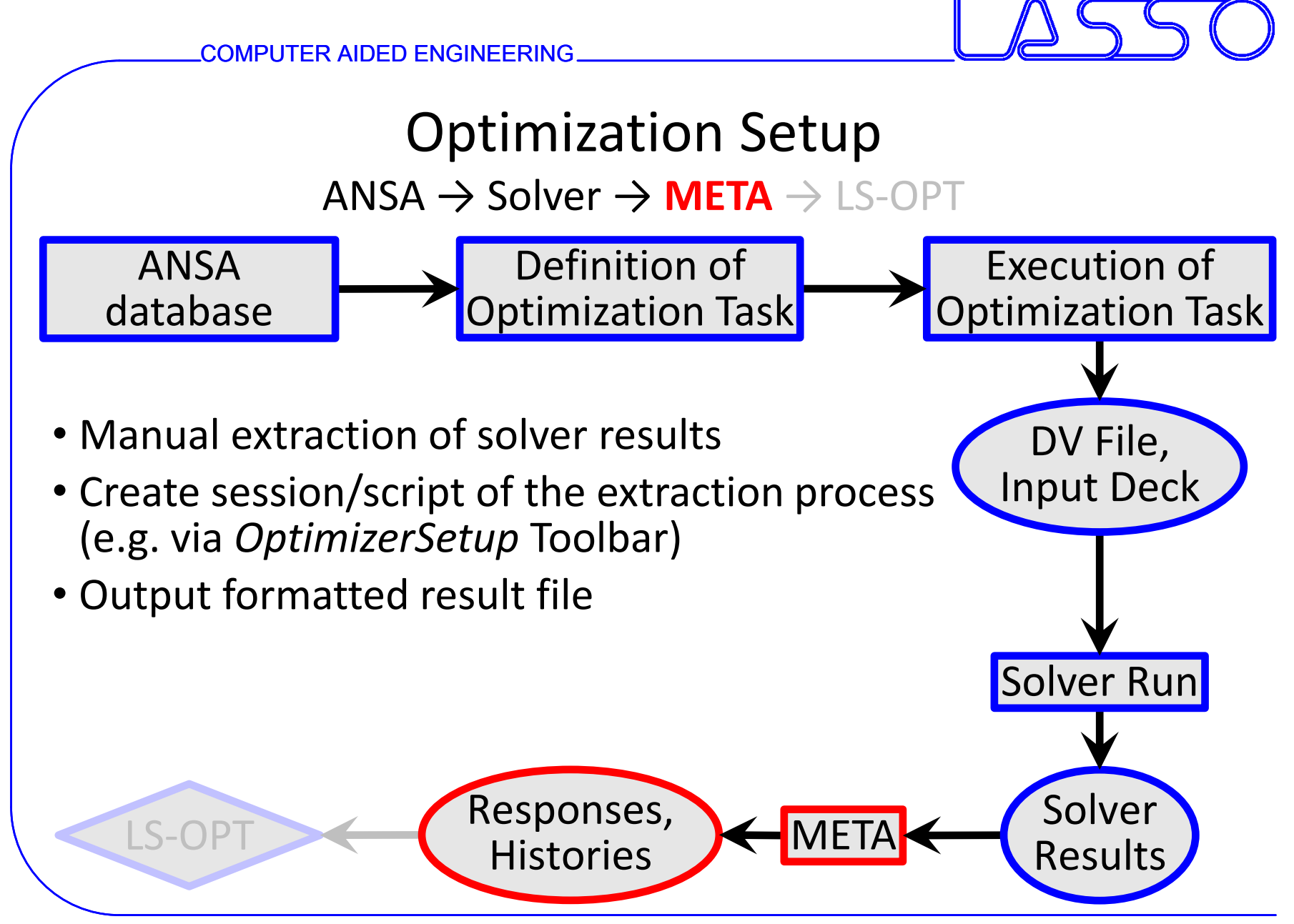

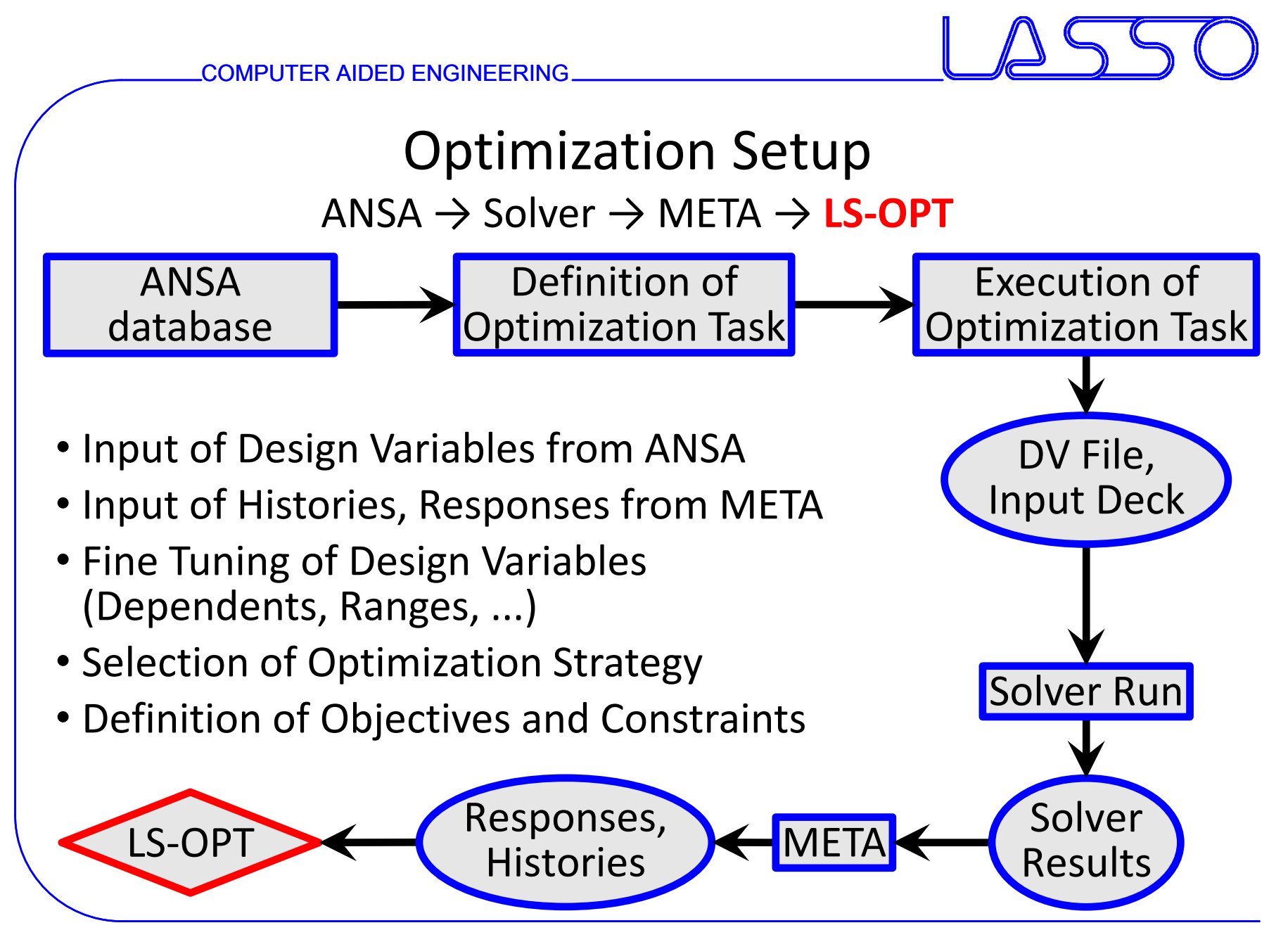

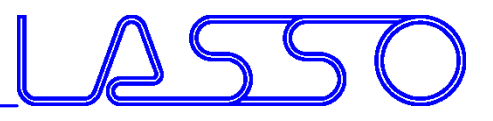

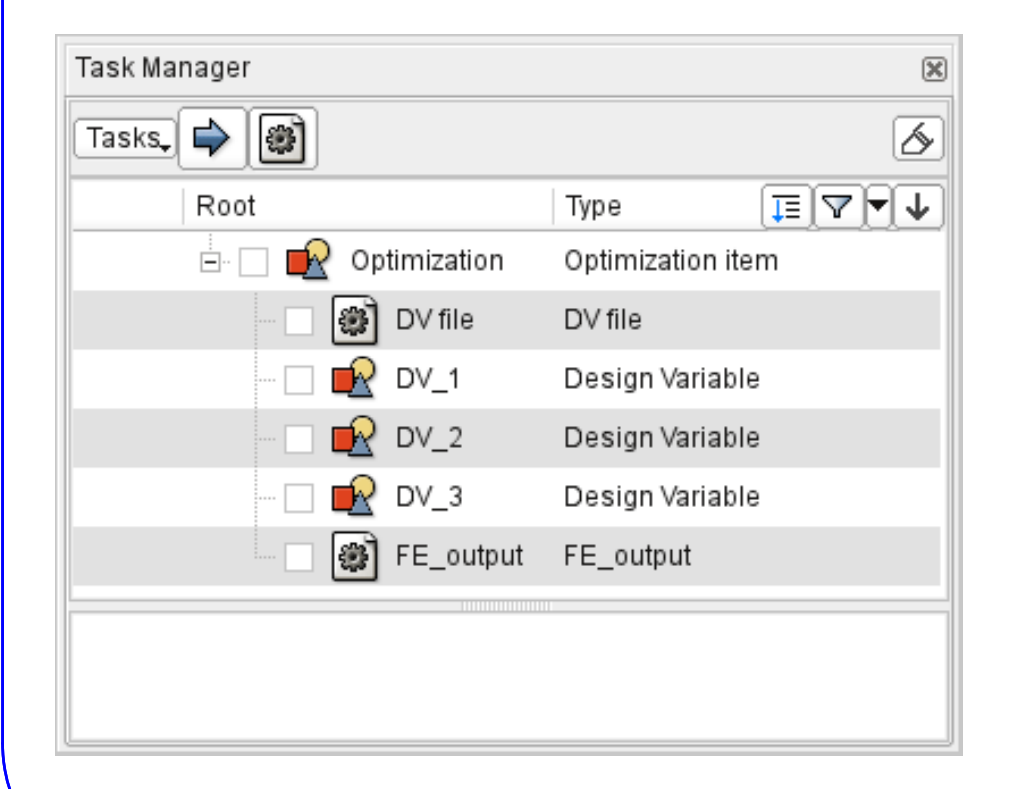

#### **3 main task items**

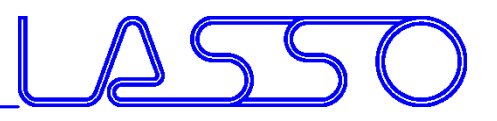

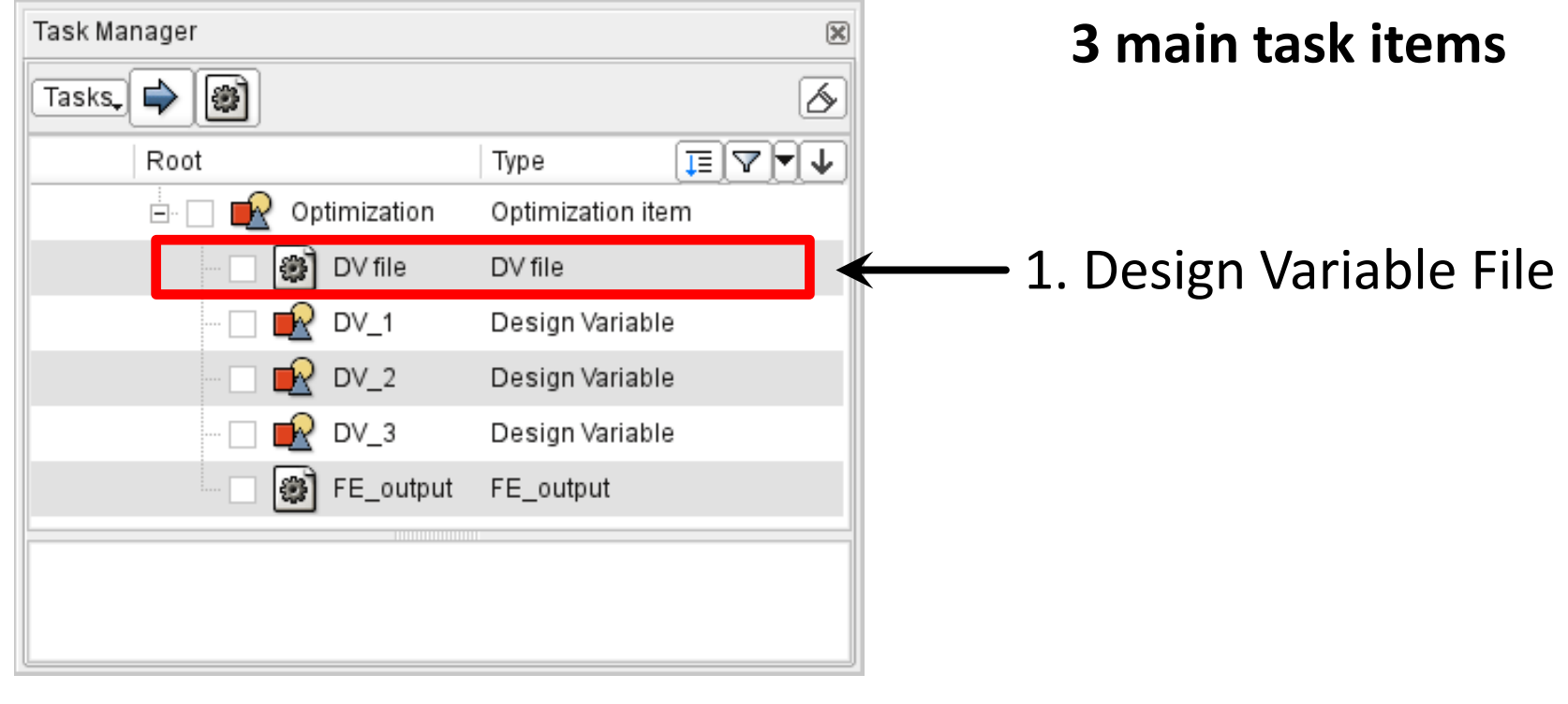

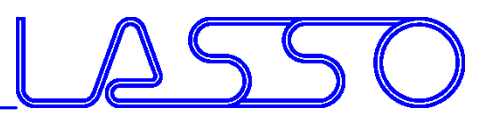

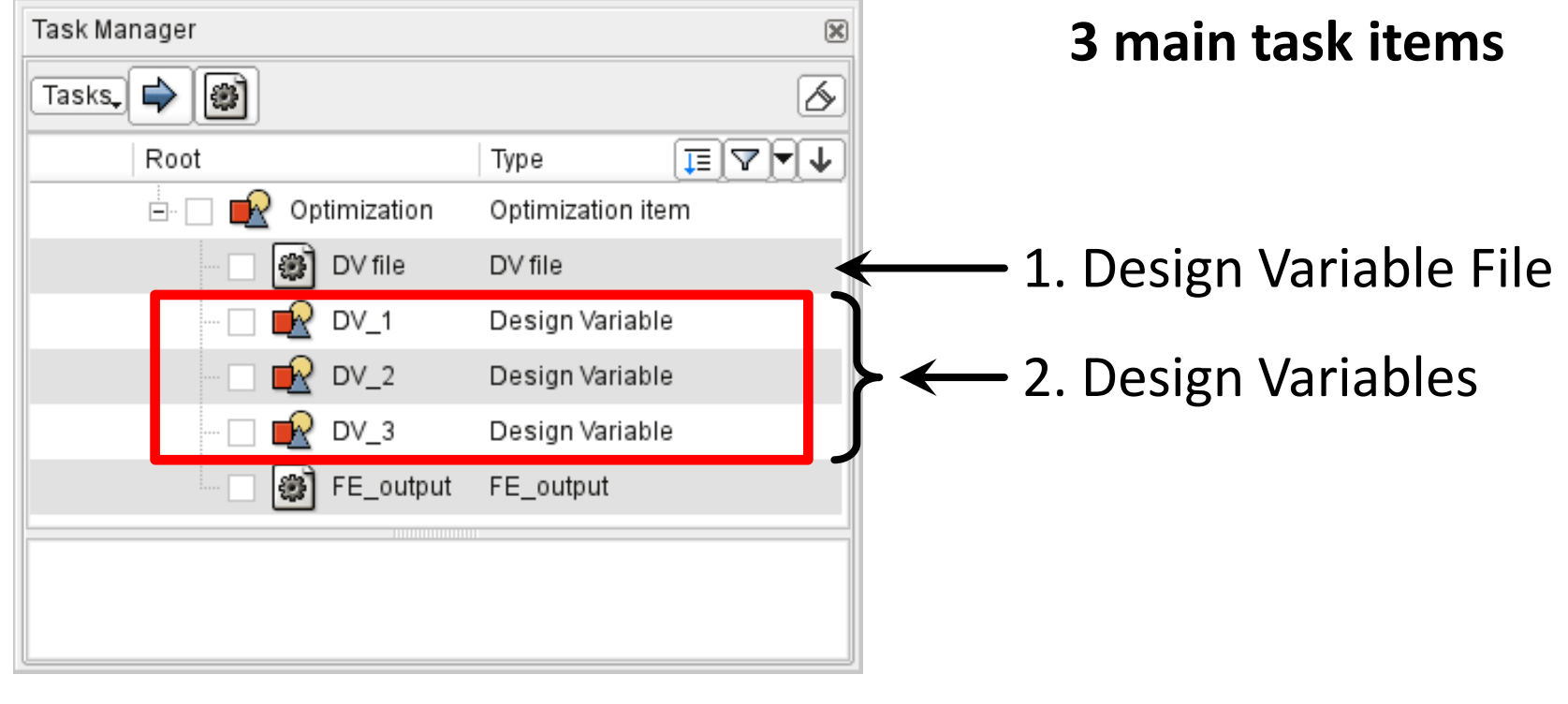

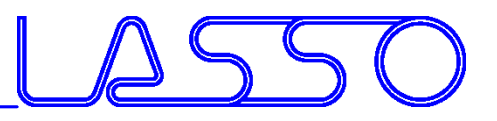

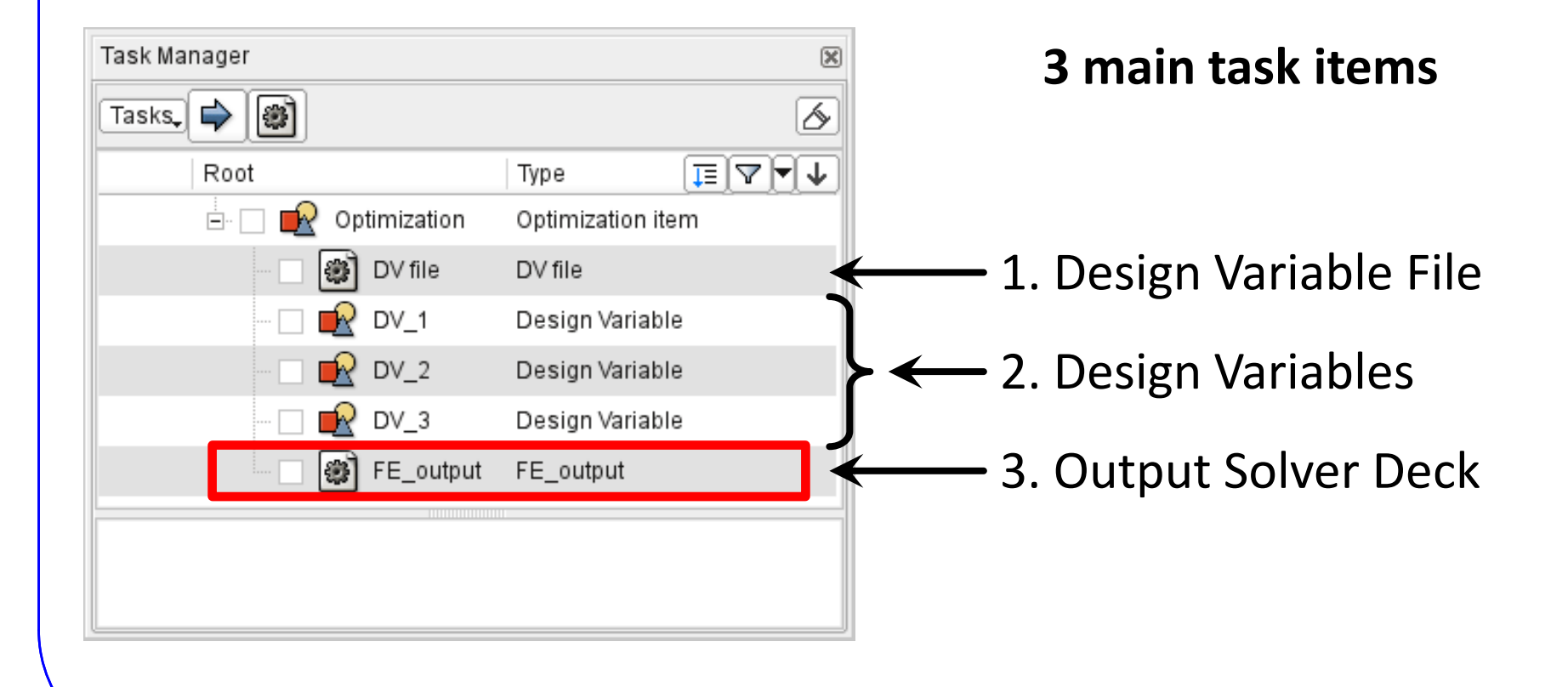

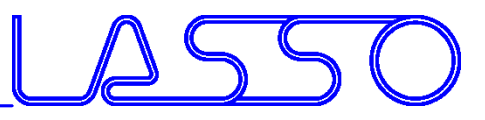

#### ANSA – Optimization Task Design Variable File

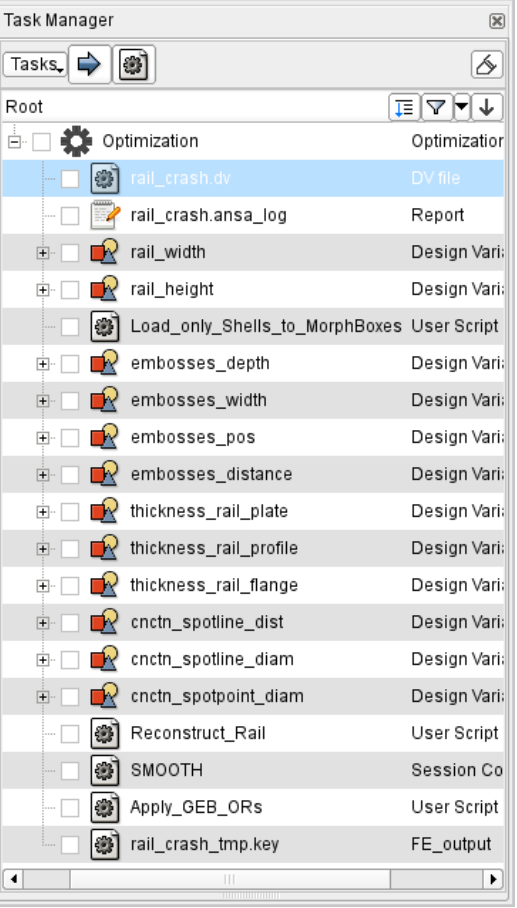

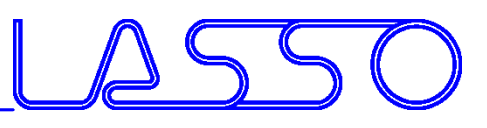

## ANSA – Optimization Task Design Variable File

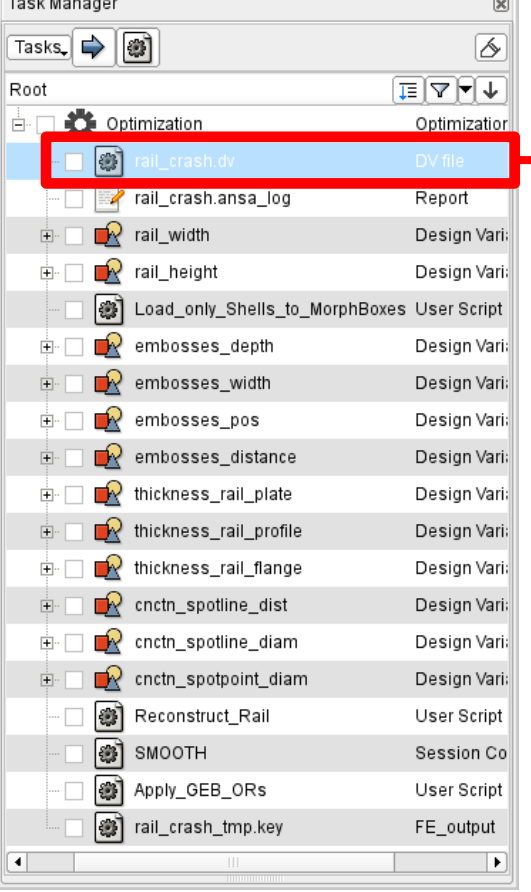

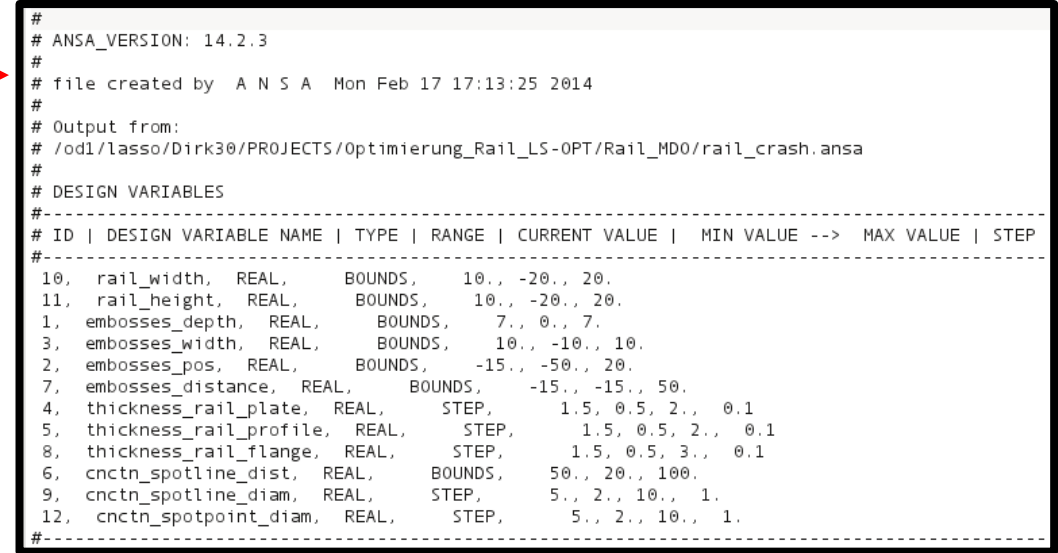

#### Correctly formatted for import in LS-OPT

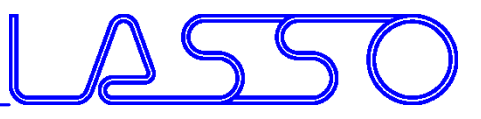

#### ANSA – Optimization Task Design Variables → Morphing Parameters

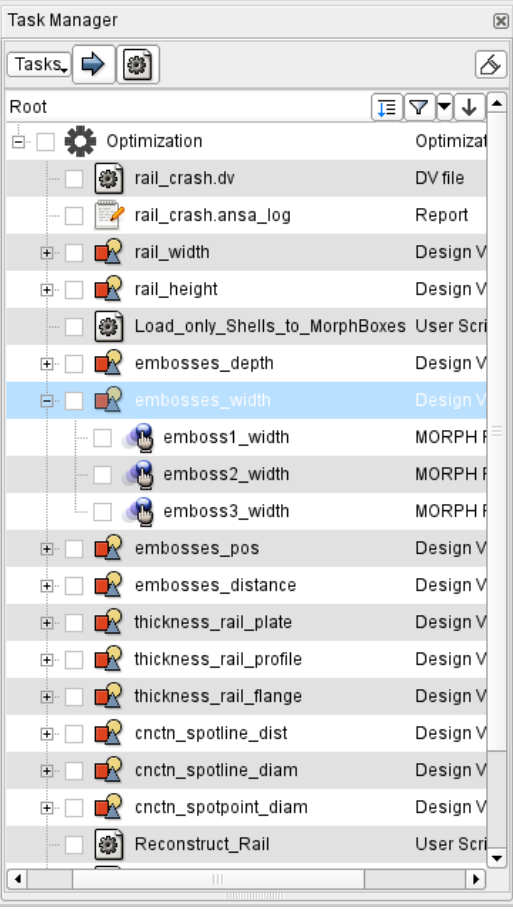

Took Monggo

 $\overline{\phantom{a}}$ 

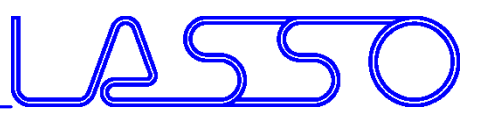

#### ANSA – Optimization Task Design Variables → Morphing Parameters

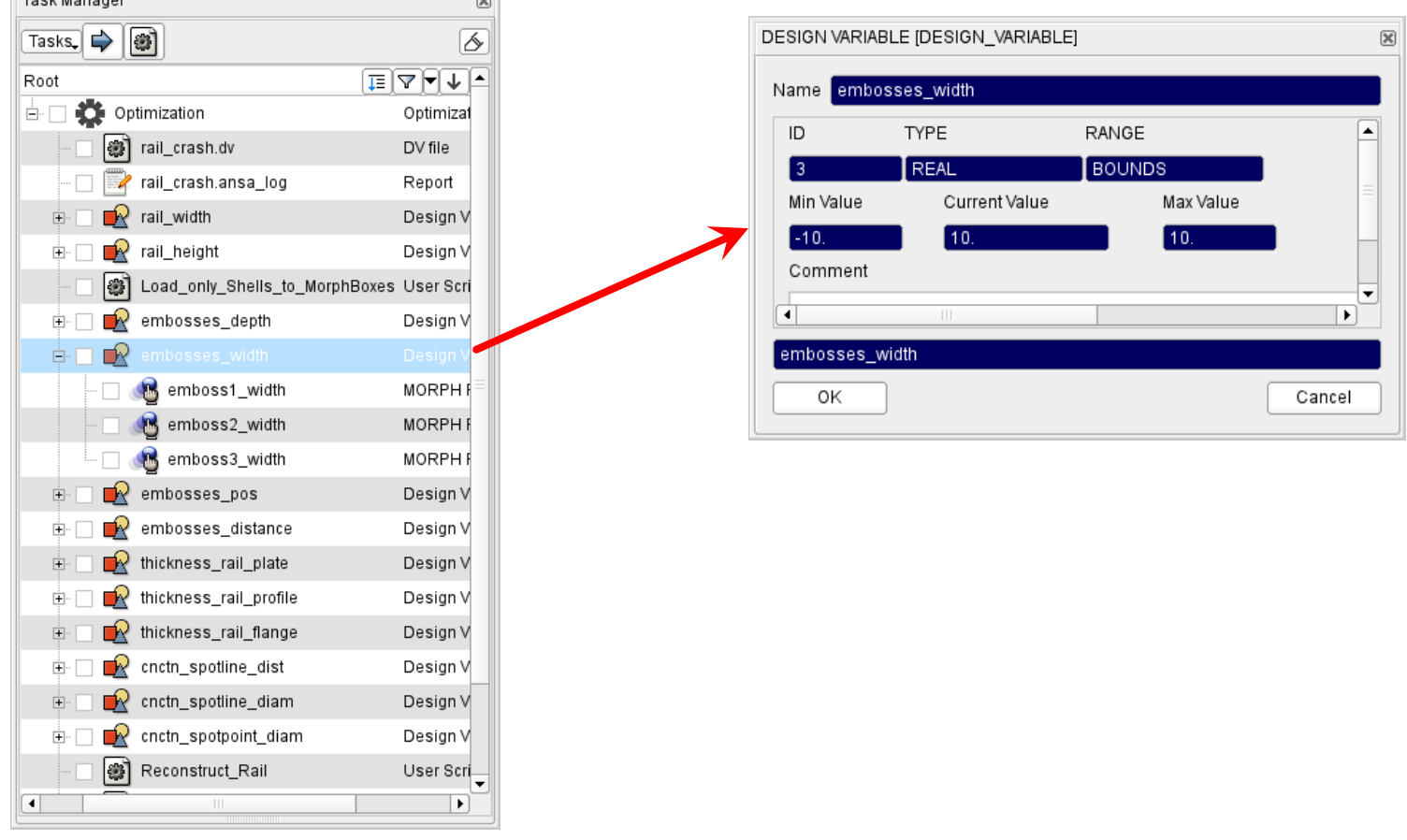

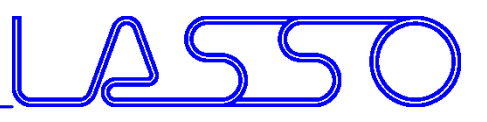

#### ANSA – Optimization Task Design Variables → Morphing Parameters

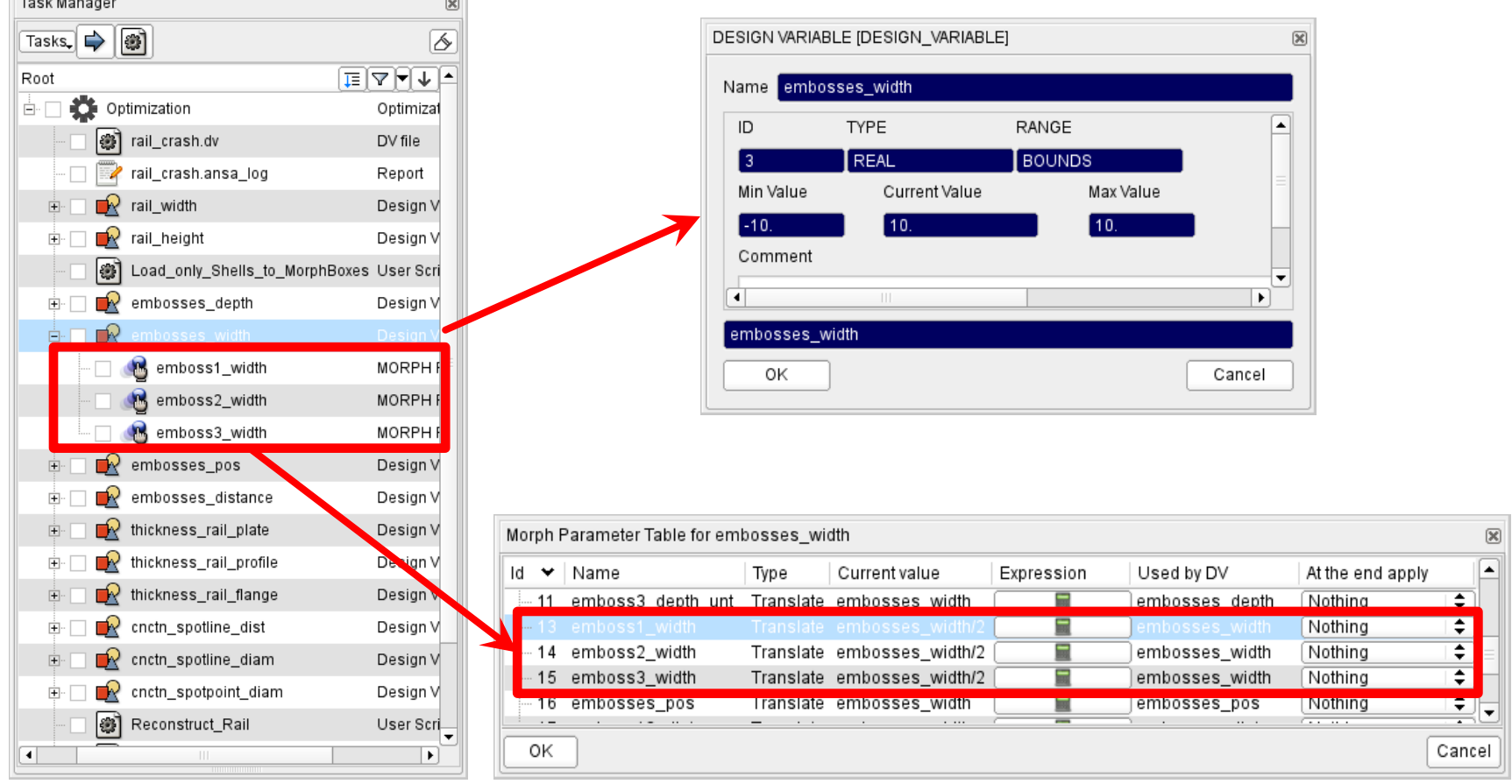

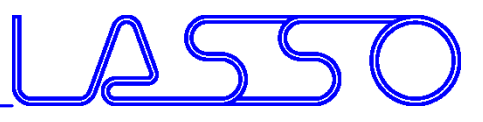

## ANSA – Optimization Task Design Variables → Morphing Parameters

Shape modification

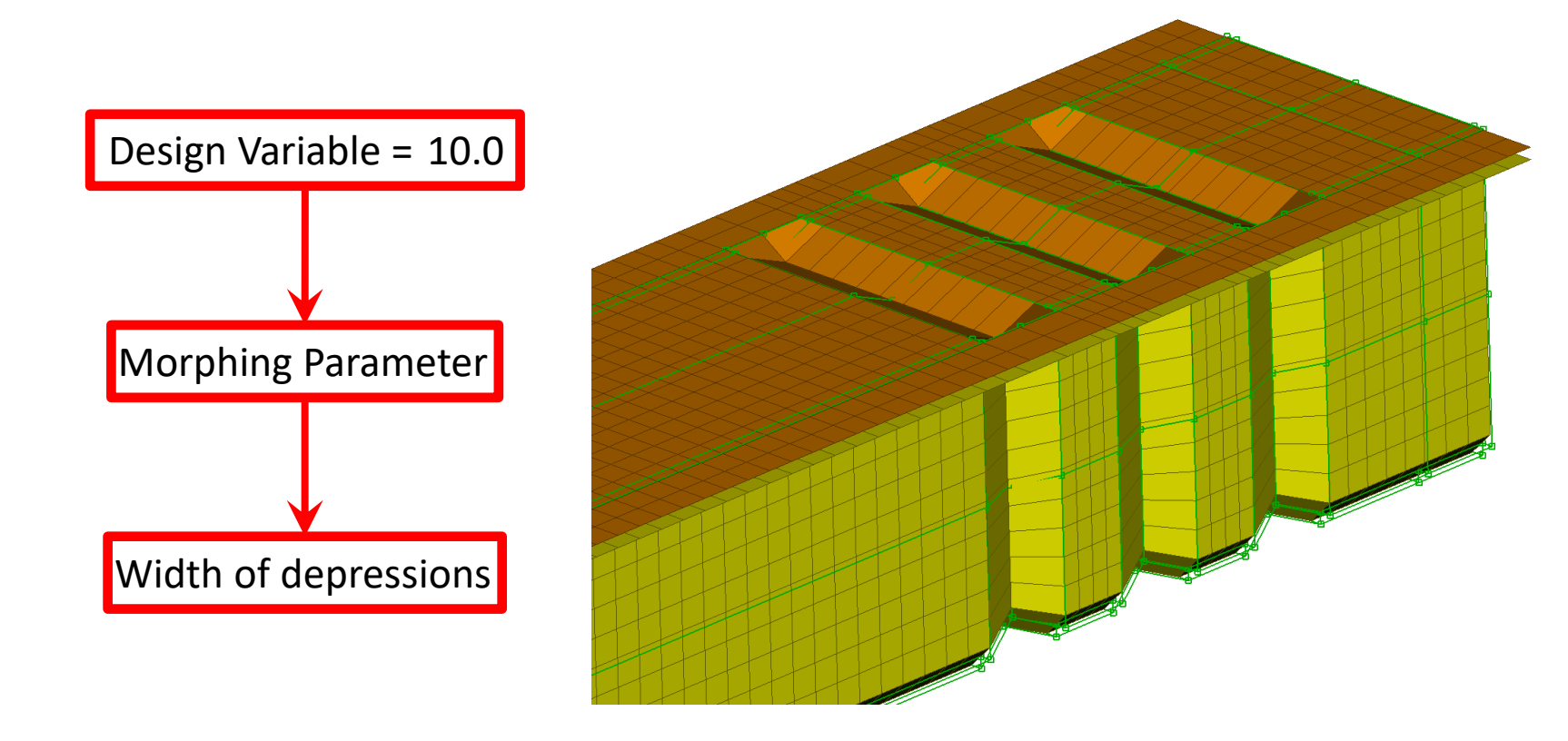

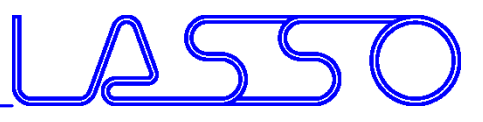

## ANSA – Optimization Task Design Variables → Morphing Parameters

Shape modification

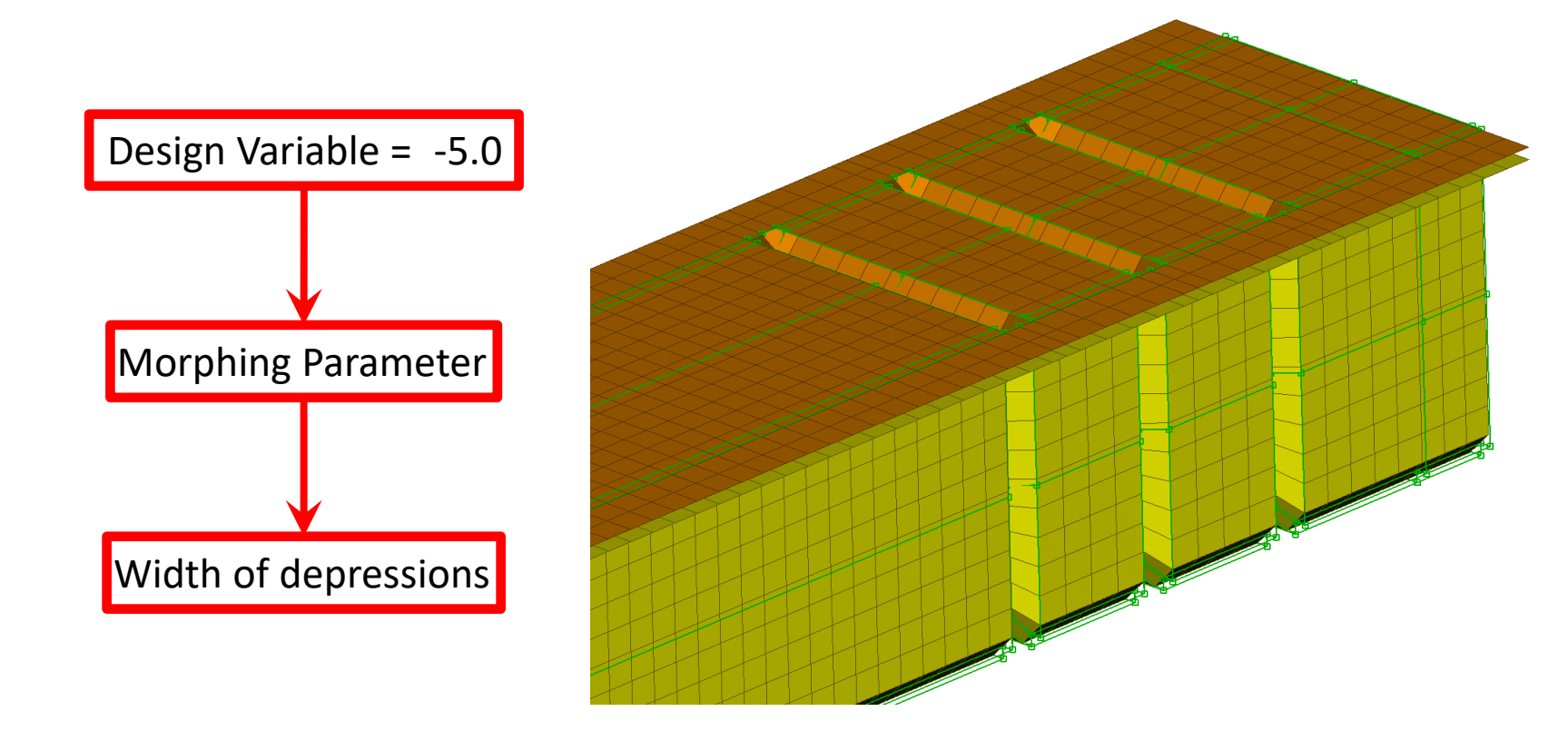

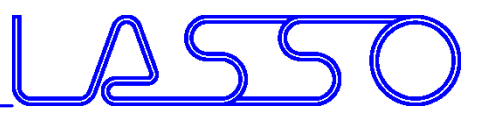

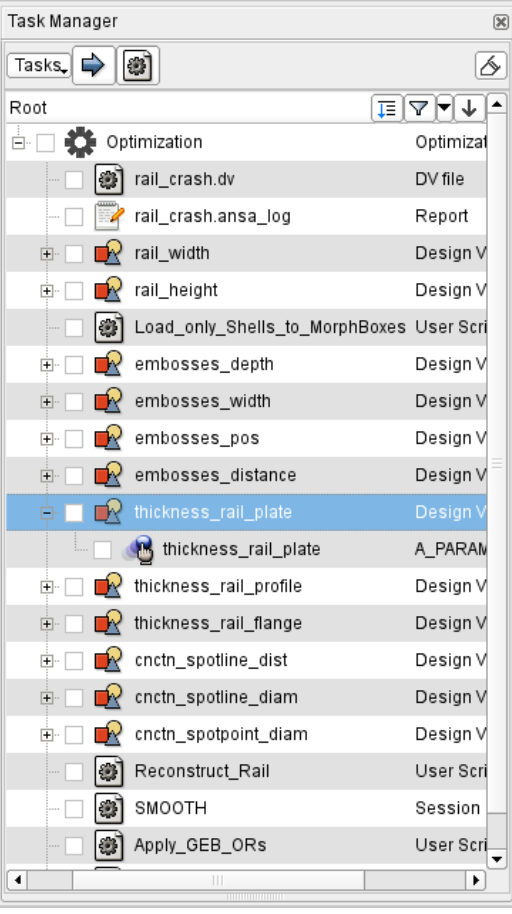

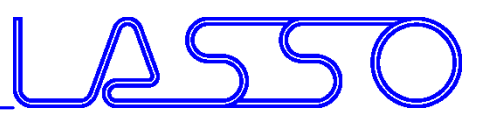

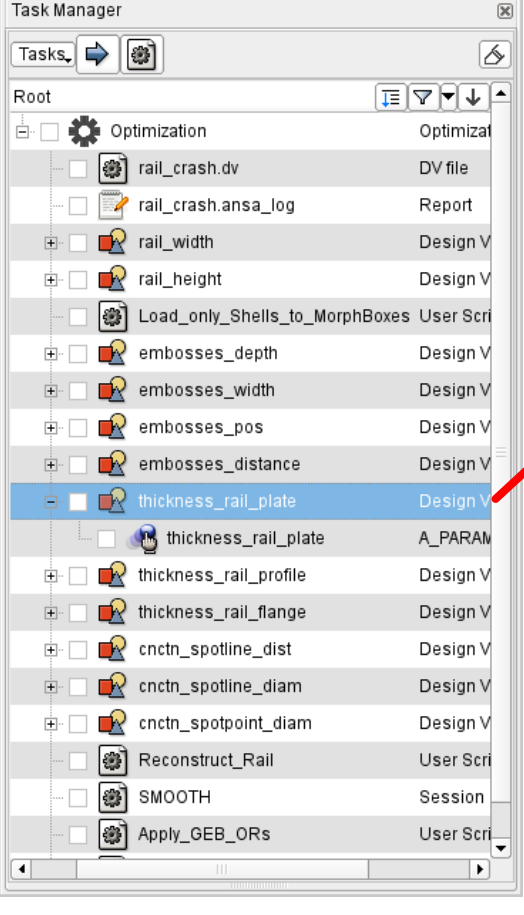

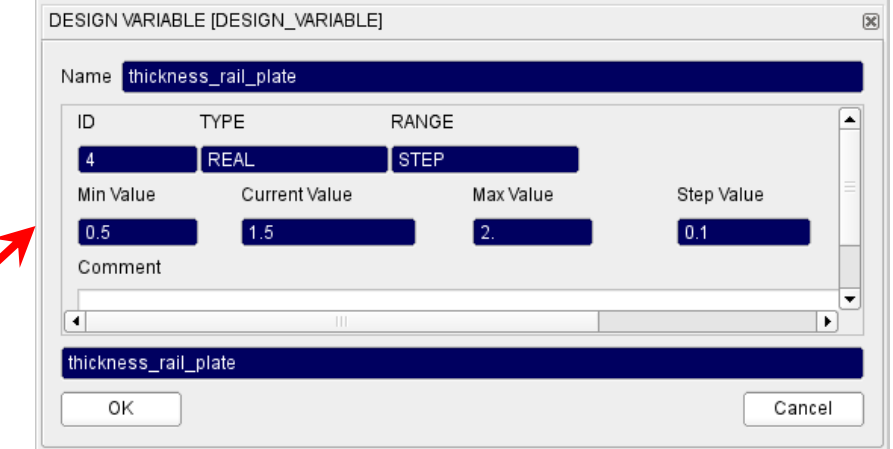

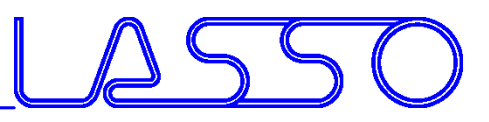

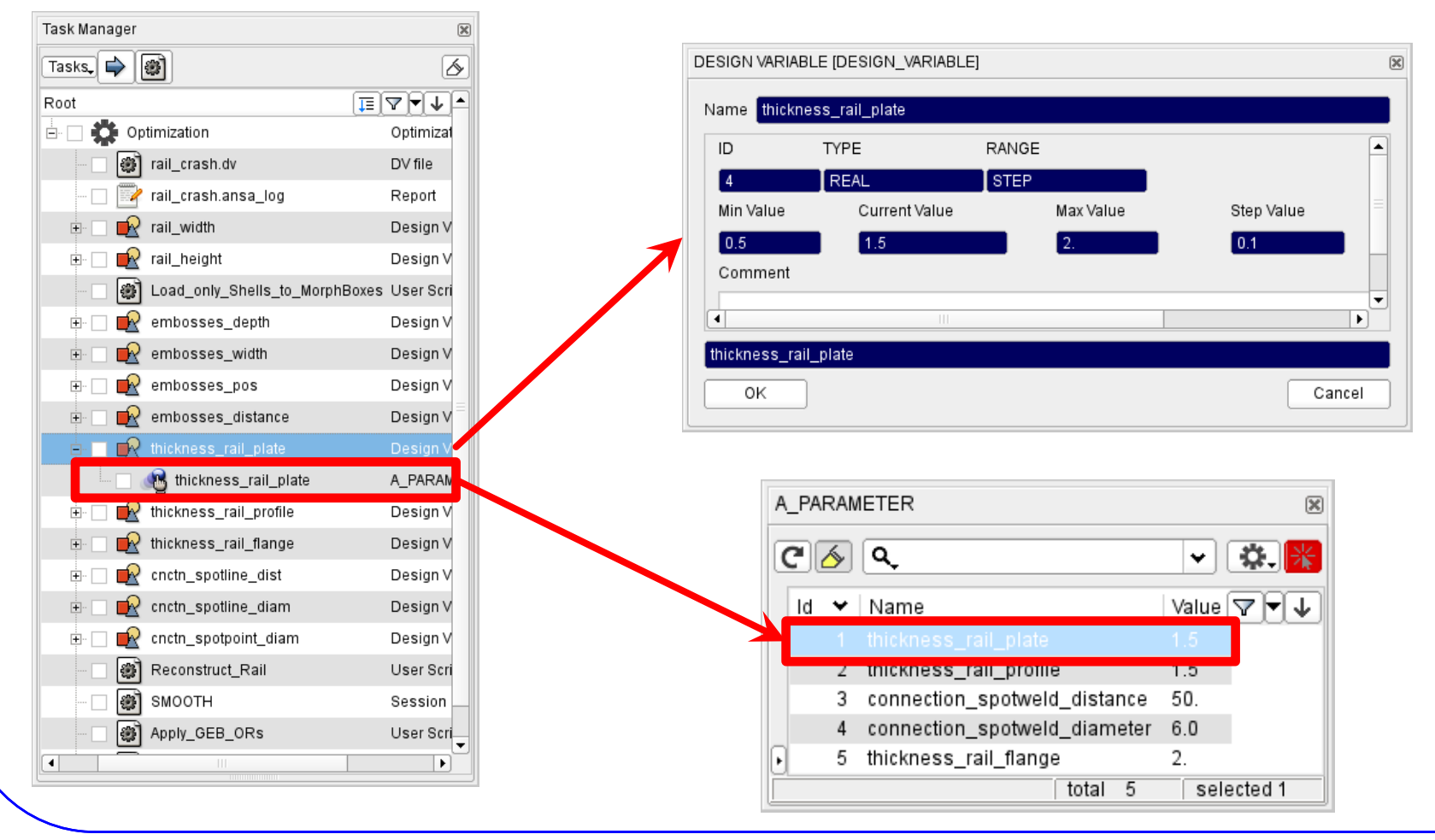

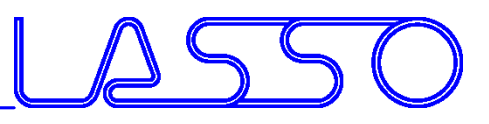

### ANSA – Optimization Task Design Variables → ANSA Parameters

#### Modification of **shell thicknesses**, materials, etc.

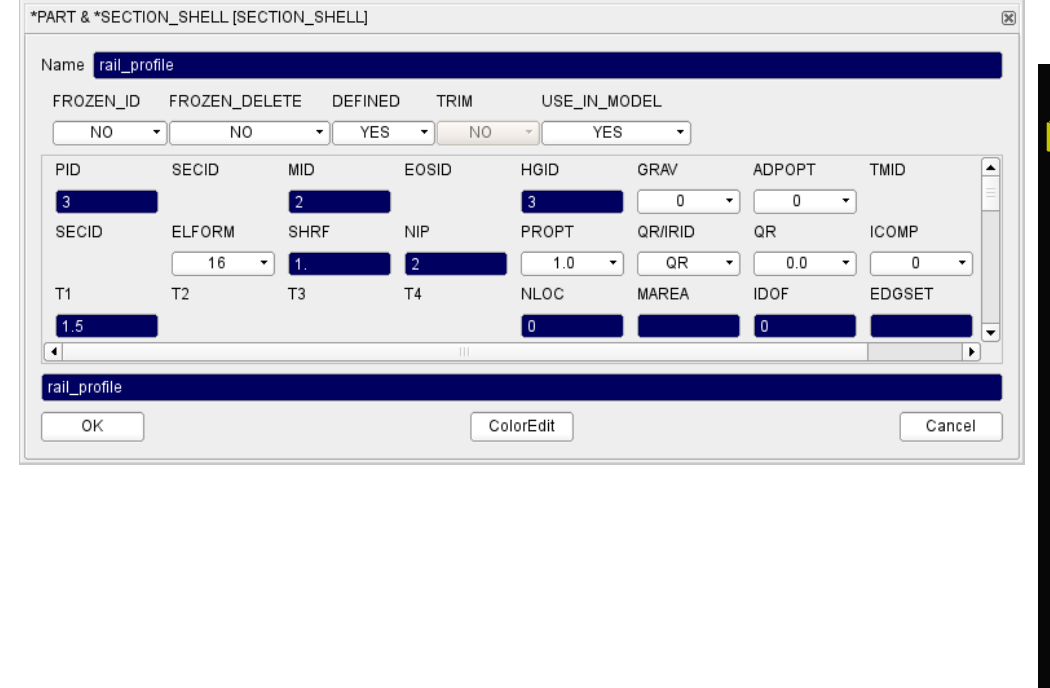

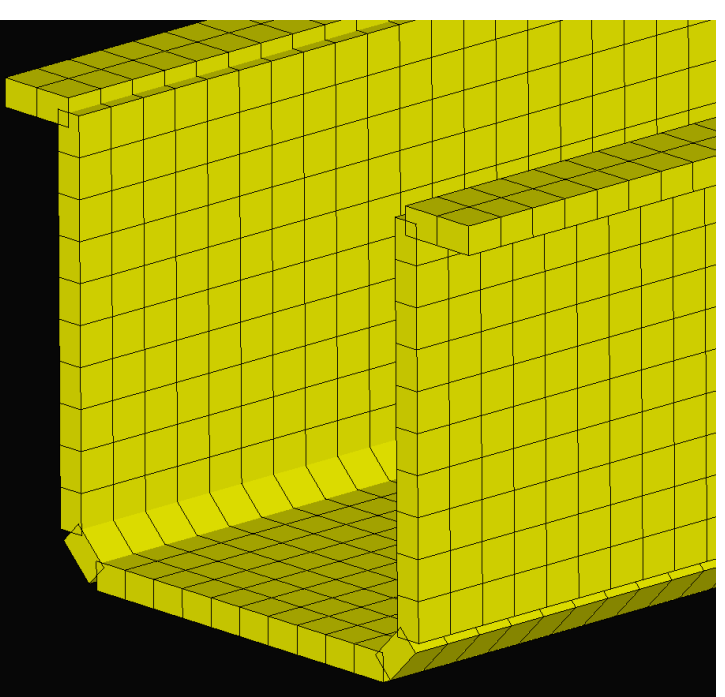

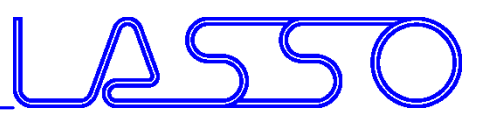

## ANSA – Optimization Task Design Variables → ANSA Parameters

#### Modification of **shell thicknesses**, materials, etc.

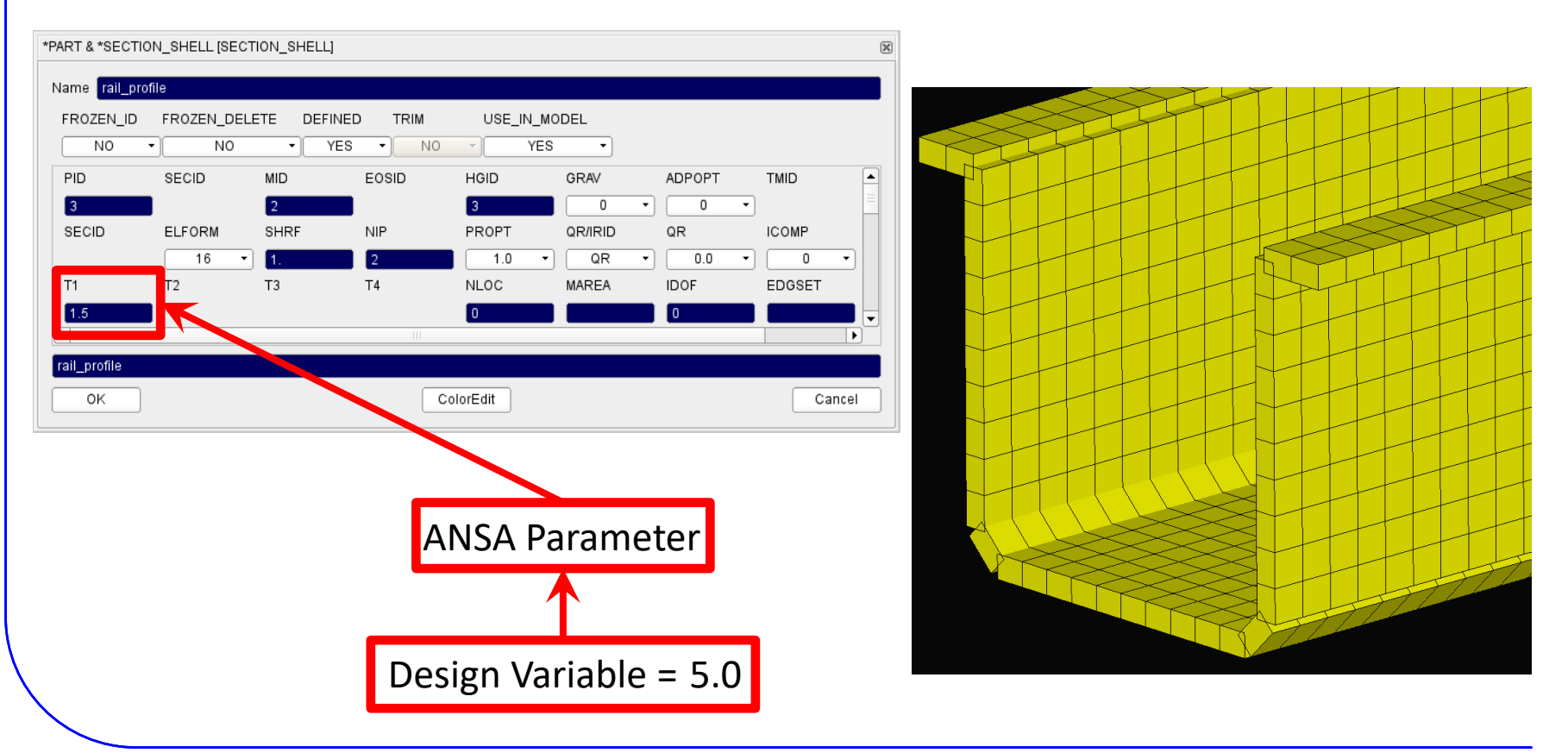

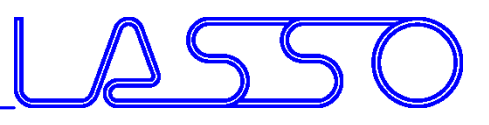

## ANSA – Optimization Task Design Variables → ANSA Parameters

#### Modification of **shell thicknesses**, materials, etc.

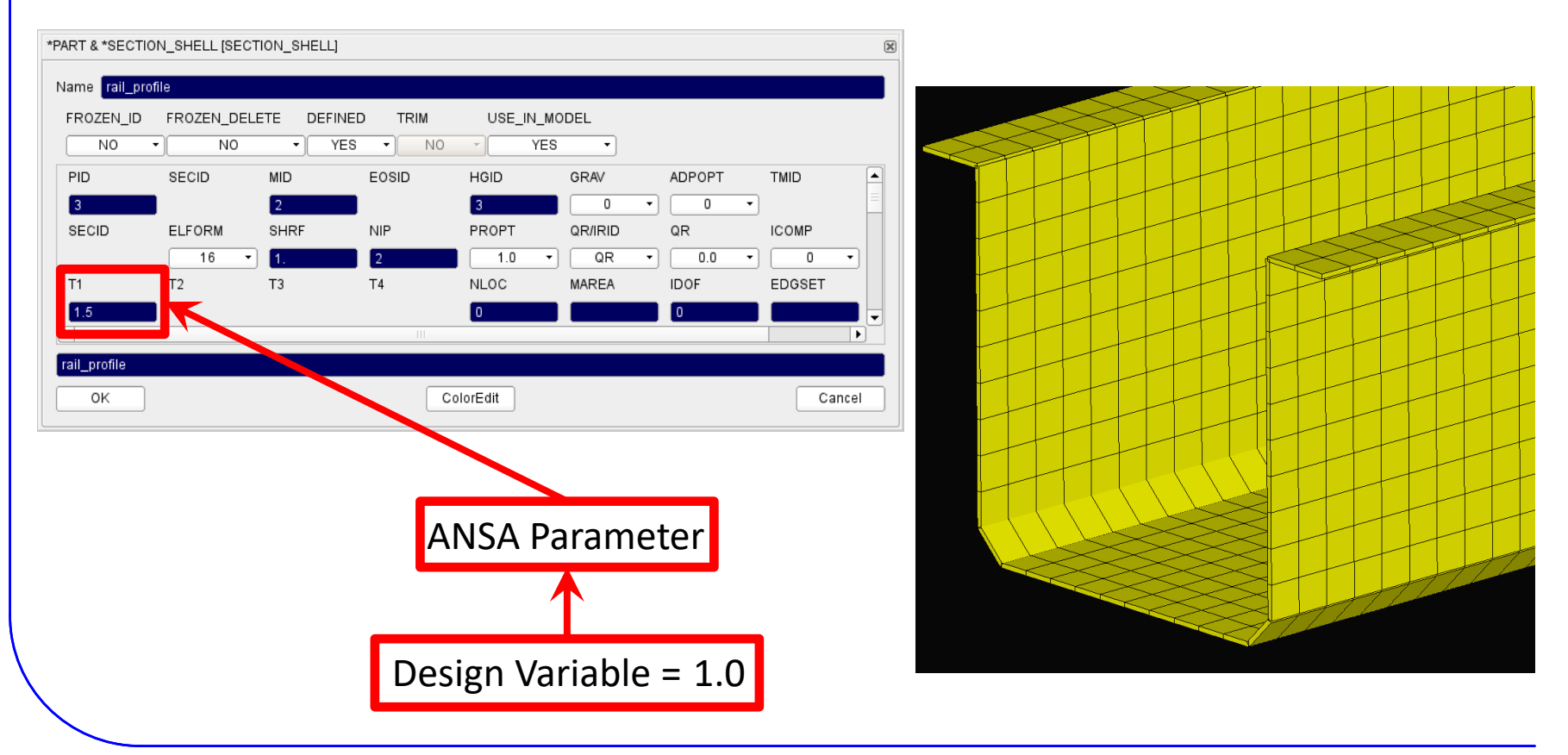

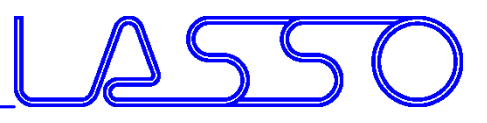

#### Modification of connections (weld spot **distance**, diameter, etc.)

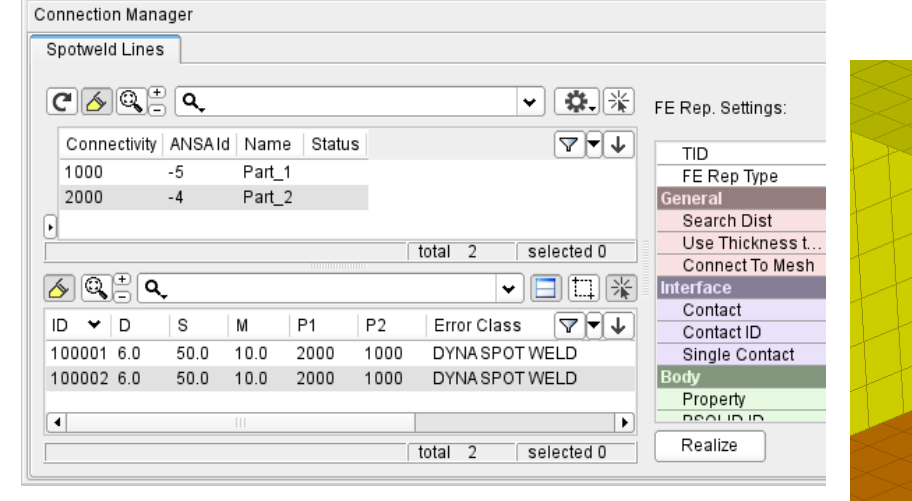

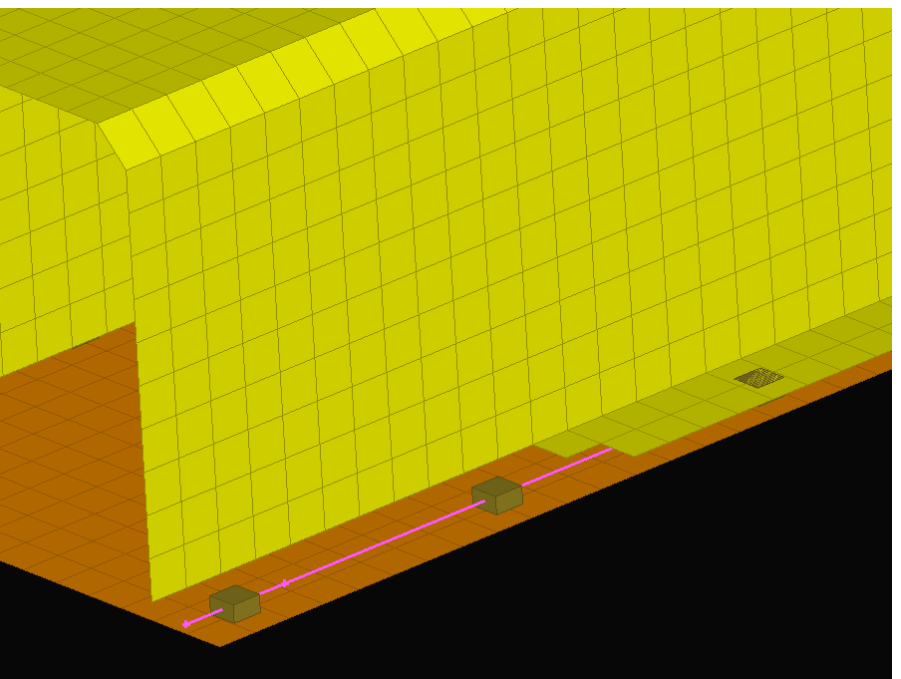

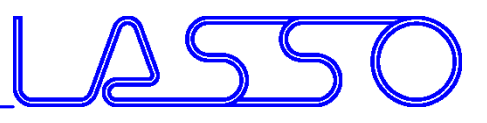

#### Modification of connections (weld spot **distance**, diameter, etc.)

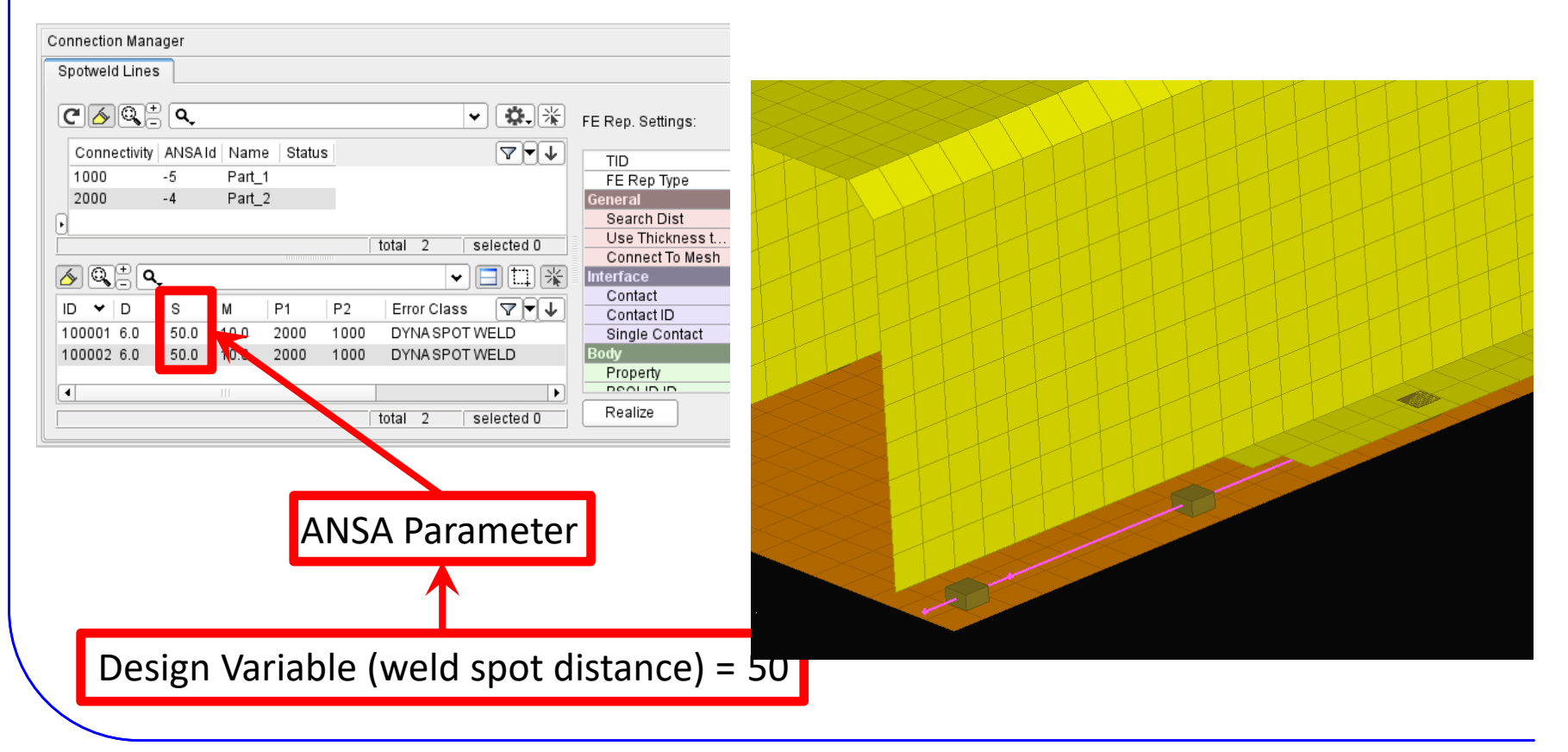

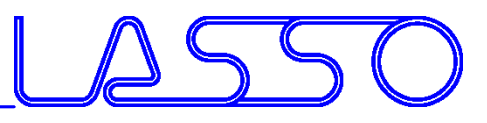

#### Modification of connections (weld spot **distance**, diameter, etc.)

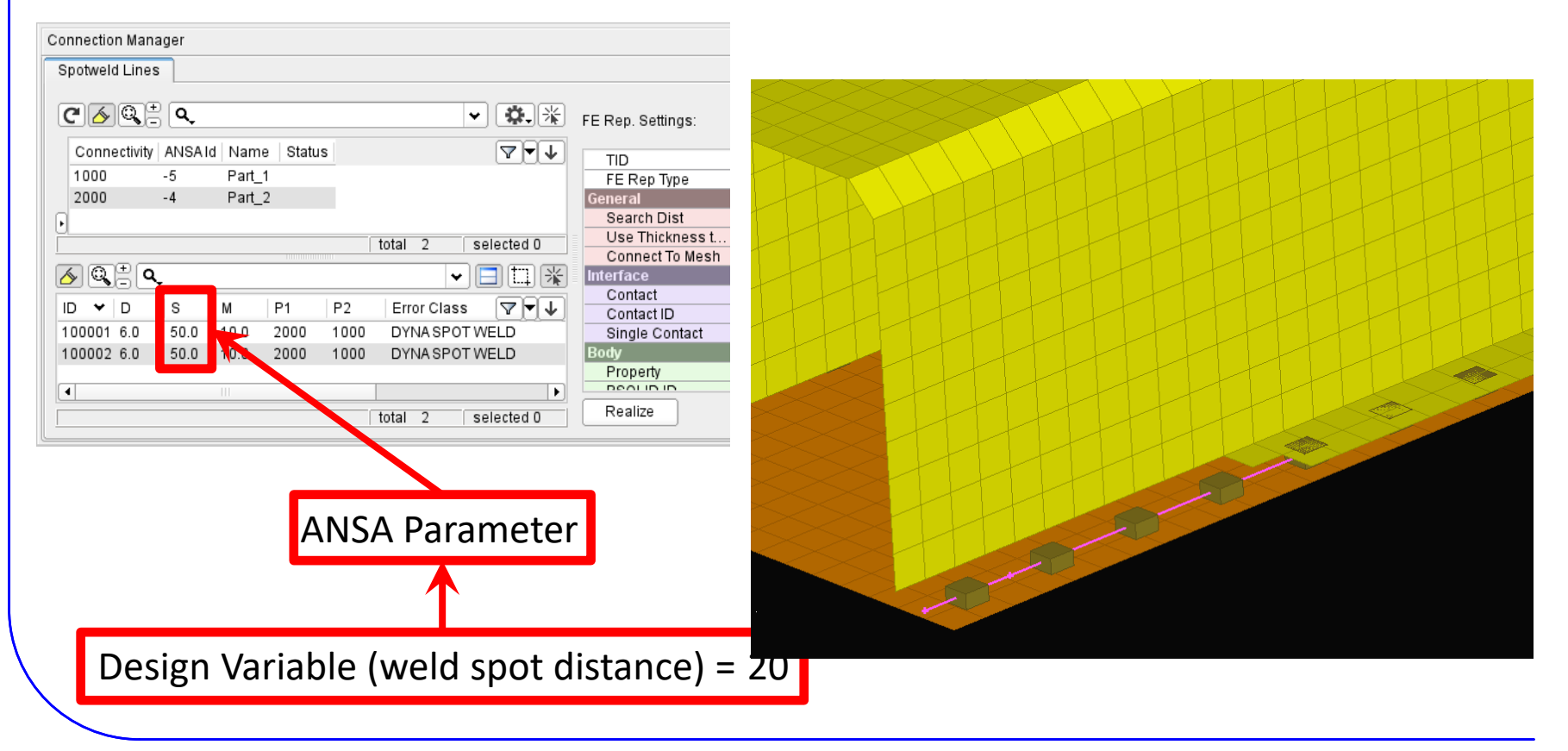

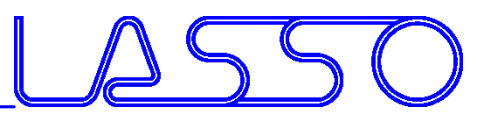

#### Modification of connections (weld spot distance, **diameter**, etc.)

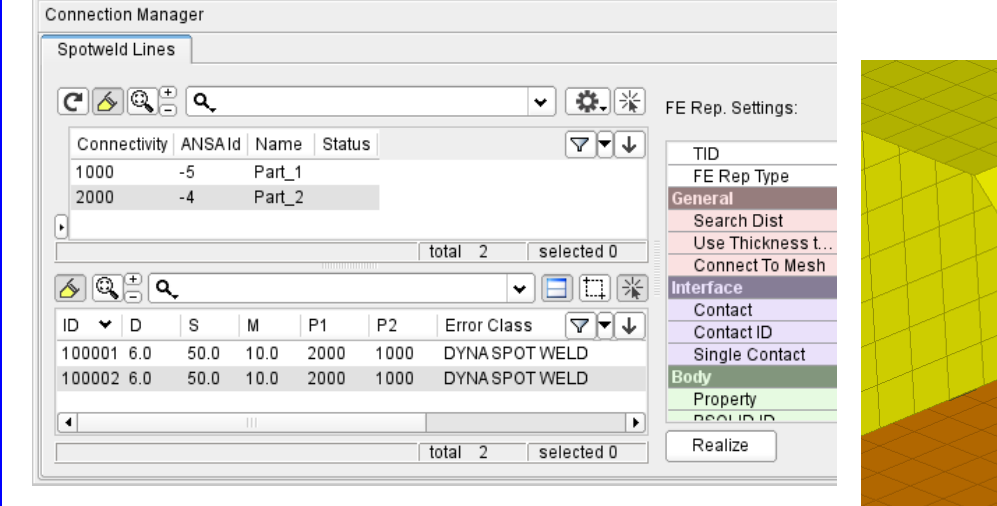

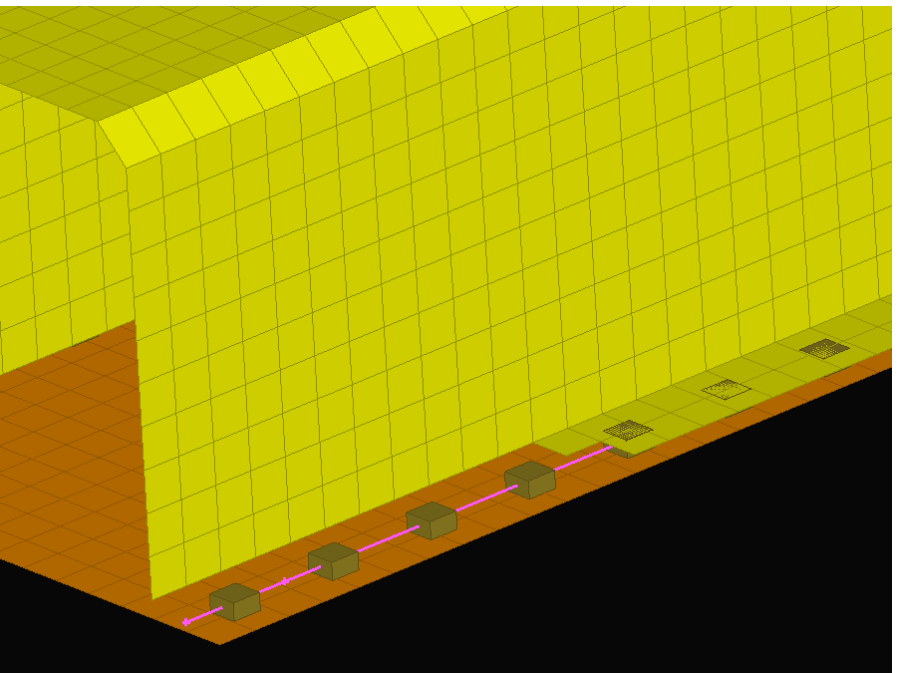

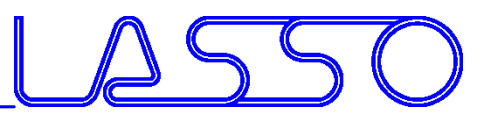

#### Modification of connections (weld spot distance, **diameter**, etc.)

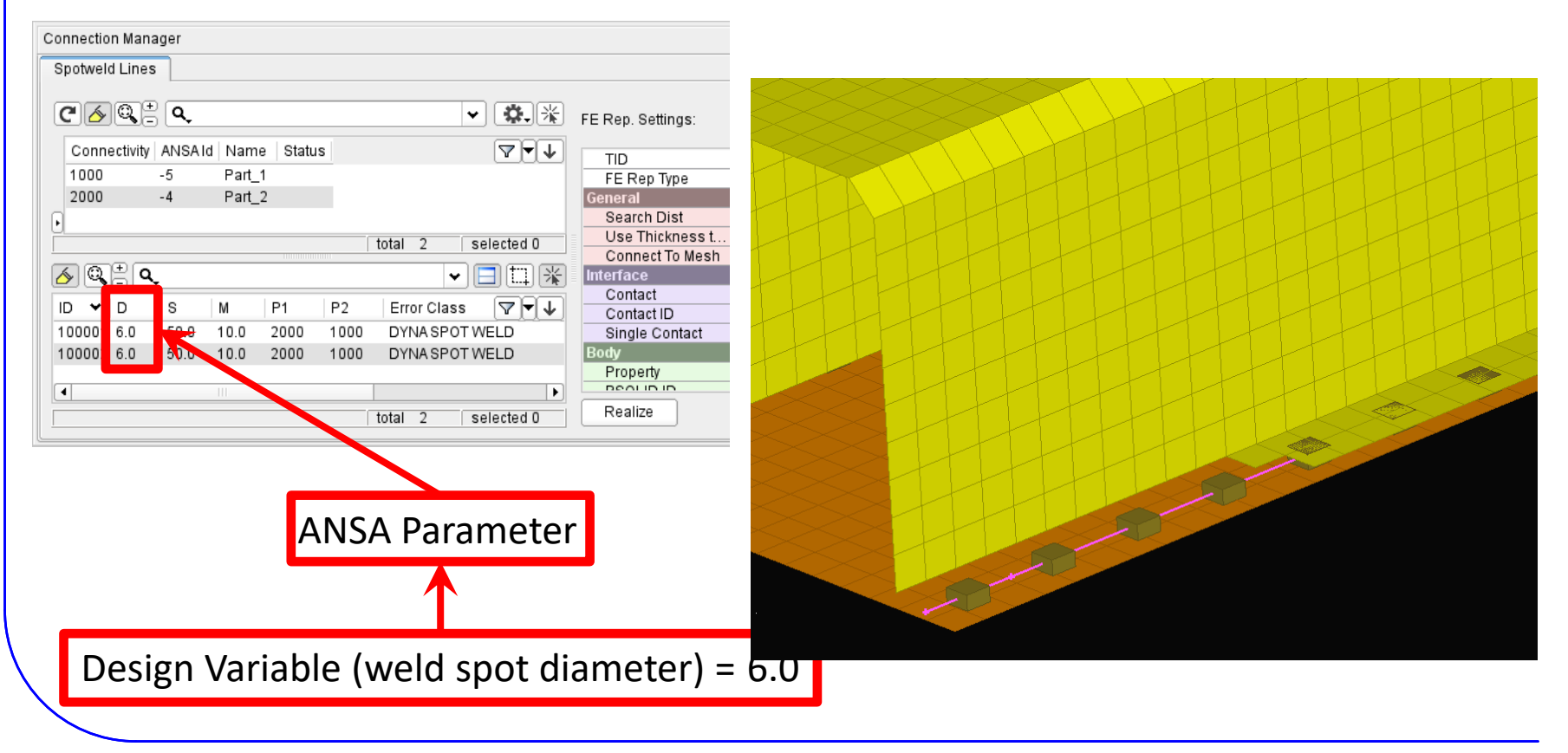

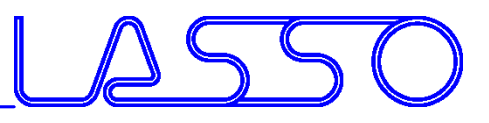

#### Modification of connections (weld spot distance, **diameter**, etc.)

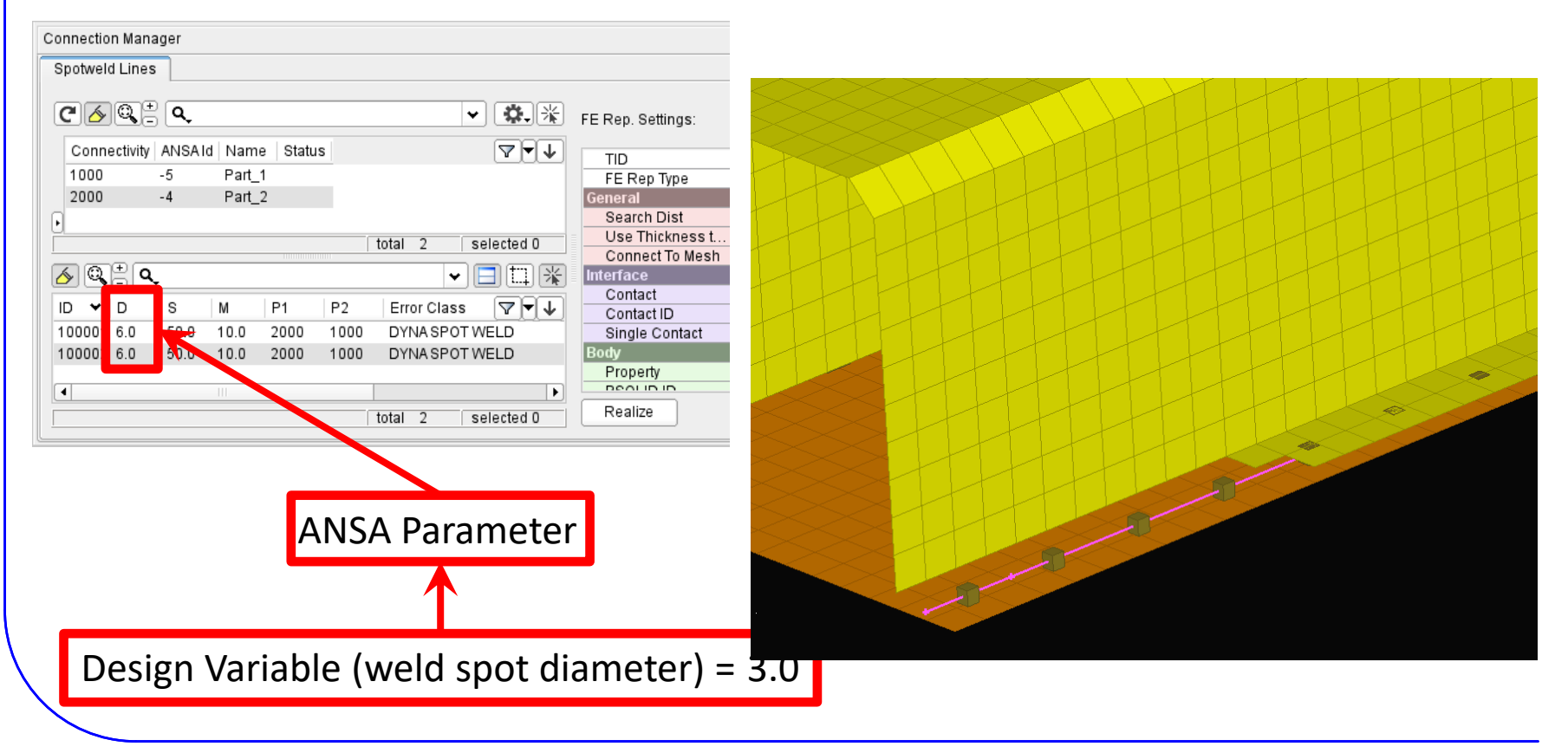
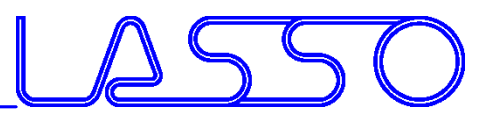

# ANSA – Optimization Task Simulation & DOE

- Checking Combinations of DV (Full Factorial)  $\rightarrow$  Model Validity
- Checking Element Criteria

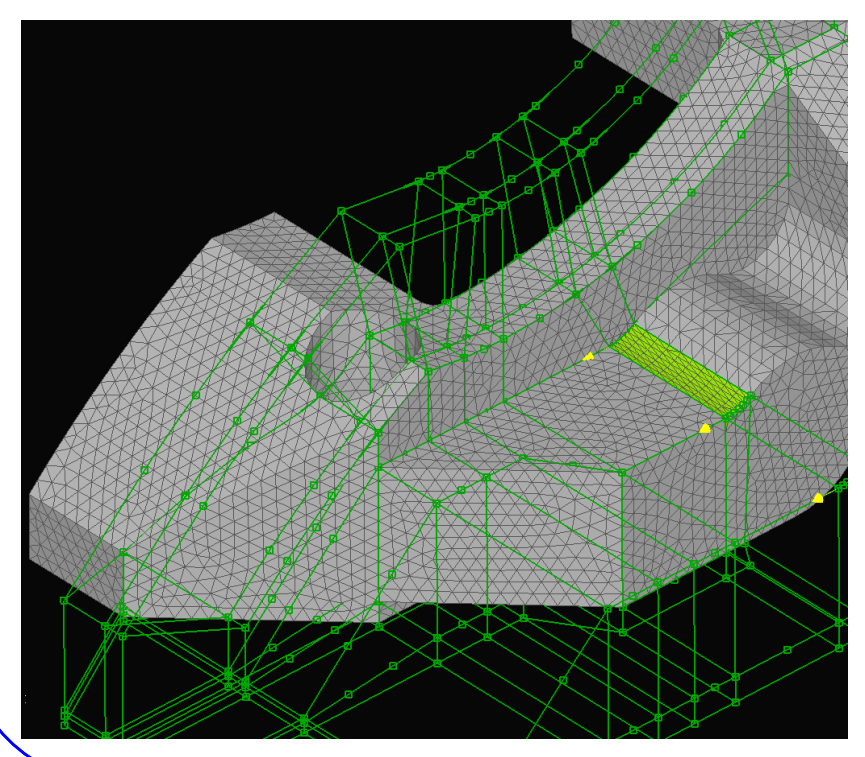

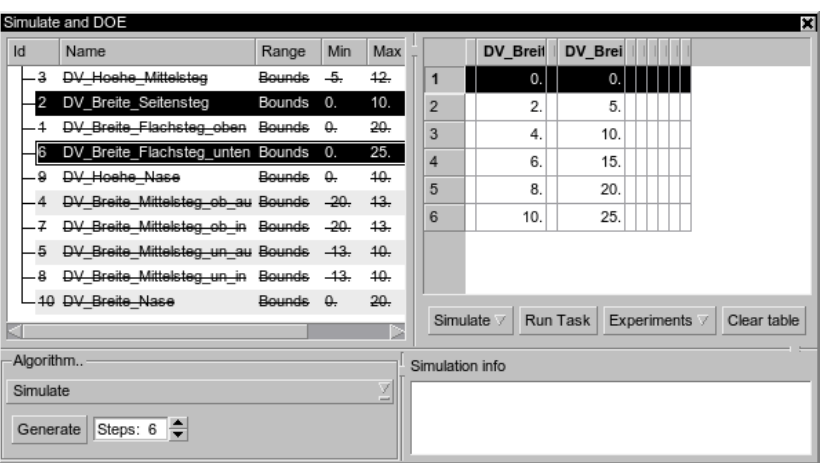

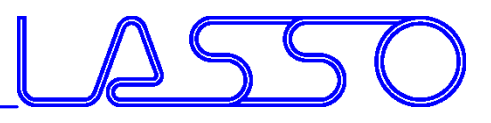

DV Breit | DV Brei

0.

 $5.$ 

10.

 $15.$ 

20.

 $25.$ 

Run Task Experiments  $\overline{z}$ 

Clear table

 $0.$ 

2.

 $4.$ 

 $6.$ 

 $8.$ 

 $10.$ 

 $\overline{3}$ 

 $\overline{A}$ 

 $5\overline{5}$ 

Simulate

# ANSA – Optimization Task Simulation & DOE

- Checking Combinations of DV (Full Factorial)  $\rightarrow$  Model Validity
- Checking Element Criteria

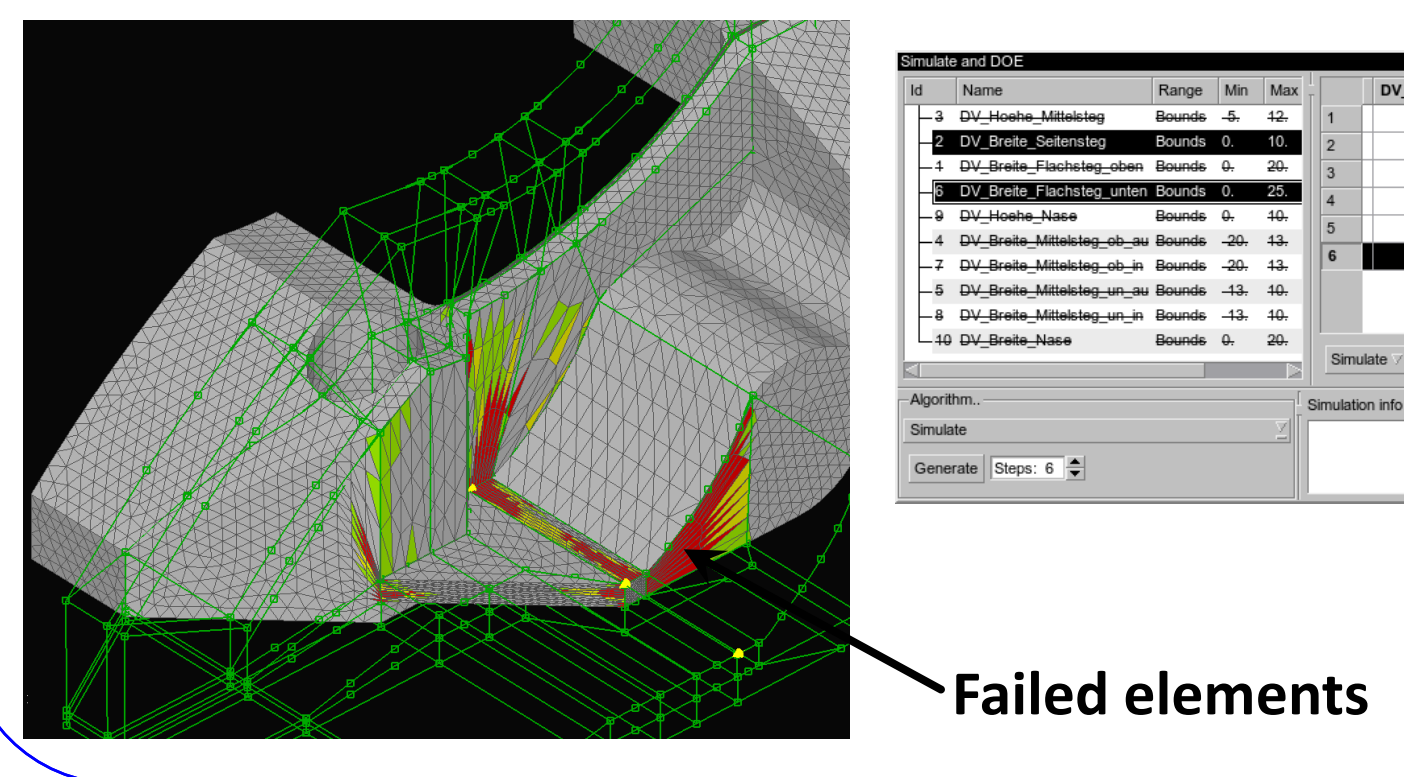

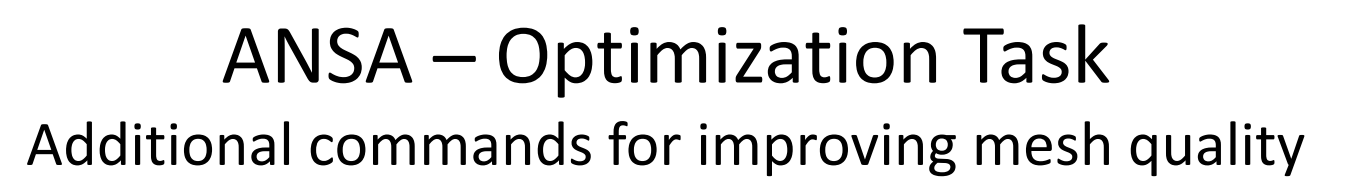

#### Fix Quality, Smooth, Reconstruct, etc. for morphed mesh

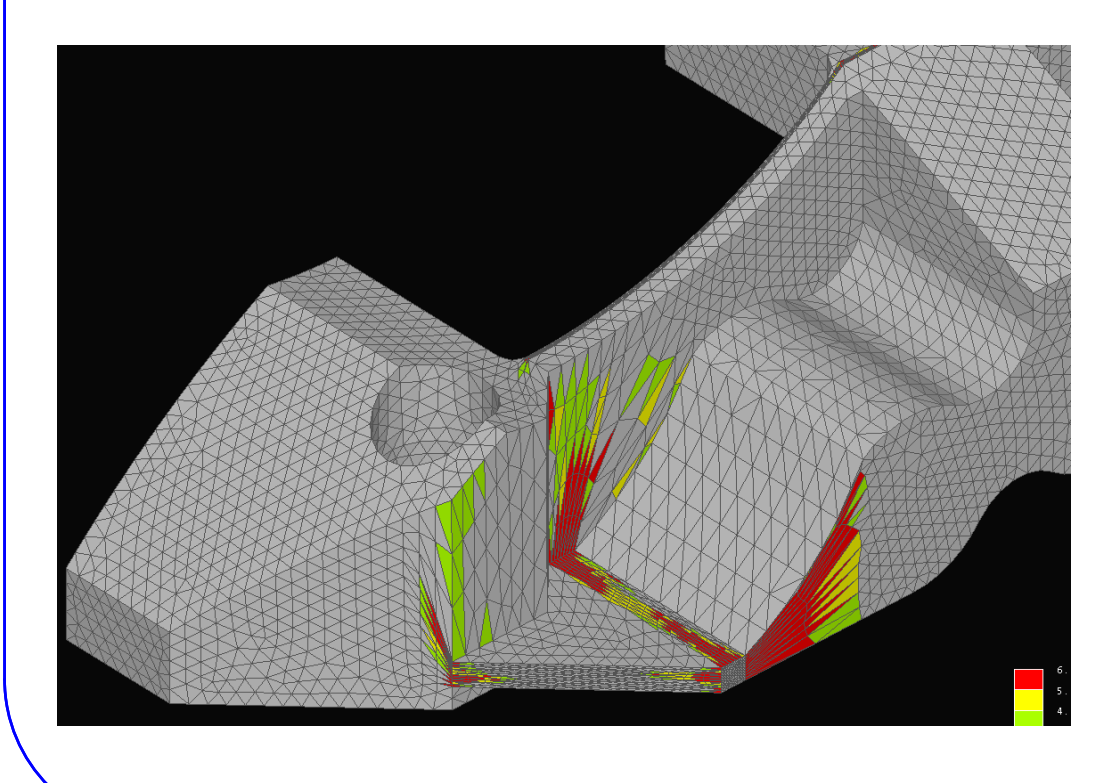

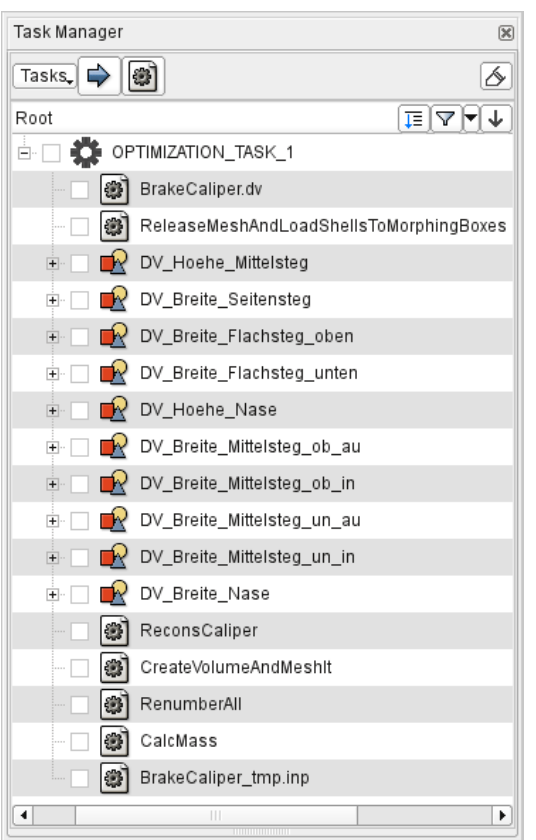

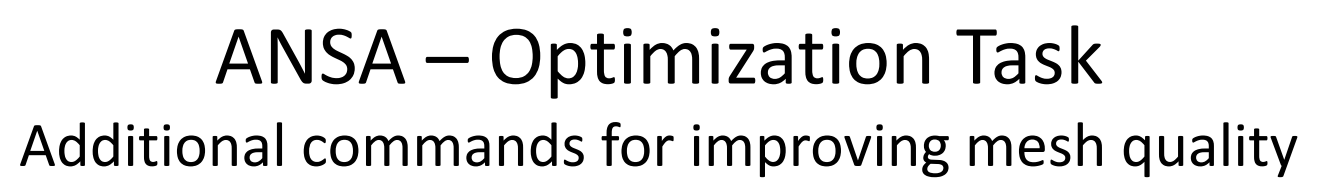

#### Fix Quality, Smooth, Reconstruct, etc. for morphed mesh

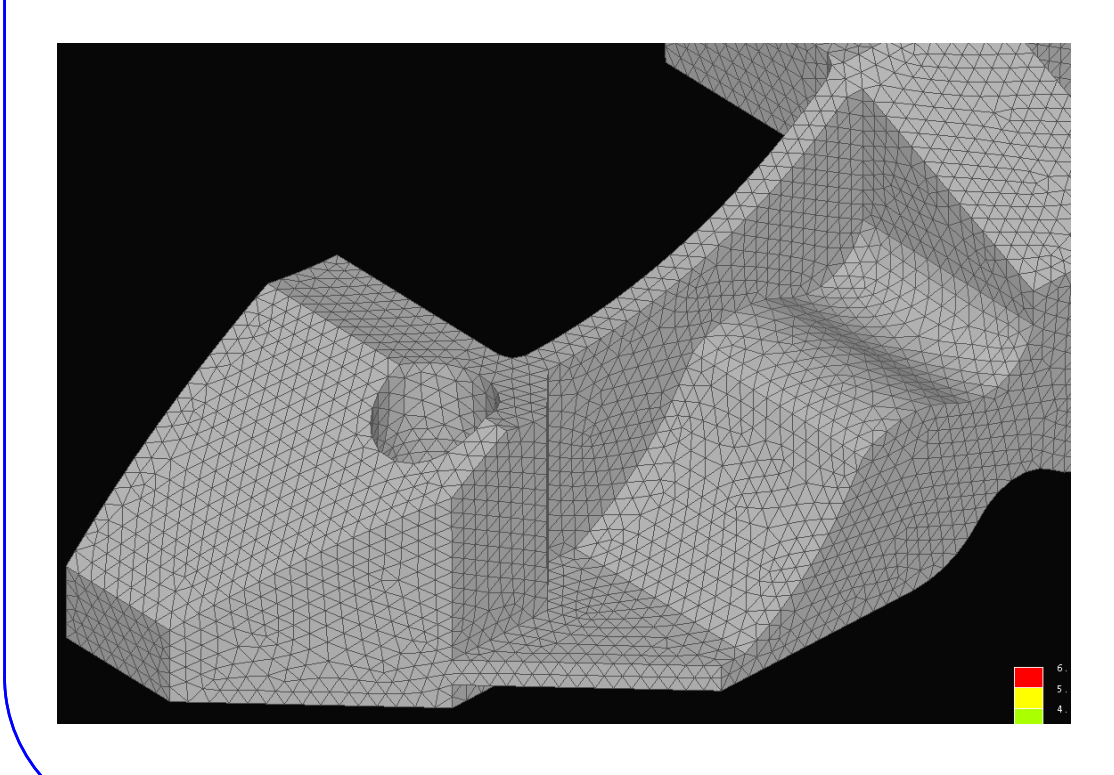

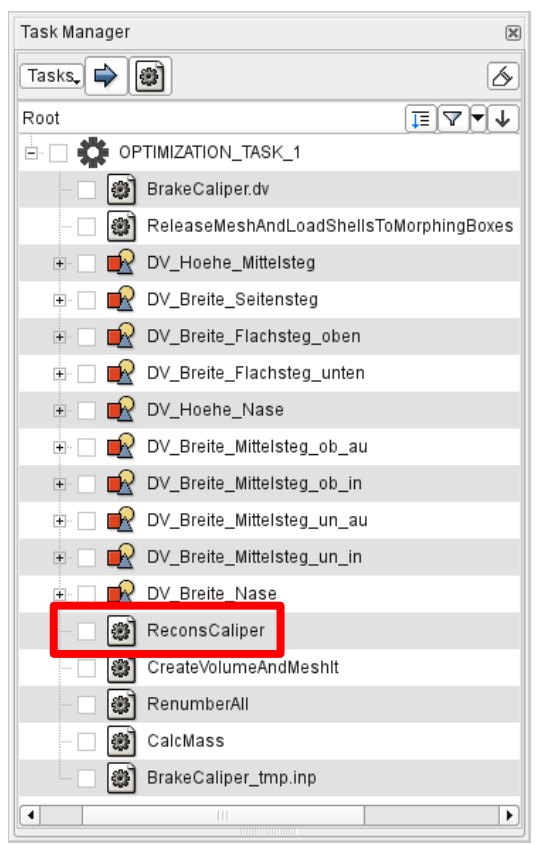

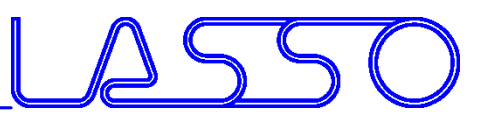

### META – OptimizerSetup Toolbar

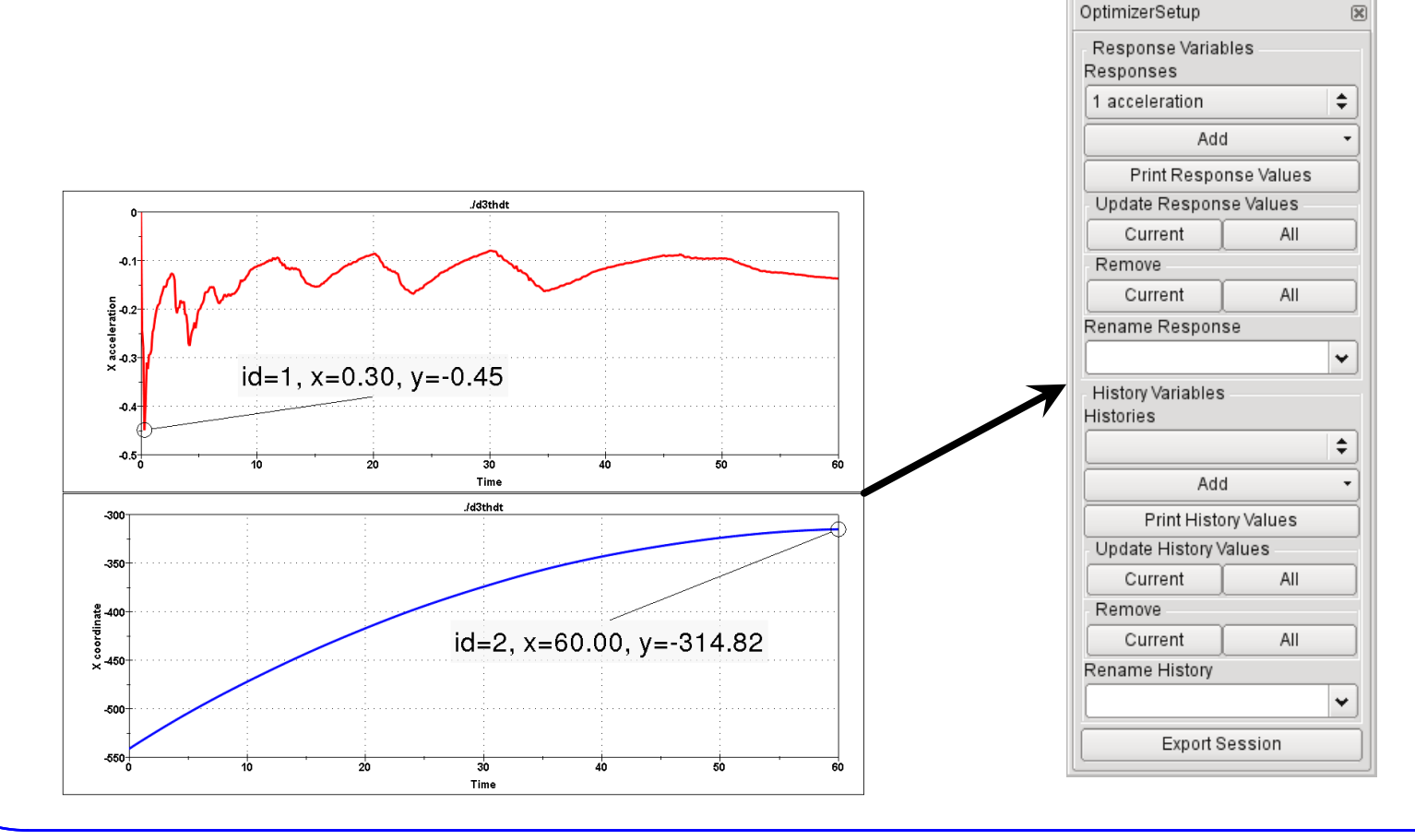

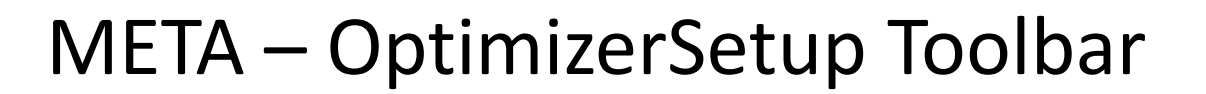

• Responses from annotations, variables, advanced expressions

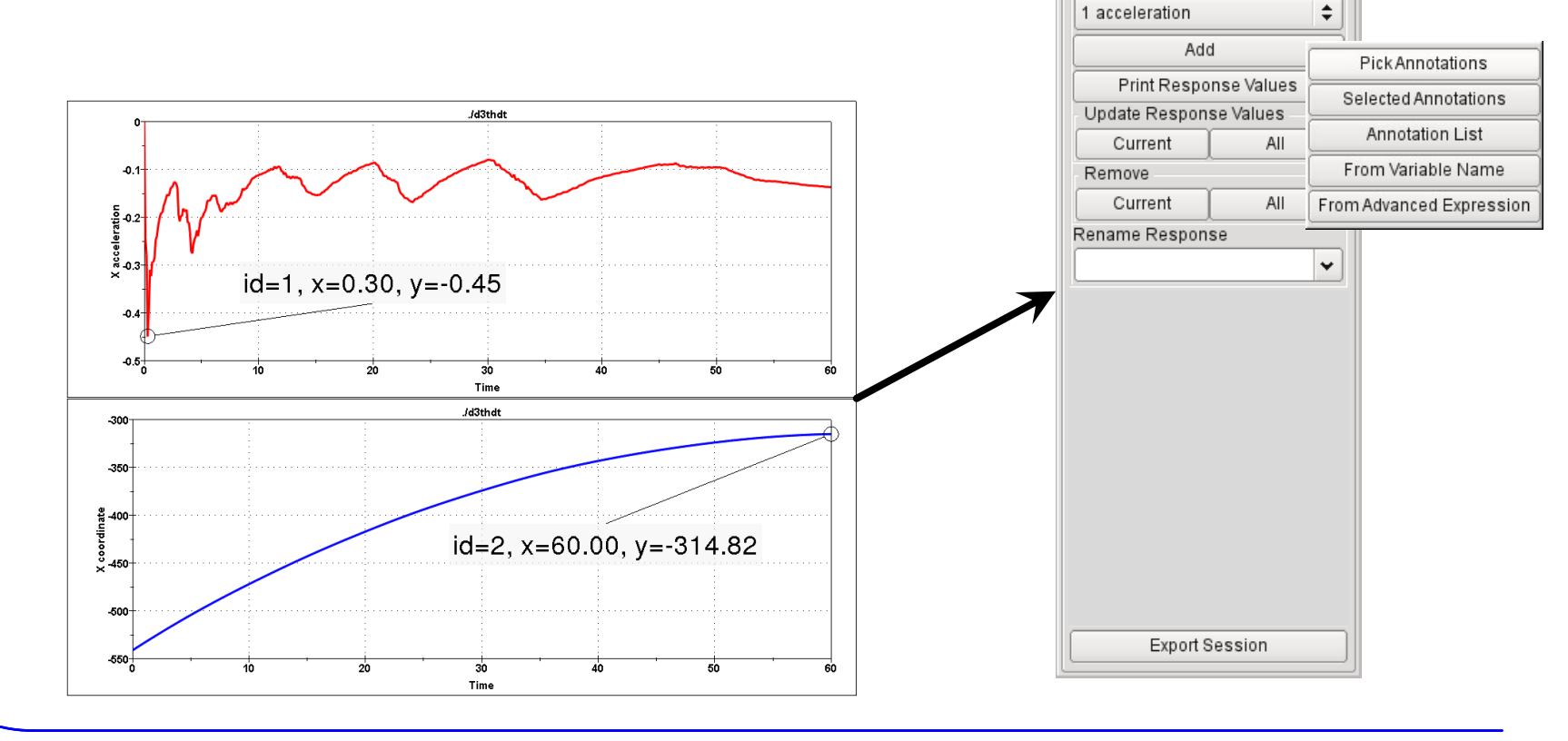

OptimizerSetup

Response Variables Responses

R

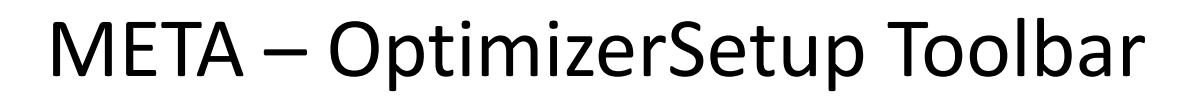

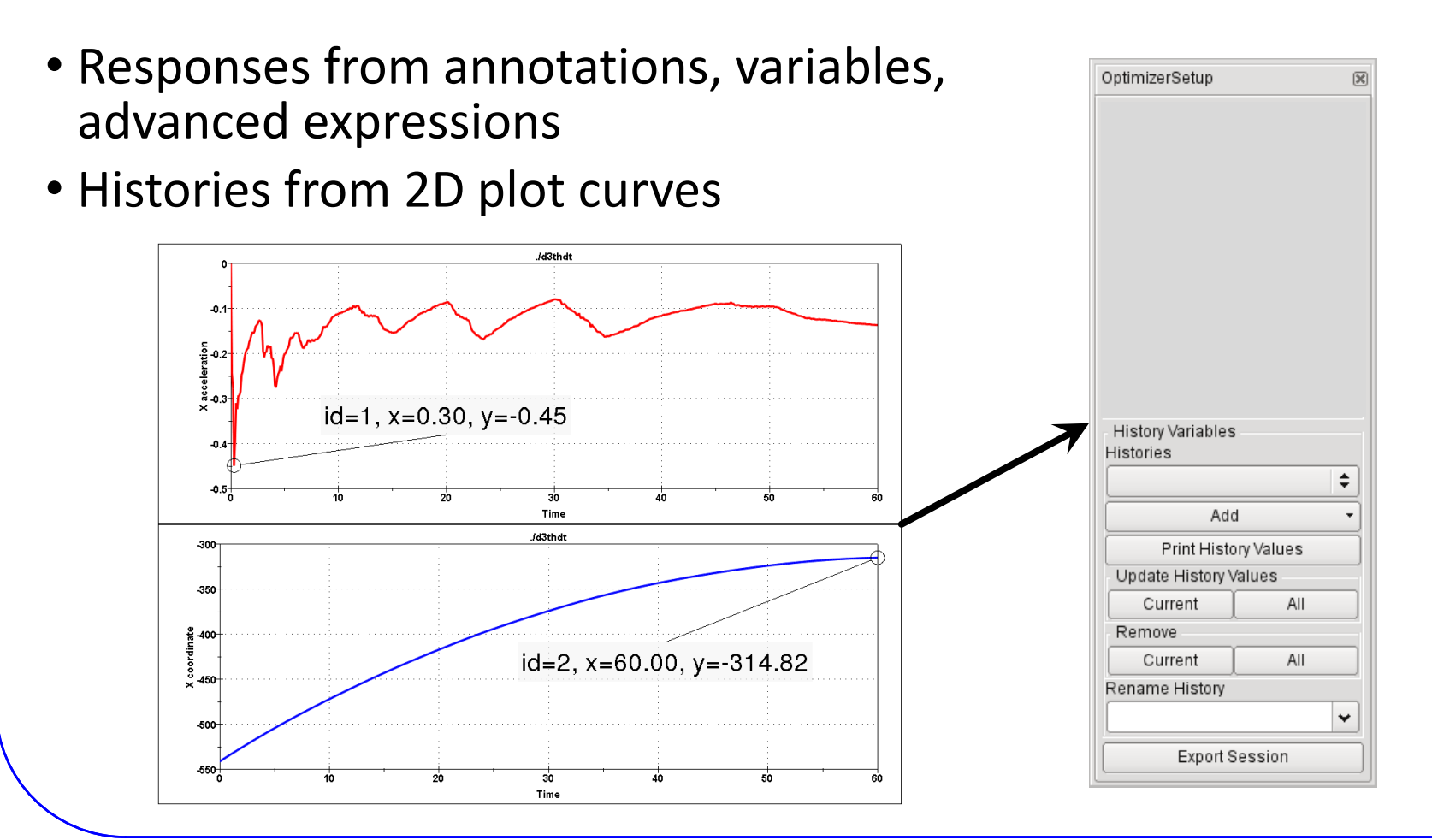

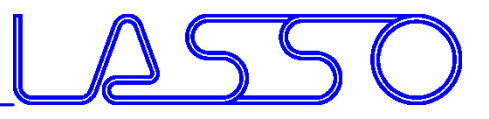

# META – OptimizerSetup Toolbar

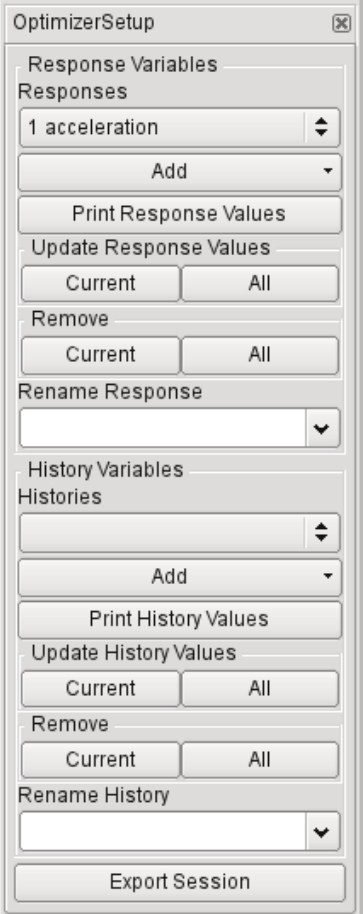

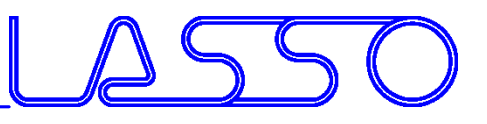

# META – OptimizerSetup Toolbar

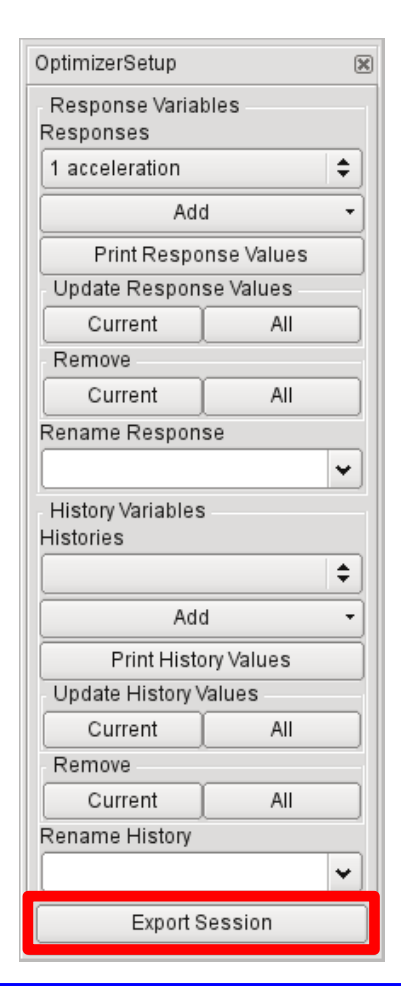

#### **Exports:**

- Session file (for reproduction of results extraction)
- Output file, containing responses and histories

```
#OptimizerSetup Response & history File created by META post
RESPONSES
 1.acceleration.-1.18
 2. intrusion. -440.07
END
```
#### Correctly formatted for import in LS-OPT

COMPUTER AIDED ENGINEERING

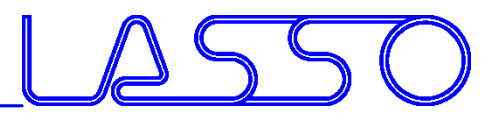

### Connecting ANSA to LS-OPT

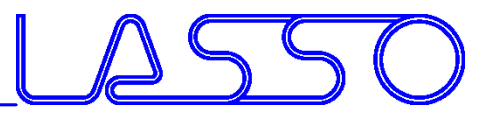

#### Stage for ANSA

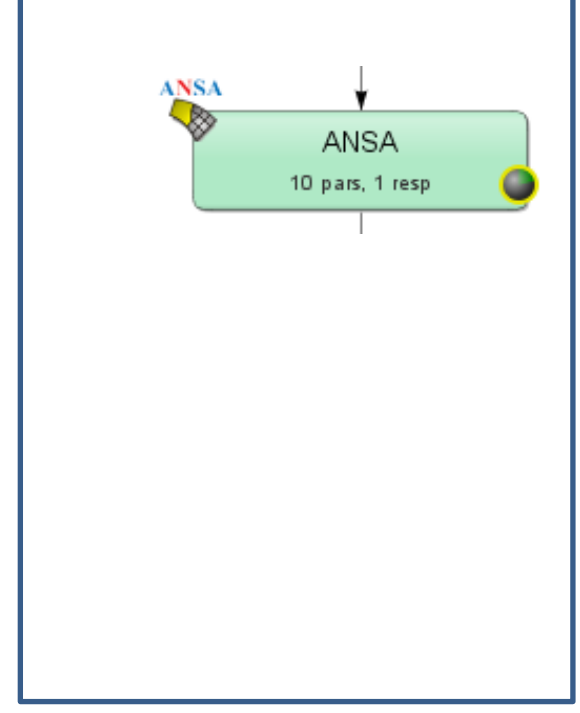

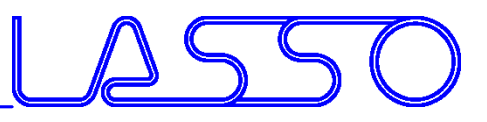

#### Stage for ANSA

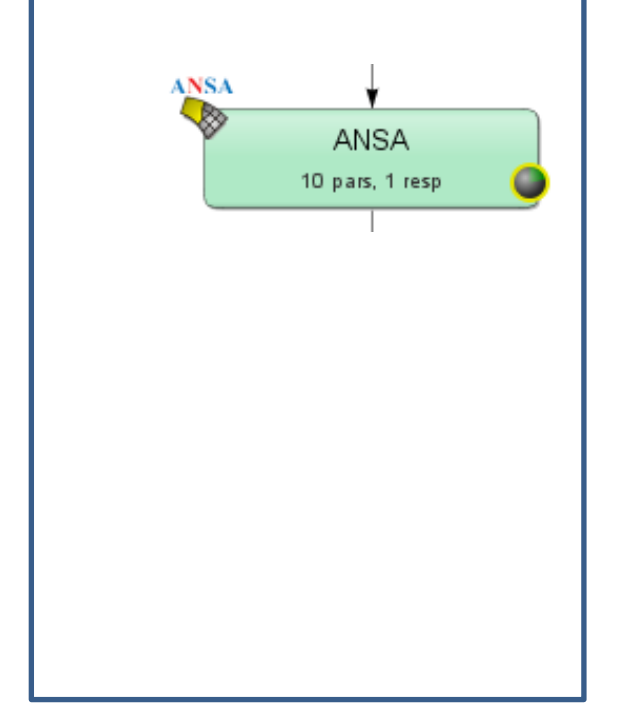

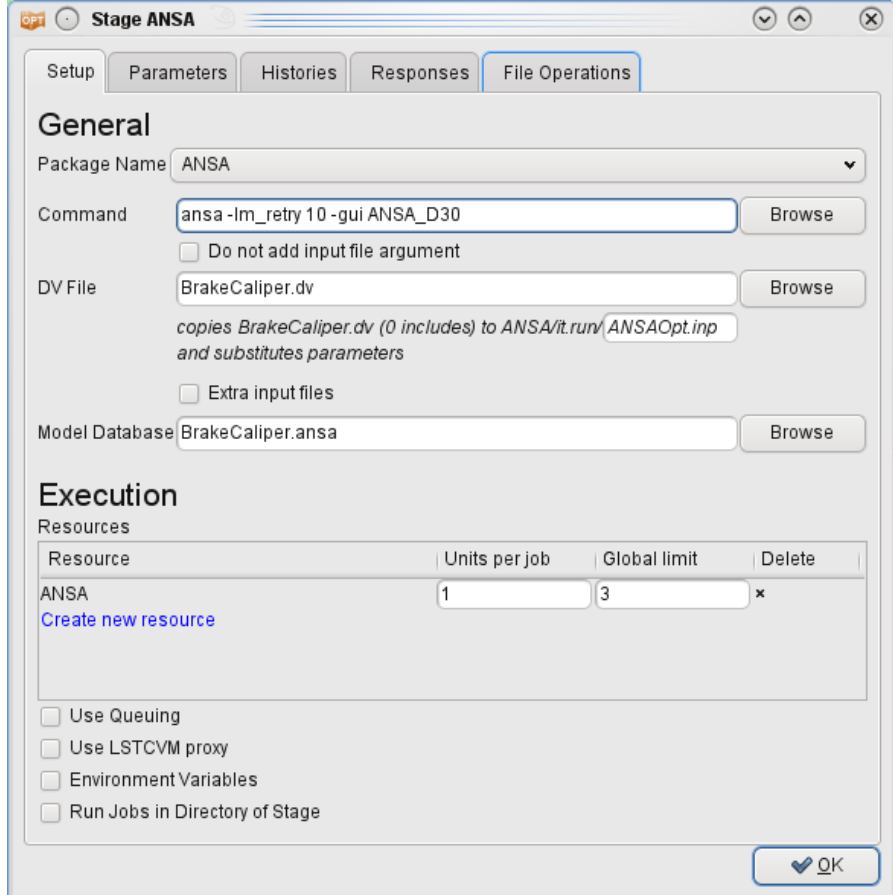

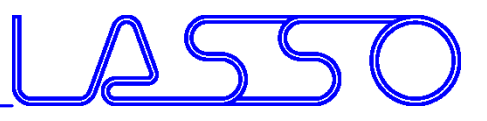

#### Stage for ANSA

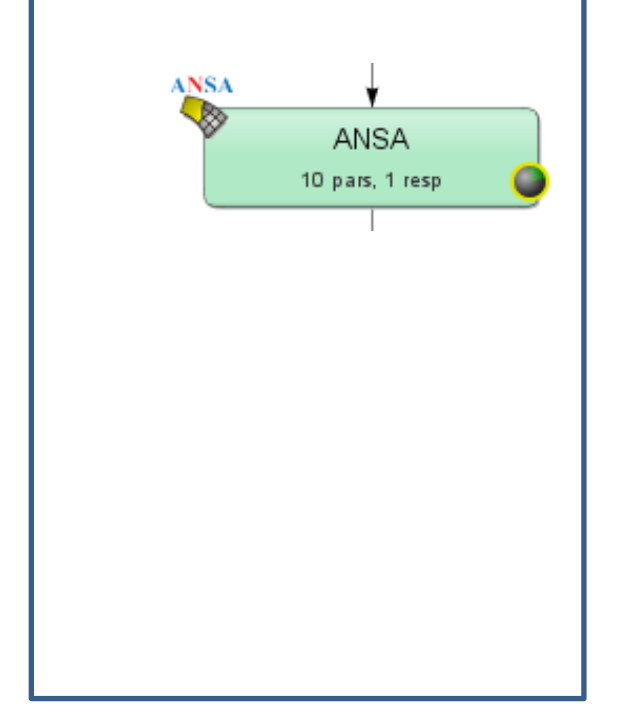

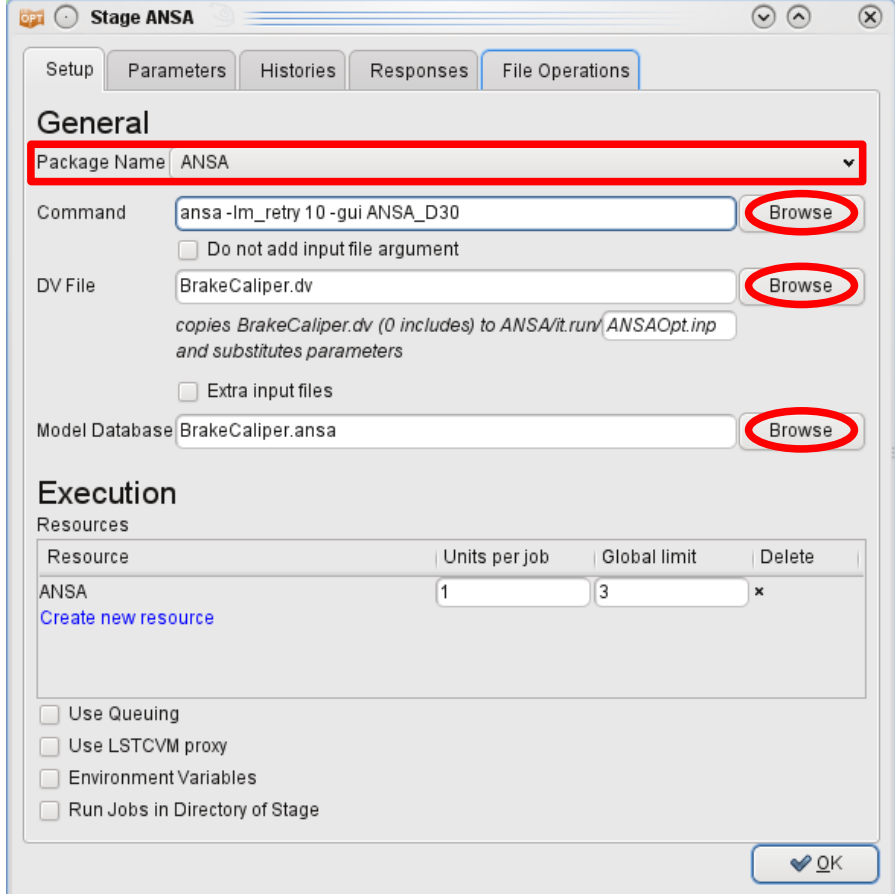

Г.,

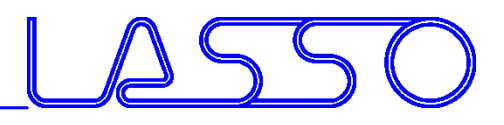

# Connecting ANSA to LS-OPT

#### $ANSA \rightarrow DV$  file  $\rightarrow$  Design Variables in LS-OPT

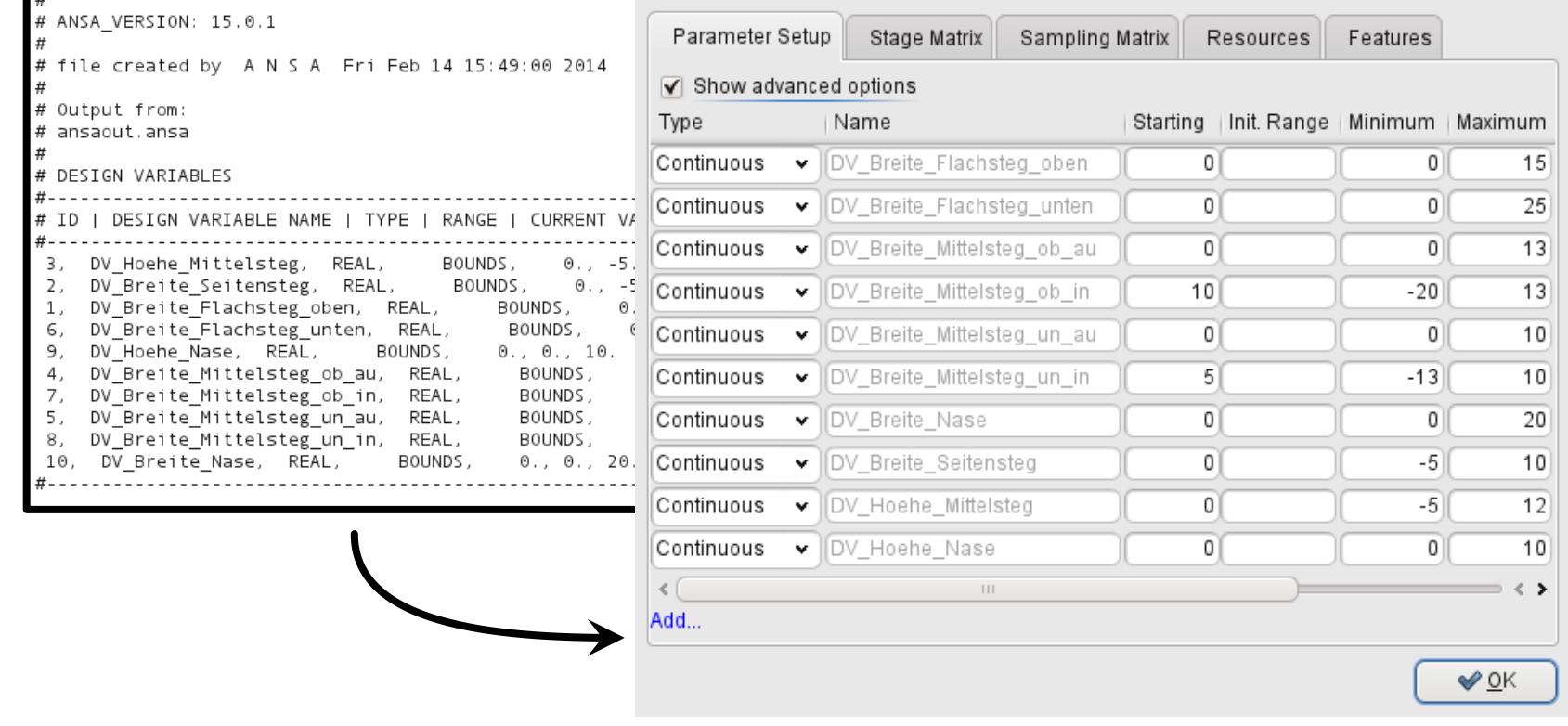

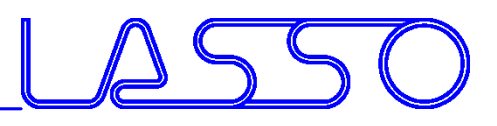

Fine Tuning of Design Variables, e.g.

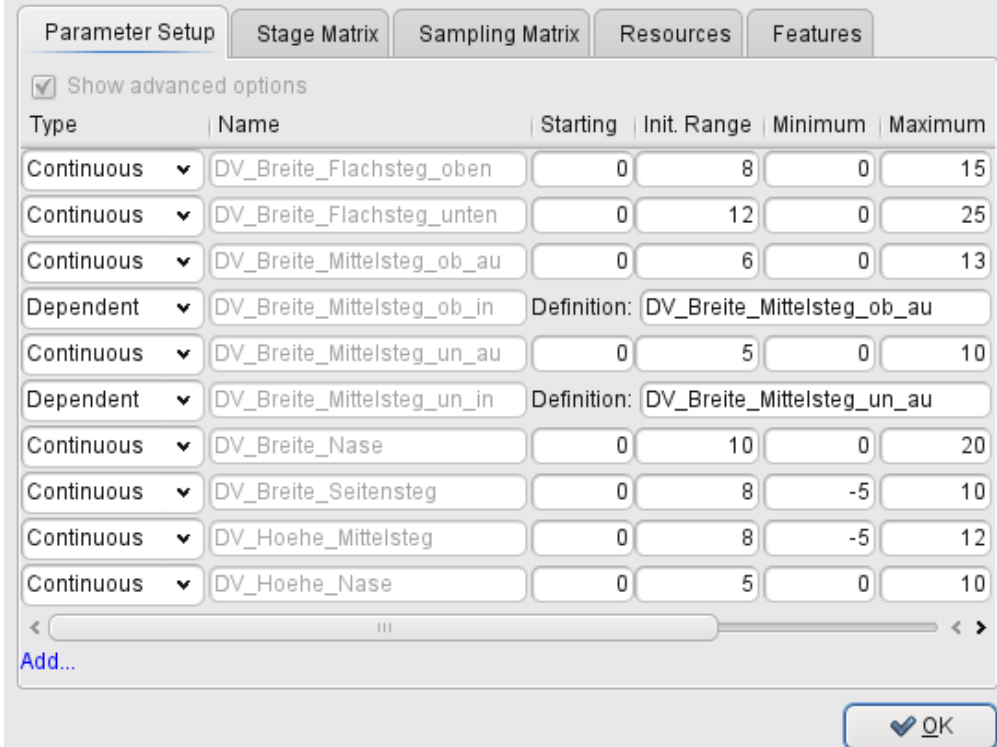

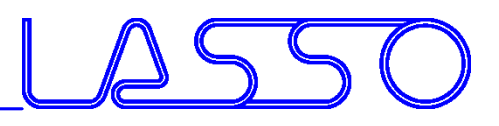

#### Fine Tuning of Design Variables, e.g.

• Ranges

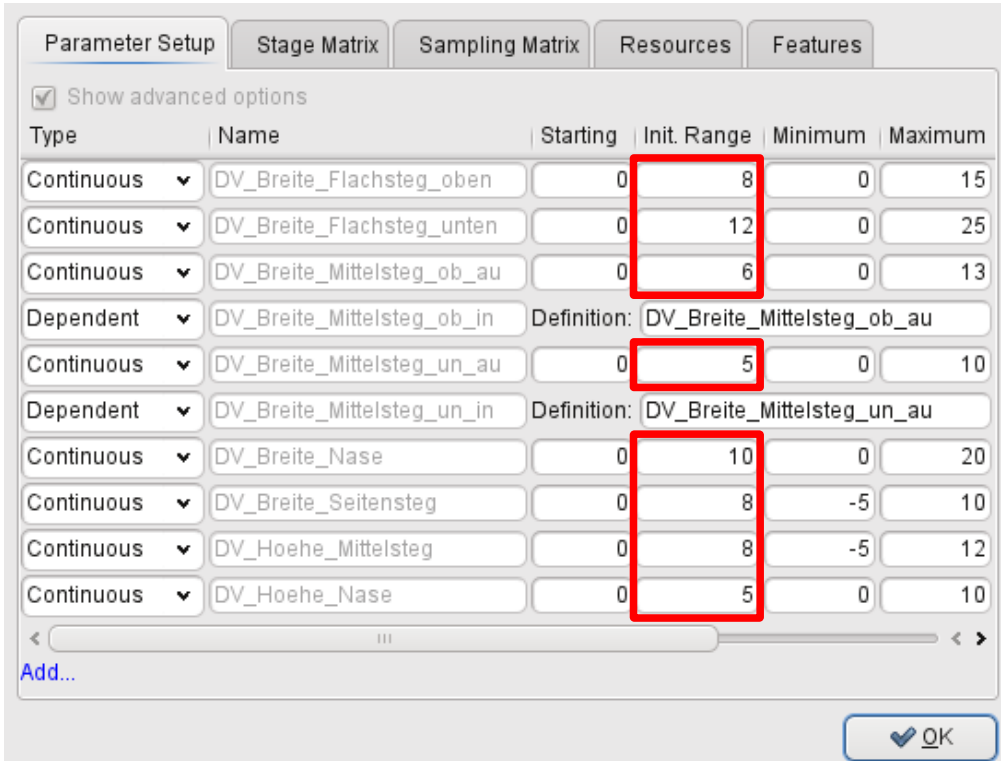

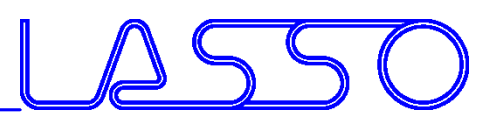

Fine Tuning of Design Variables, e.g.

- Ranges
- Dependencies
- etc.

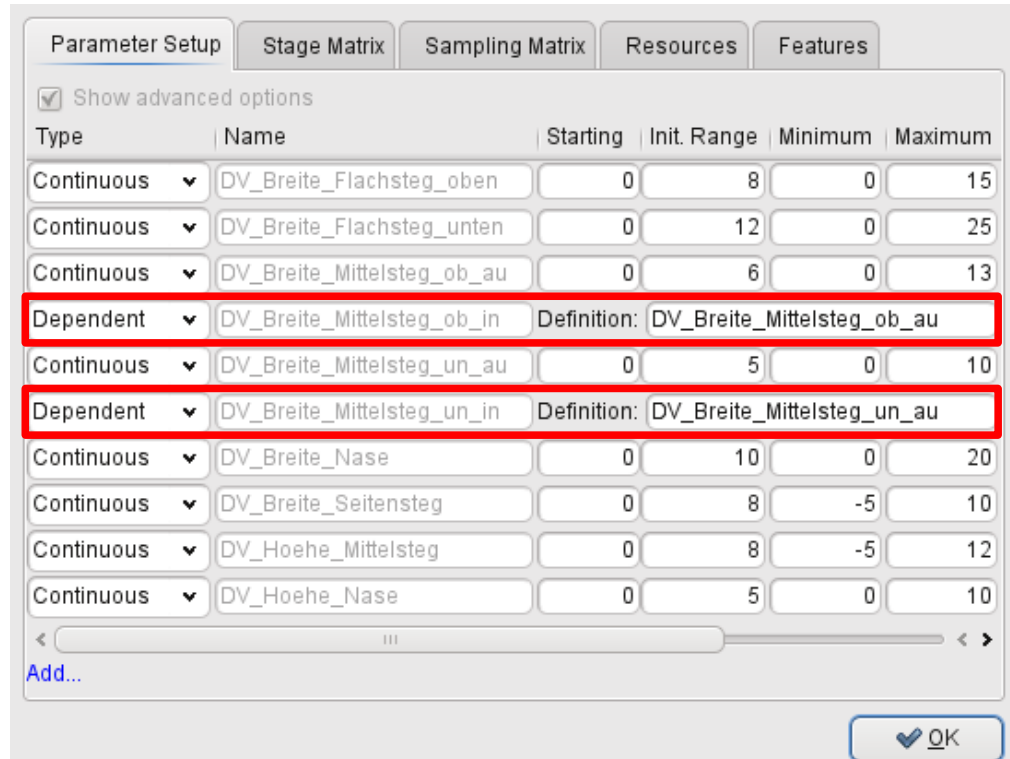

COMPUTER AIDED ENGINEERING

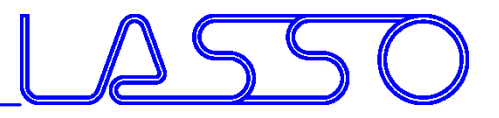

### Connecting META to LS-OPT

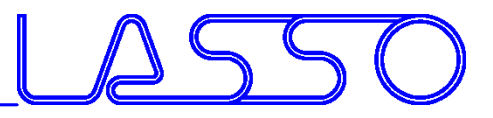

#### Stage for META

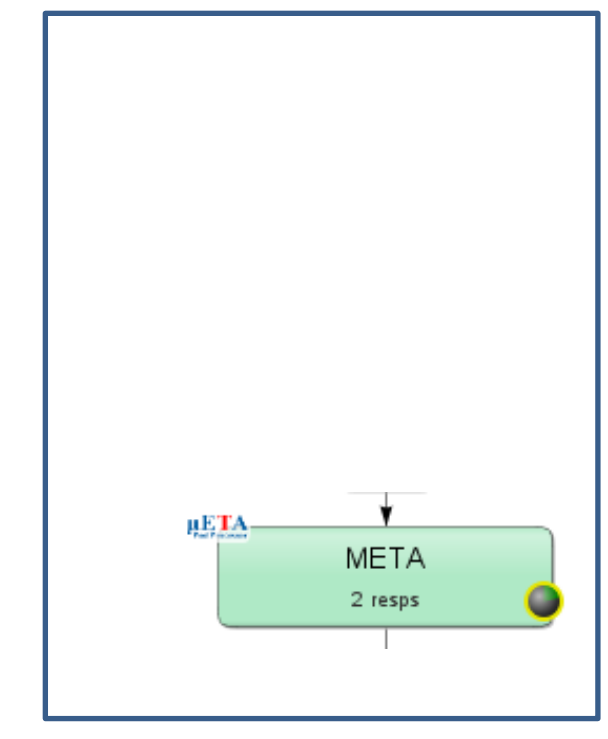

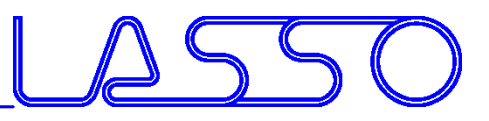

#### Stage for META

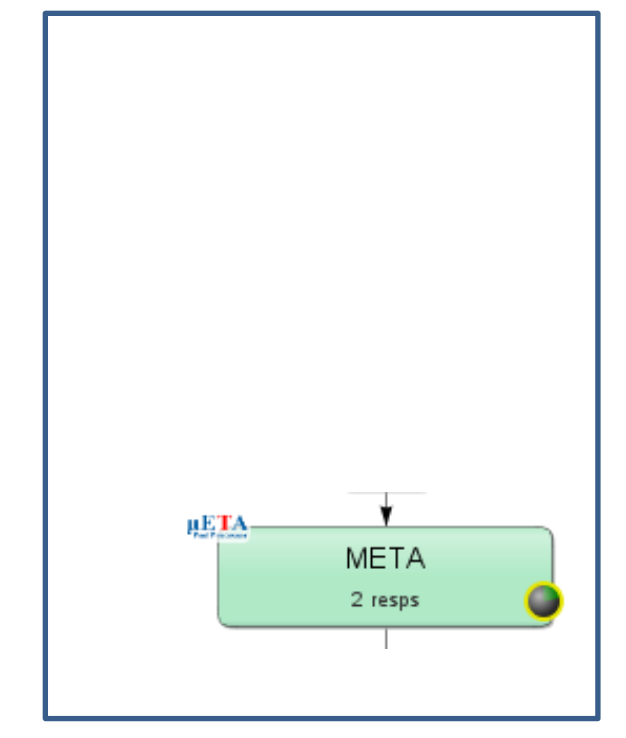

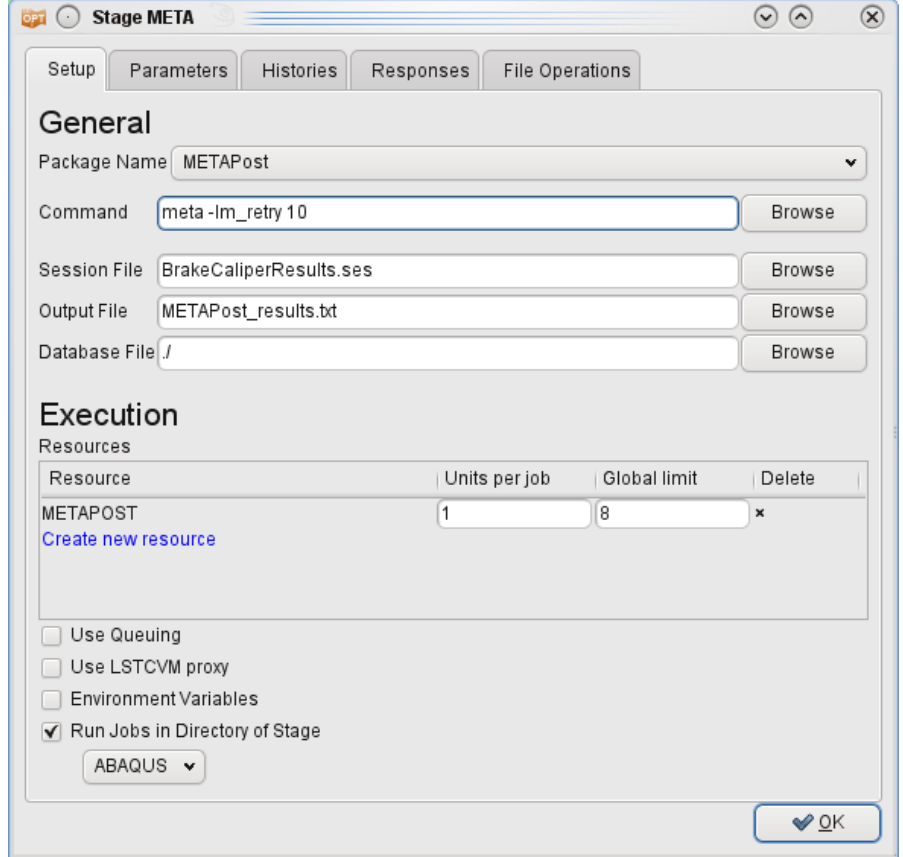

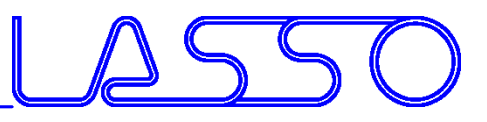

#### Stage for META

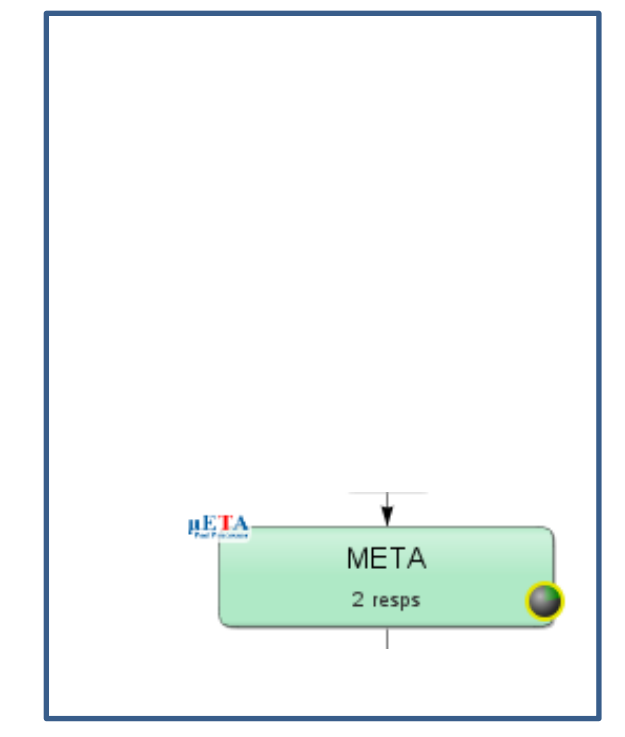

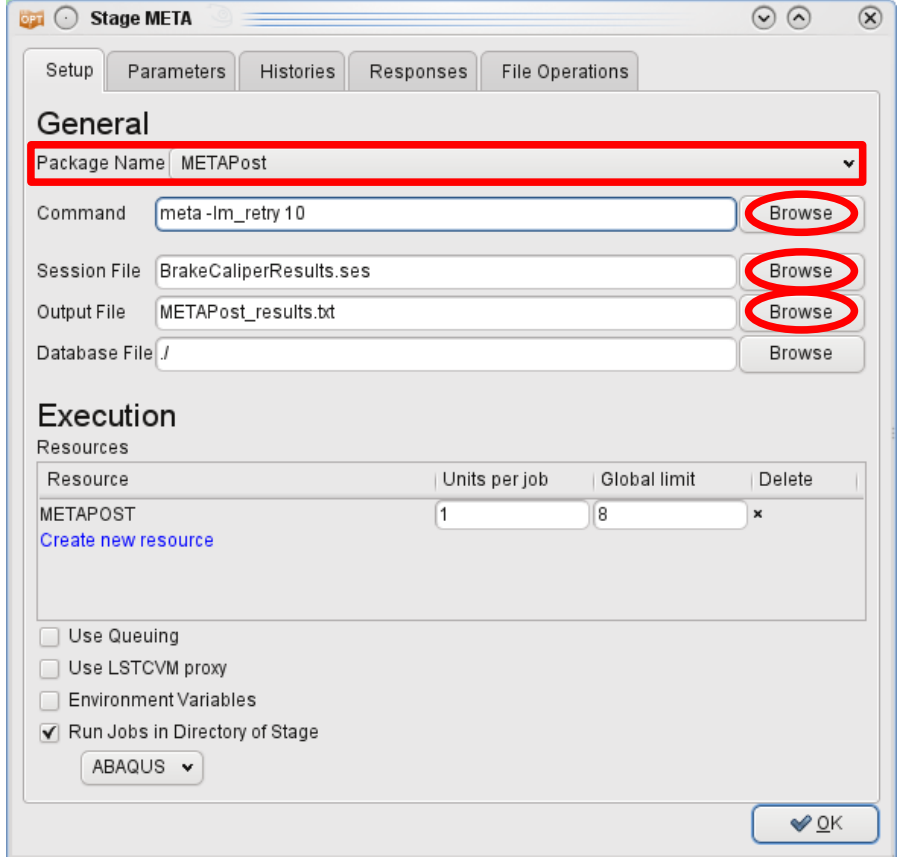

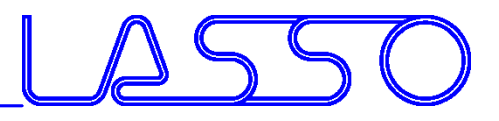

#### $META$   $\rightarrow$  Output file  $\rightarrow$  Responses and Histories in LS-OPT

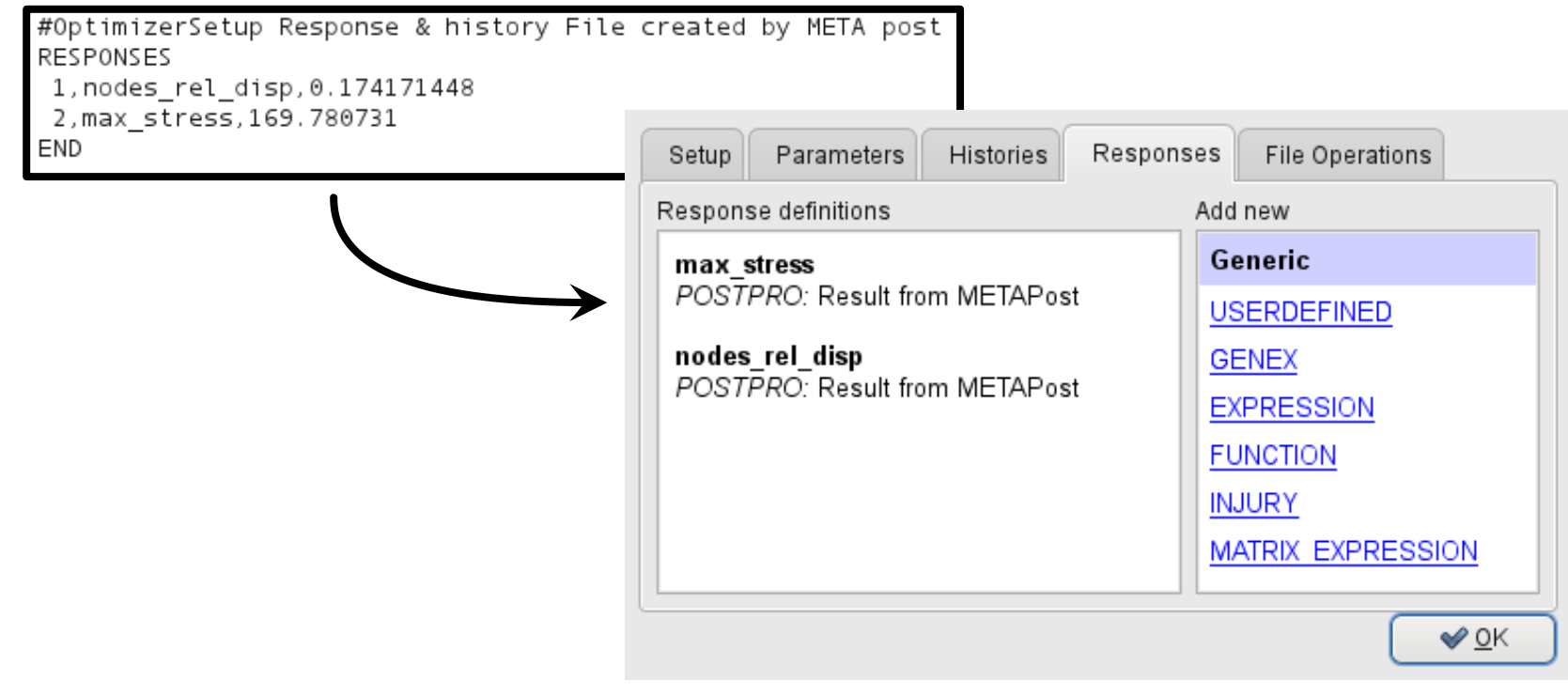

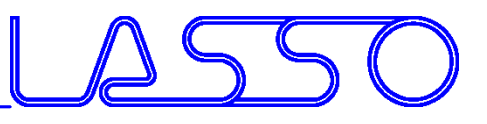

COMPUTER AIDED ENGINEERING

# Optimization Run

#### $LS-OPT$   $\rightarrow$  ANSA  $\rightarrow$  Solver  $\rightarrow$  META  $\rightarrow$  LS-OPT

LS-OPT determines set of DV and outputs DV file

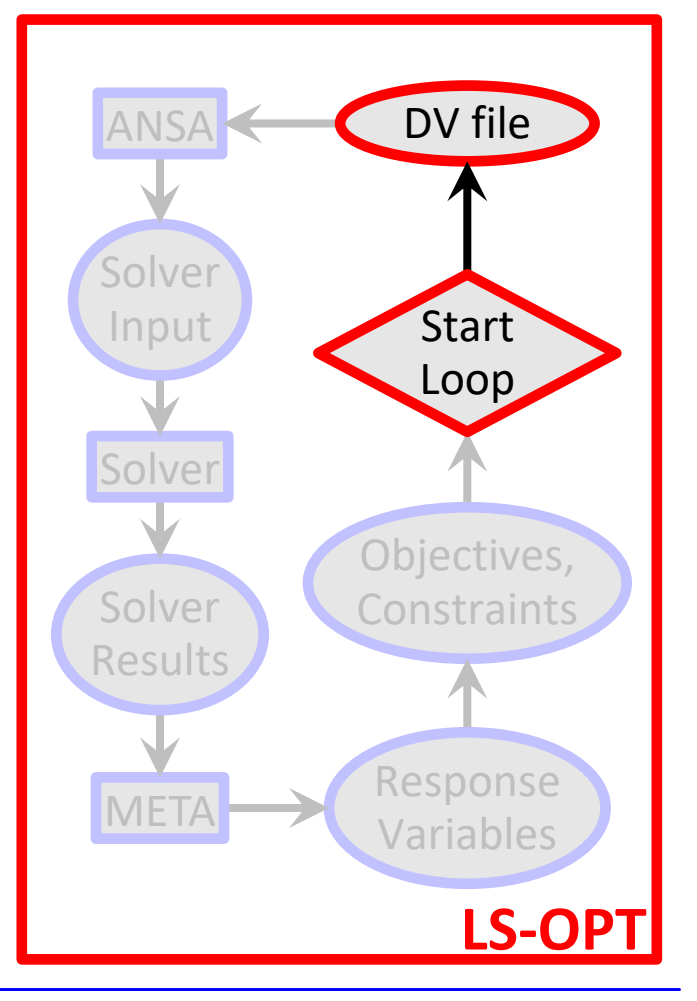

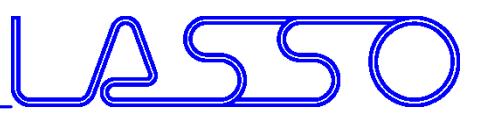

COMPUTER AIDED ENGINEERING

# Optimization Run

 $LS-OPT \rightarrow ANSA \rightarrow Solver \rightarrow META \rightarrow LS-OPT$ 

#### LS-OPT determines set of DV and outputs DV file

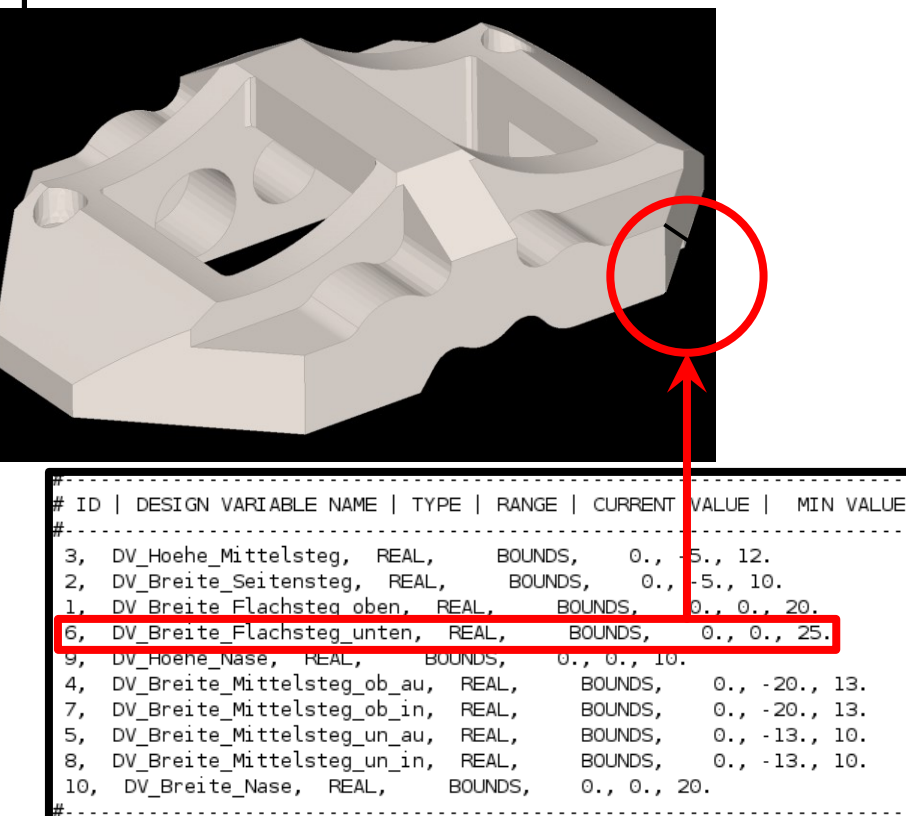

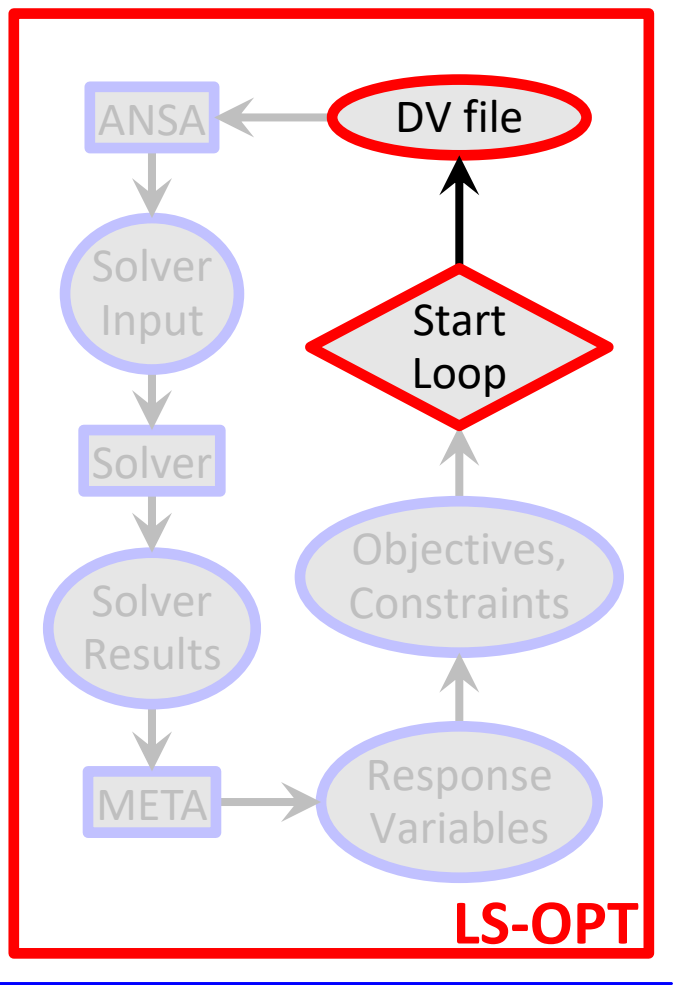

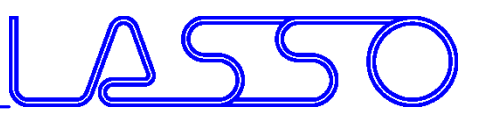

 $LS-OPT \rightarrow ANSA \rightarrow Solver \rightarrow META \rightarrow LS-OPT$ 

• ANSA reads DV from DV file,

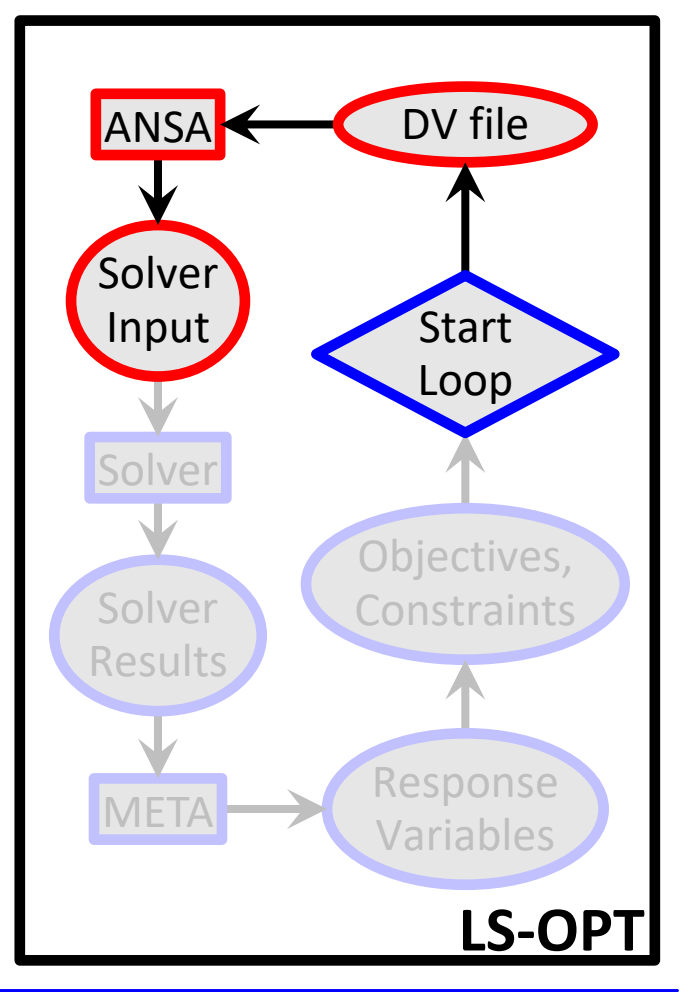

#### $LS-OPT \rightarrow ANSA \rightarrow Solver \rightarrow META \rightarrow LS-OPT$

- ANSA reads DV from DV file,
- executes Optimization Task sequence

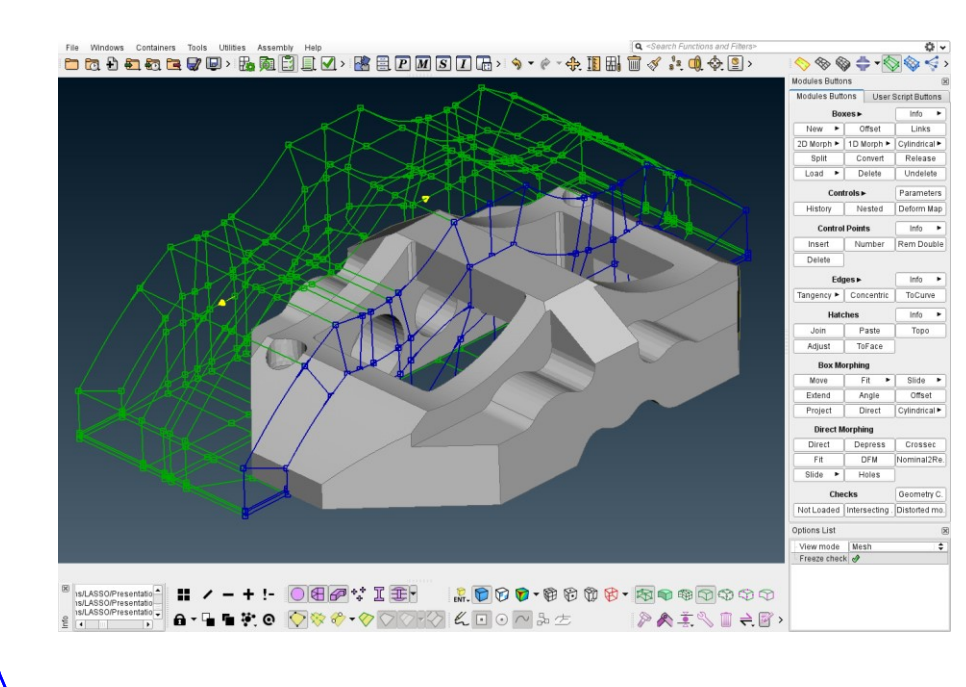

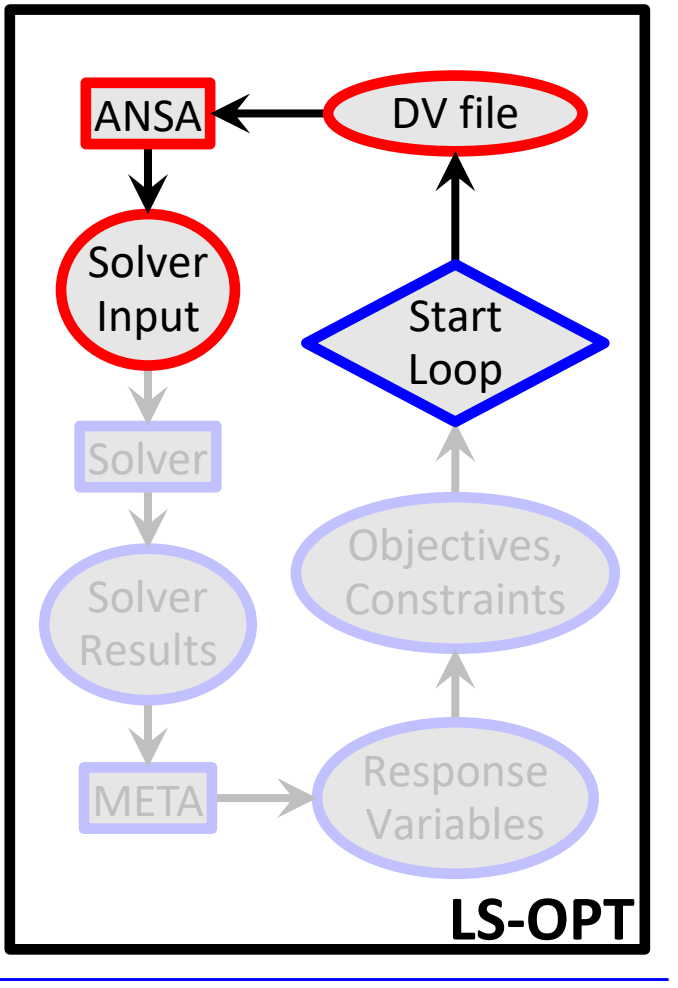

#### $LS-OPT \rightarrow ANSA \rightarrow Solver \rightarrow META \rightarrow LS-OPT$

- ANSA reads DV from DV file,
- executes Optimization Task sequence

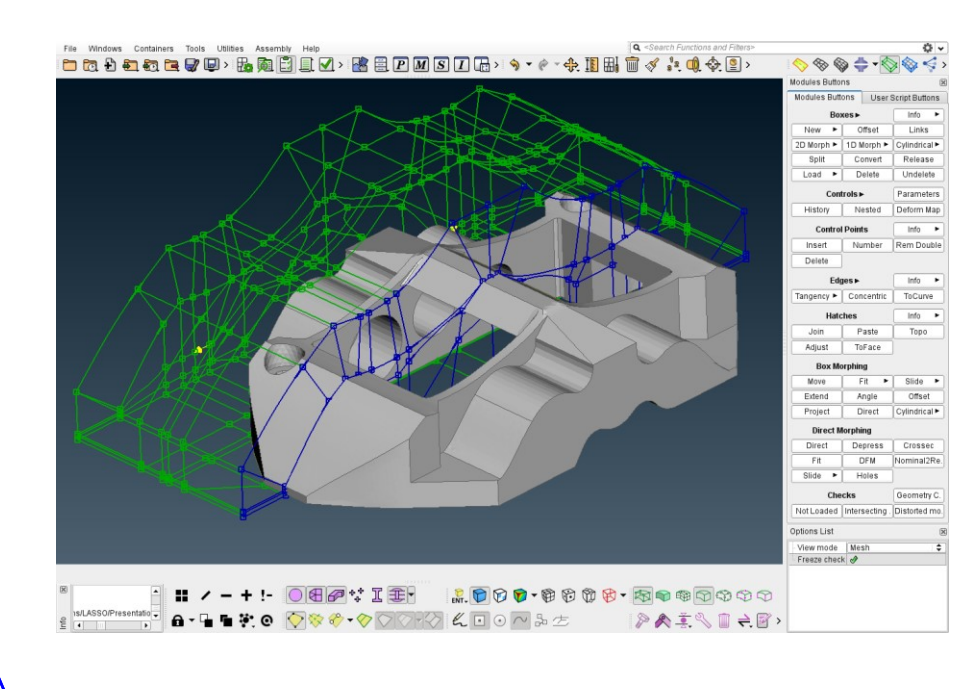

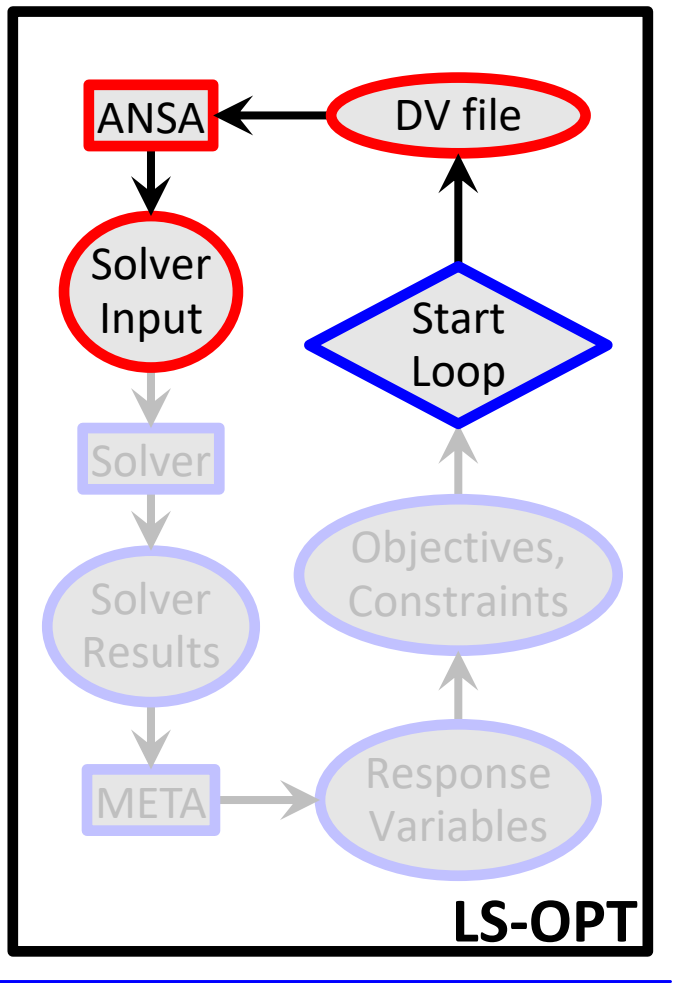

#### $LS-OPT \rightarrow ANSA \rightarrow Solver \rightarrow META \rightarrow LS-OPT$

- ANSA reads DV from DV file,
- executes Optimization Task sequence
- and outputs solver input deck

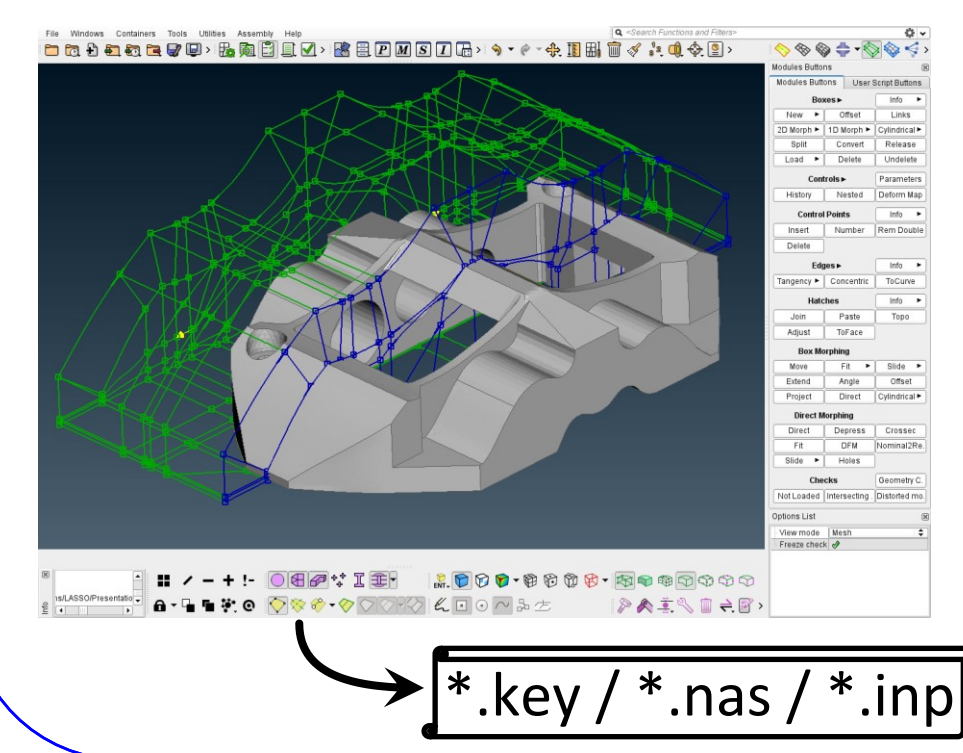

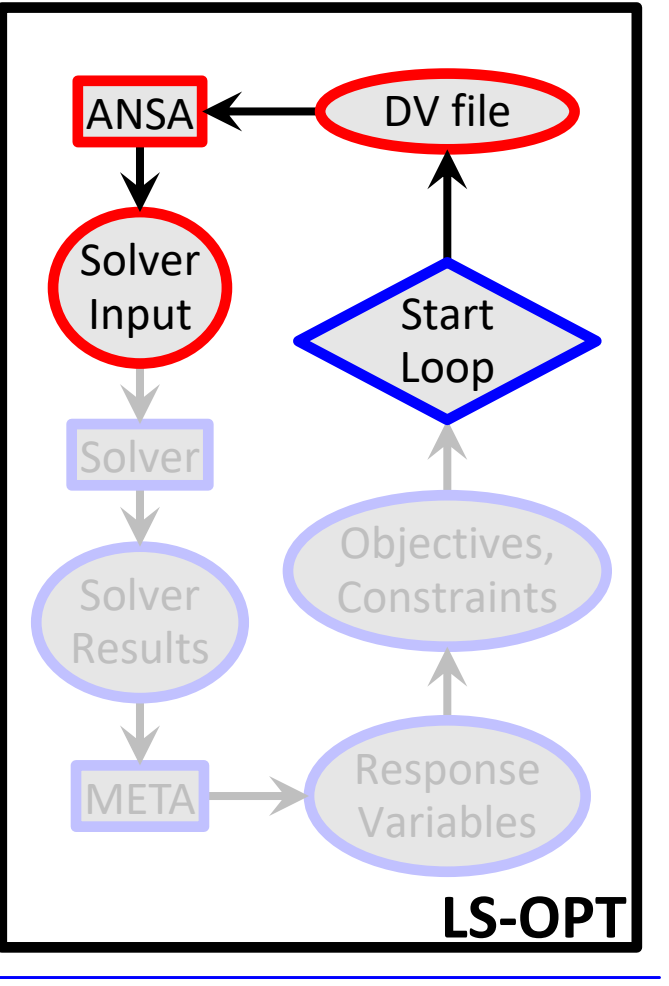

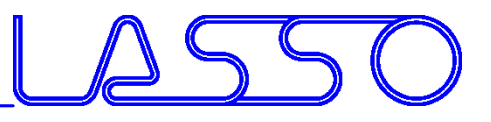

### Optimization Run LS-OPT → ANSA → **Solver** → META → LS-OPT

• LS-OPT invokes solver runs

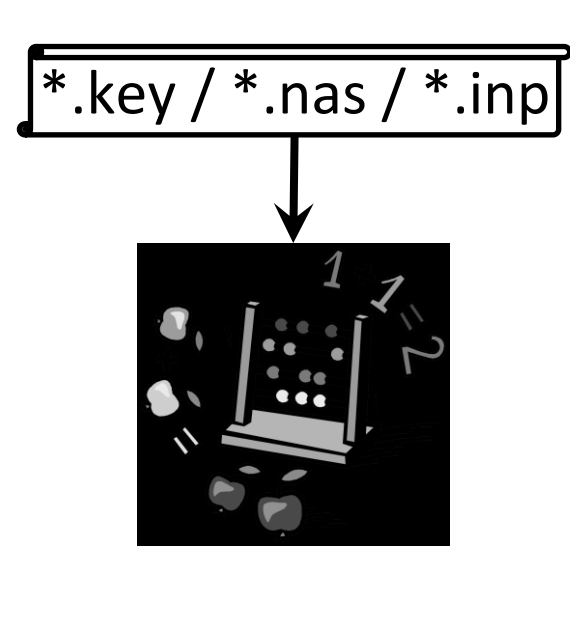

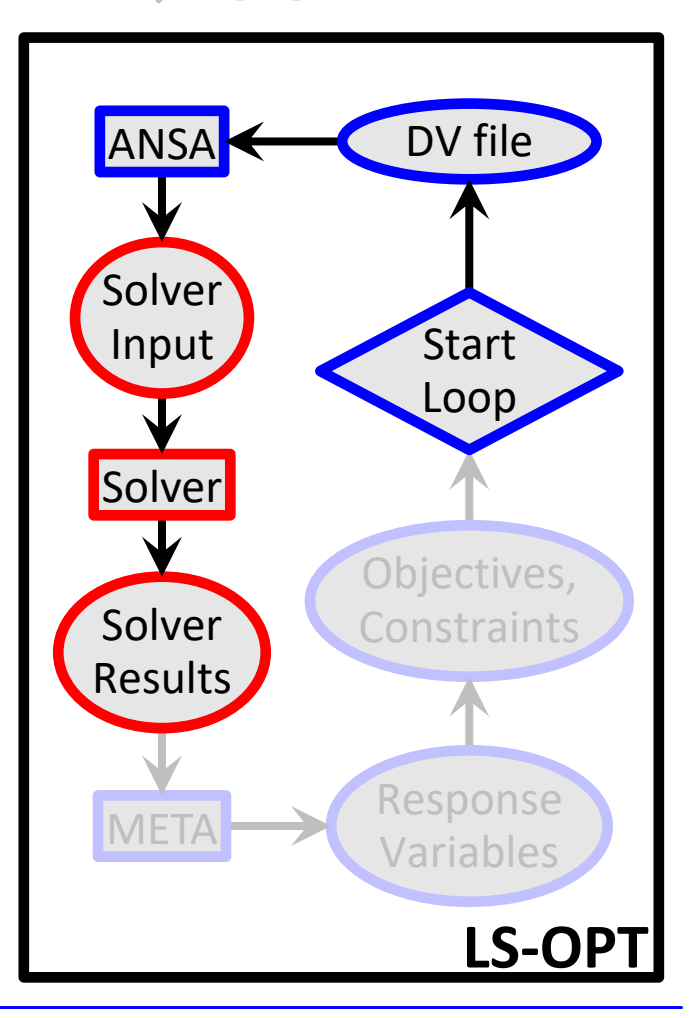

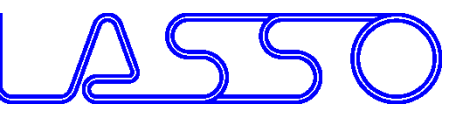

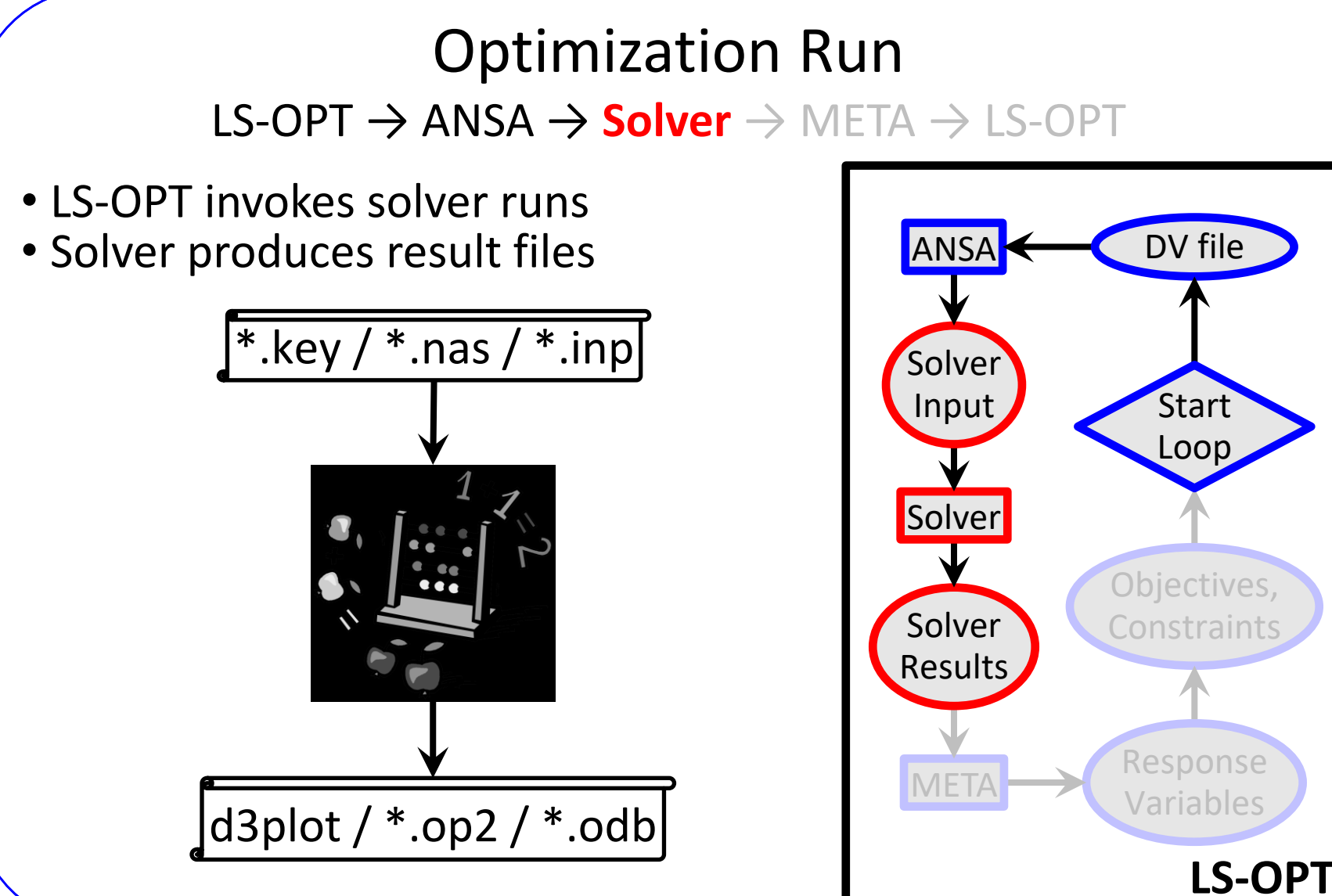

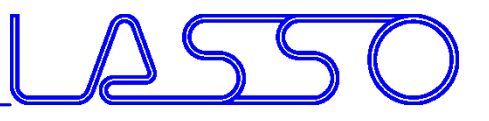

#### LS-OPT → ANSA → Solver → **META** → LS-OPT

META extracts responses from solver result files

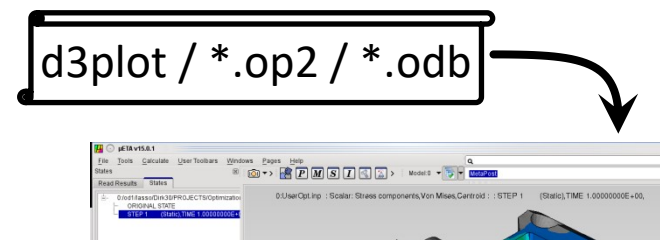

ノ + - !+ !- 〓 - a ・劣・ a ・ @ ・ @ - @ @ @ D ⑦

**RESPONSES** 

END

1, nodes\_rel\_disp, 0.174171448

2, max stress, 169.780731

 $\blacksquare$   $\blacksquare$   $\blacksquare$ 

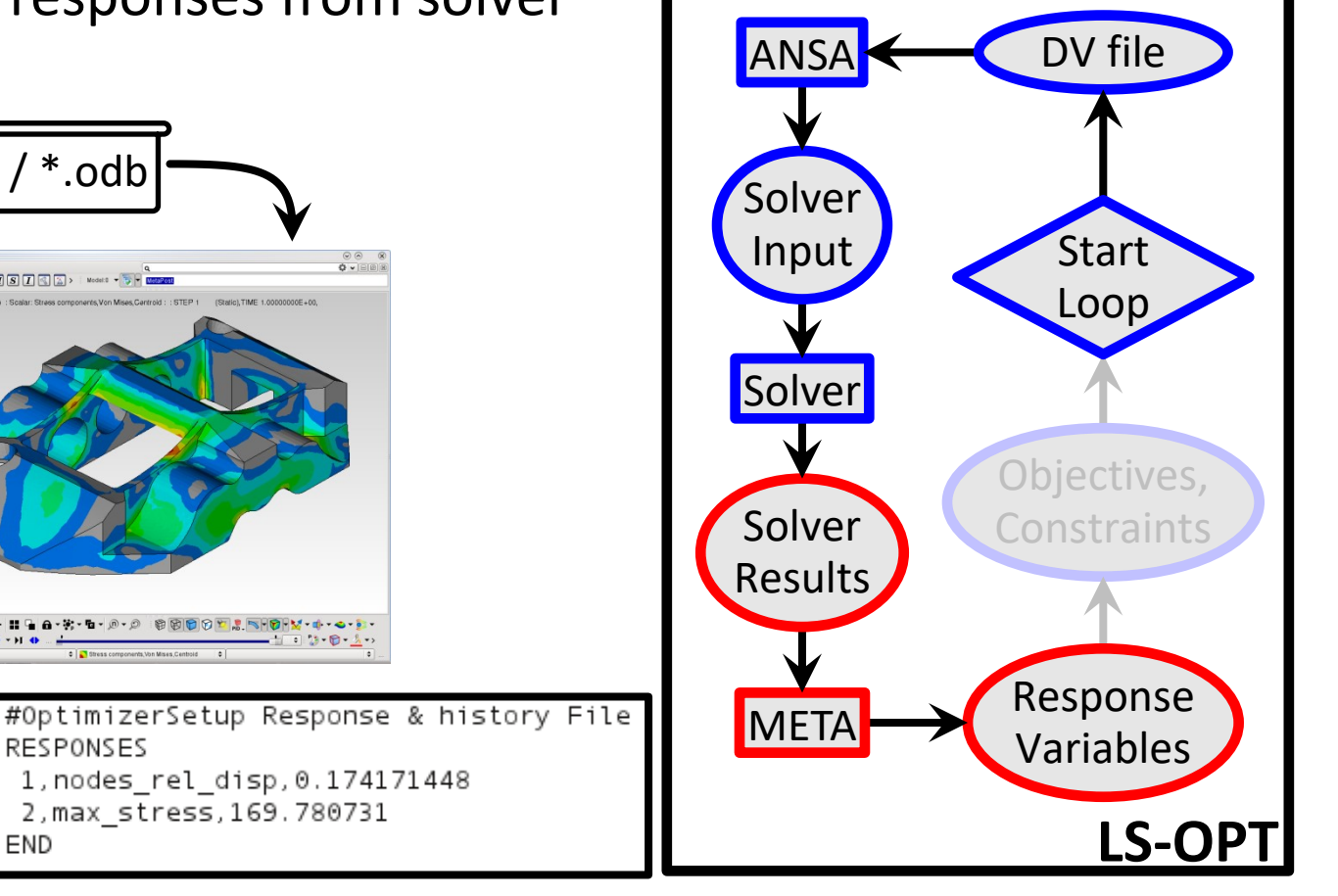

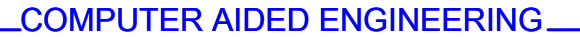

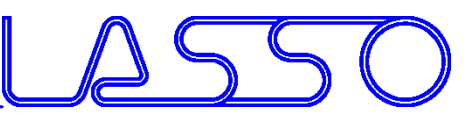

#### LS-OPT → ANSA → Solver → META → **LS-OPT**

#### LS-OPT reads responses and evaluates objectives/constraints

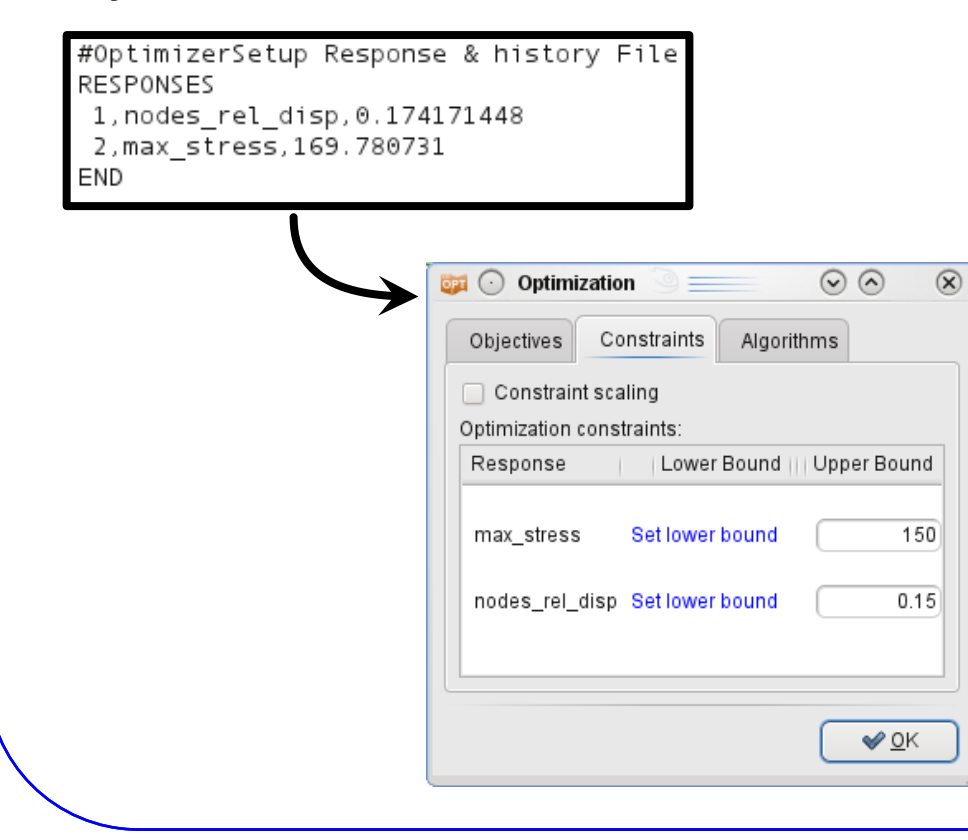

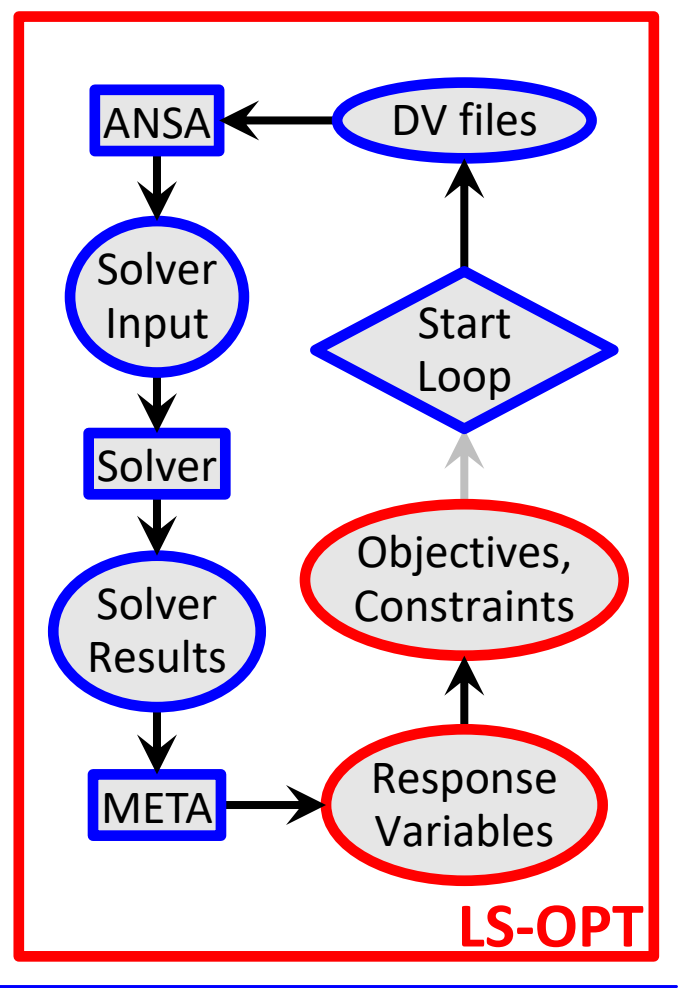

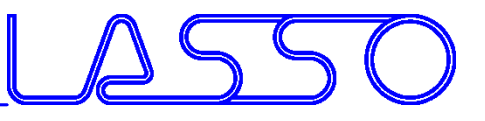

**LS-OPT** → ANSA → Solver → META → **LS-OPT**

• LS-OPT calculates new values for DVs

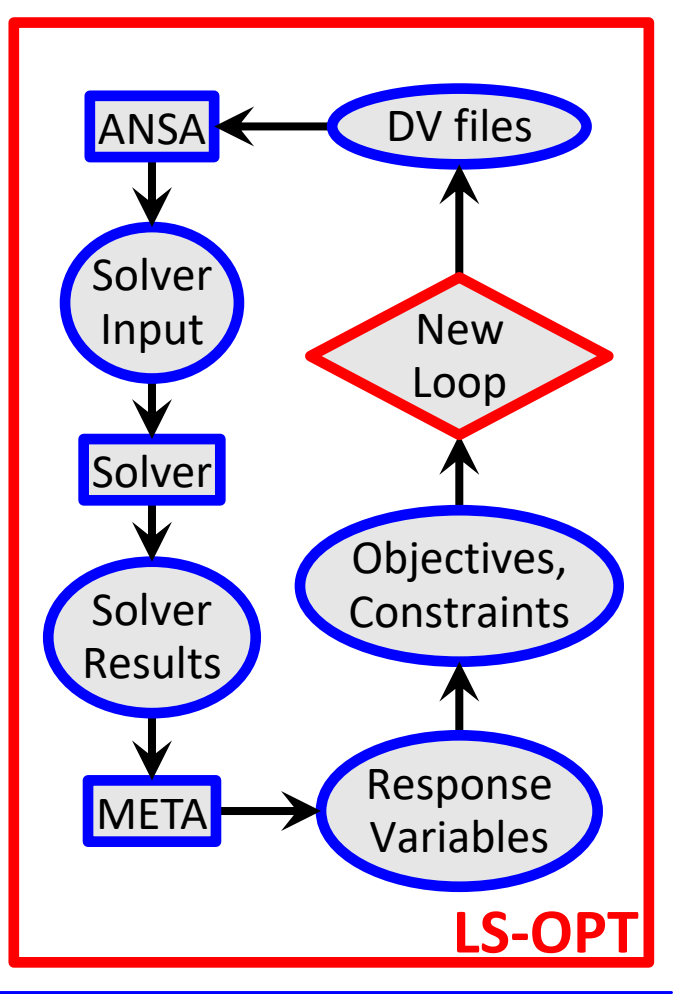

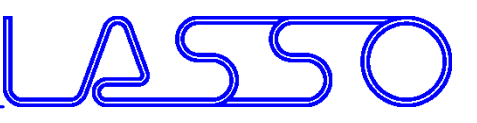

**LS-OPT** → ANSA → Solver → META → **LS-OPT**

- LS-OPT calculates new values for DVs
- Whole process repeated until optimal solution

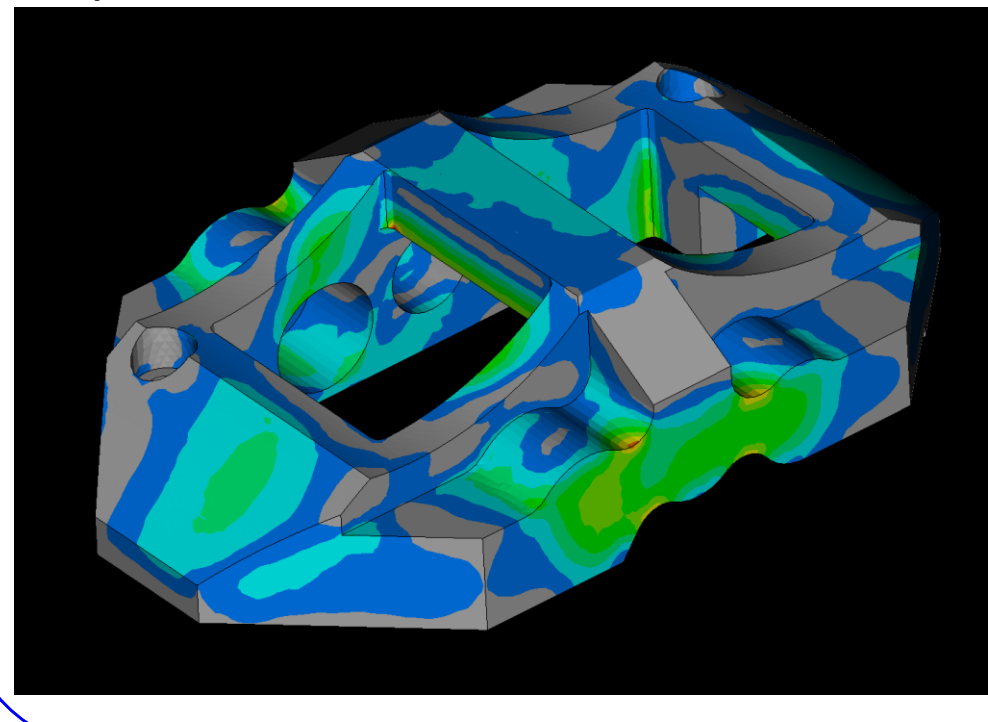

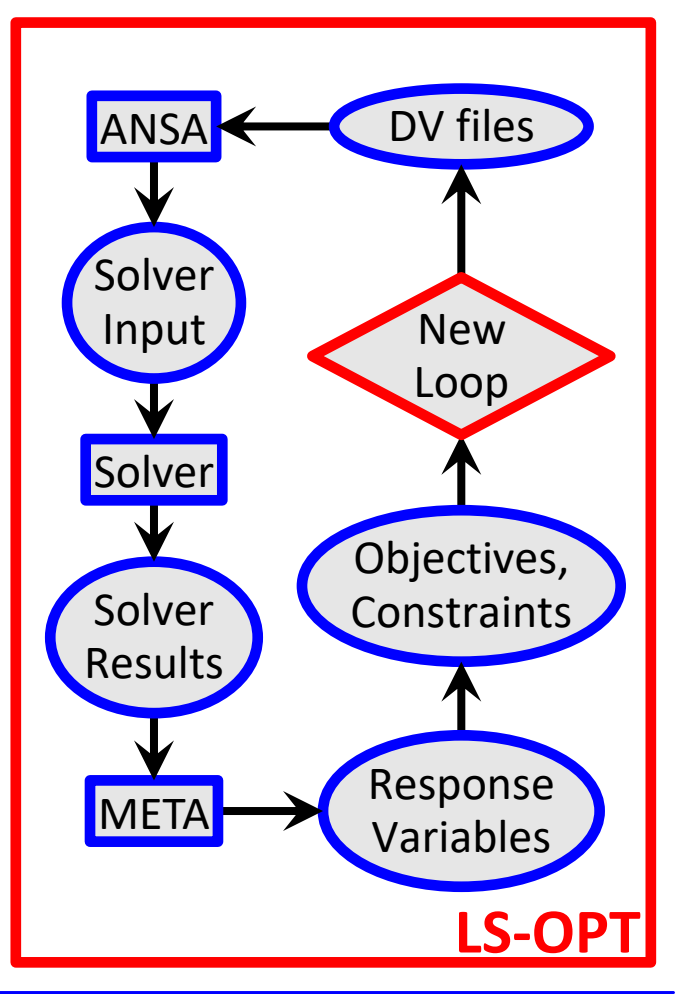

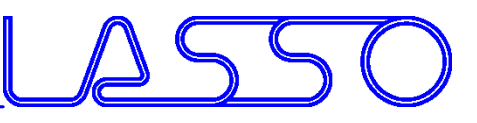

**LS-OPT** → ANSA → Solver → META → **LS-OPT**

- LS-OPT calculates new values for DVs
- Whole process repeated until optimal solution

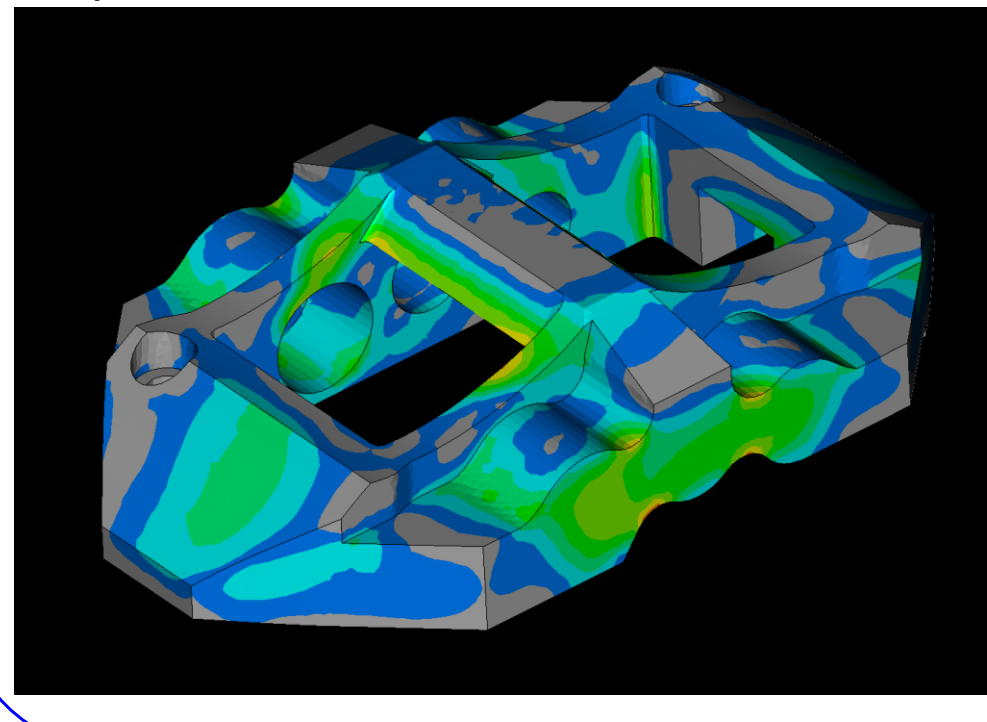

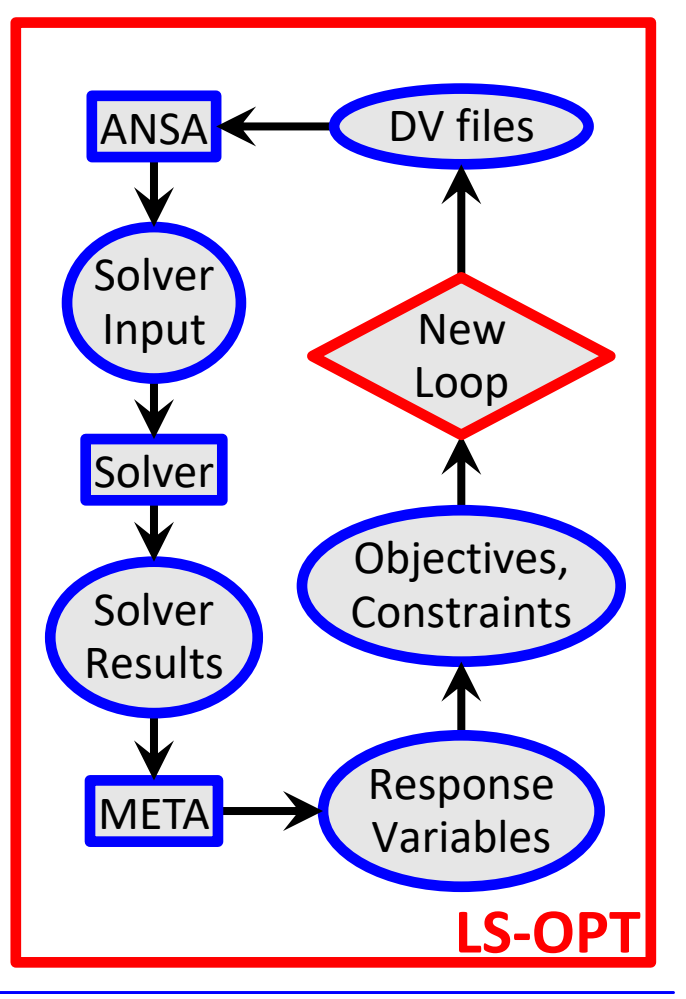

COMPUTER AIDED ENGINEERING

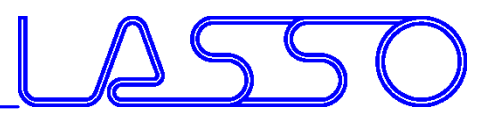

# **Ευχαριστώ πολύ**

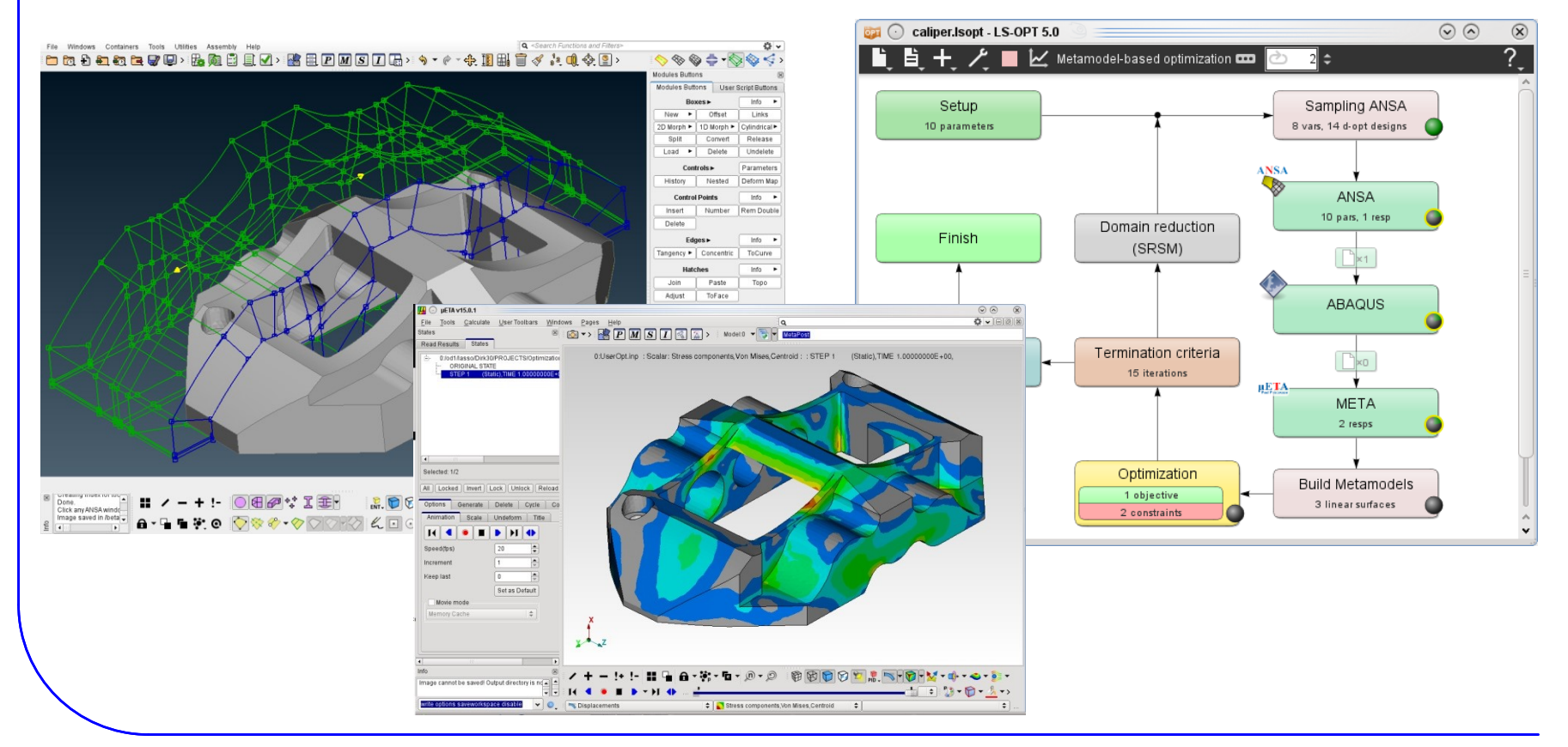
COMPUTER AIDED ENGINEERING

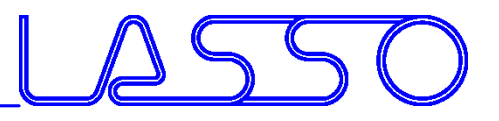

## **Ευχαριστώ πολύ**

## More information and examples on [www.lsoptsupport.com](http://www.lasso.de/)

Mail: ansa@lasso.de

Webinar ANSA/LS-OPT/META, 19.03.2019